TANet 區網中心網路基礎教育訓練

麟瑞科技 溫德鈞

# **Cisco Icons and Symbols**

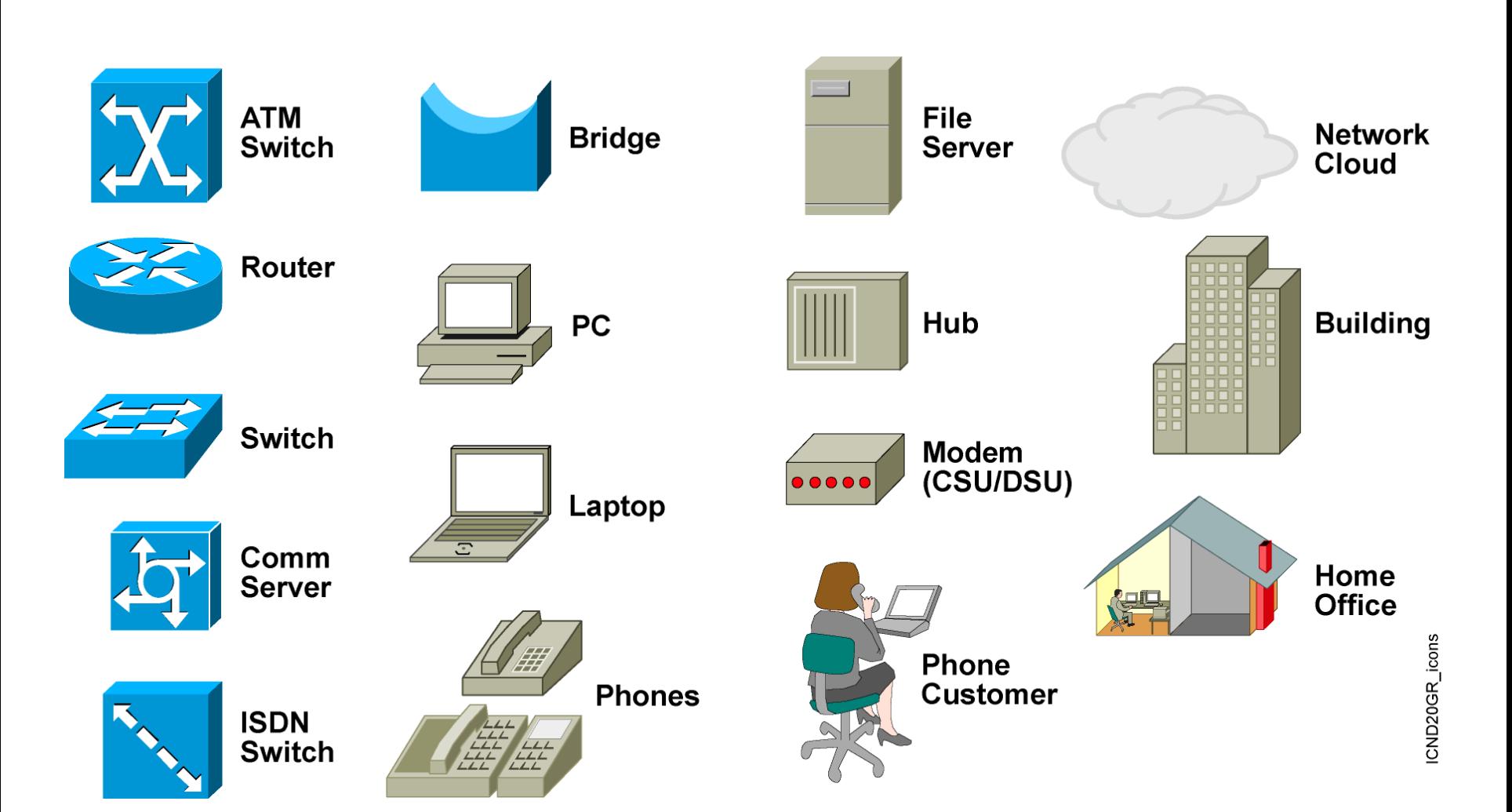

## **OSI Reference Model**

### **OSI Model**

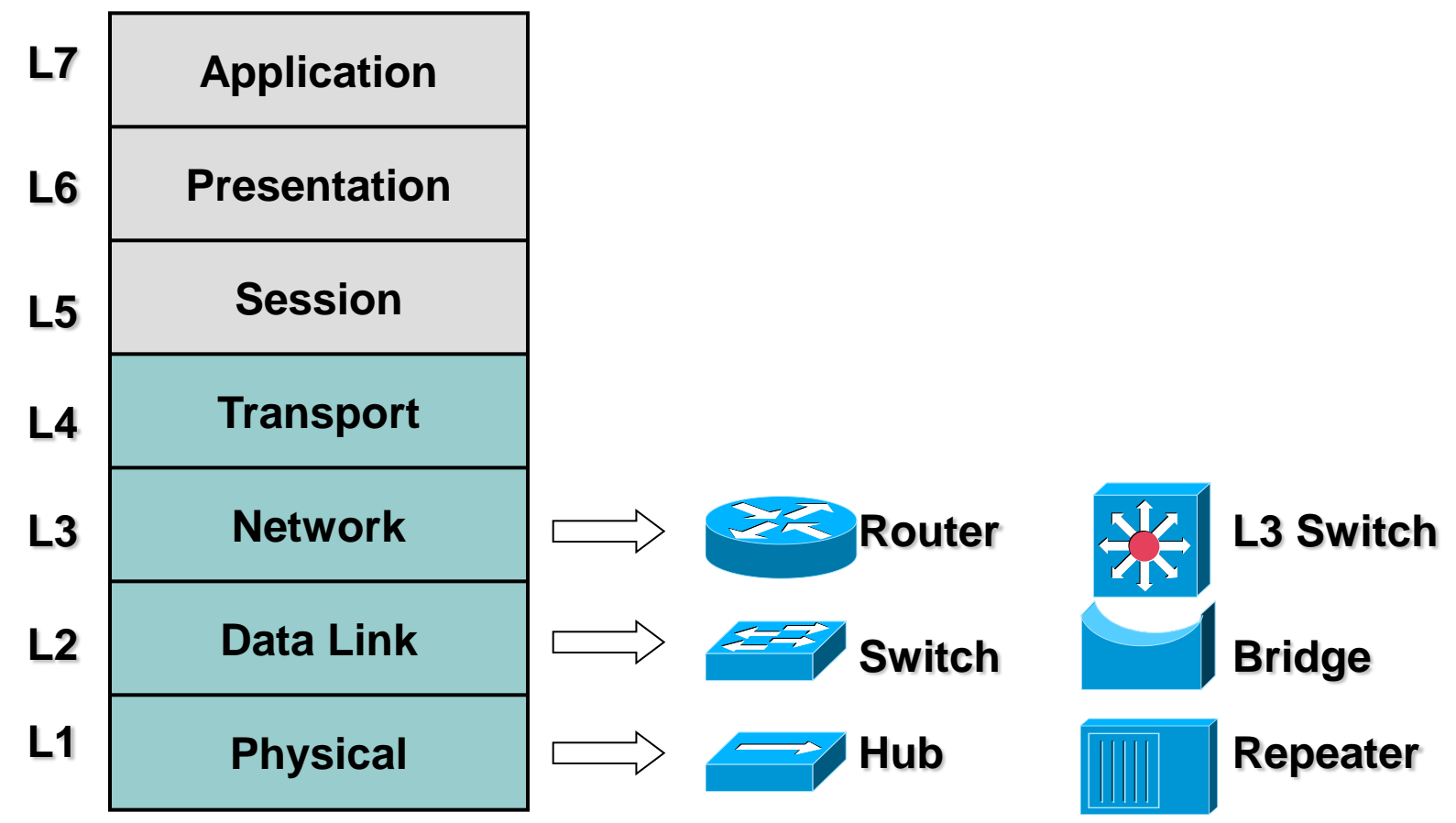

### **The Catalyst Access portfolio was completely refreshed in 2013**

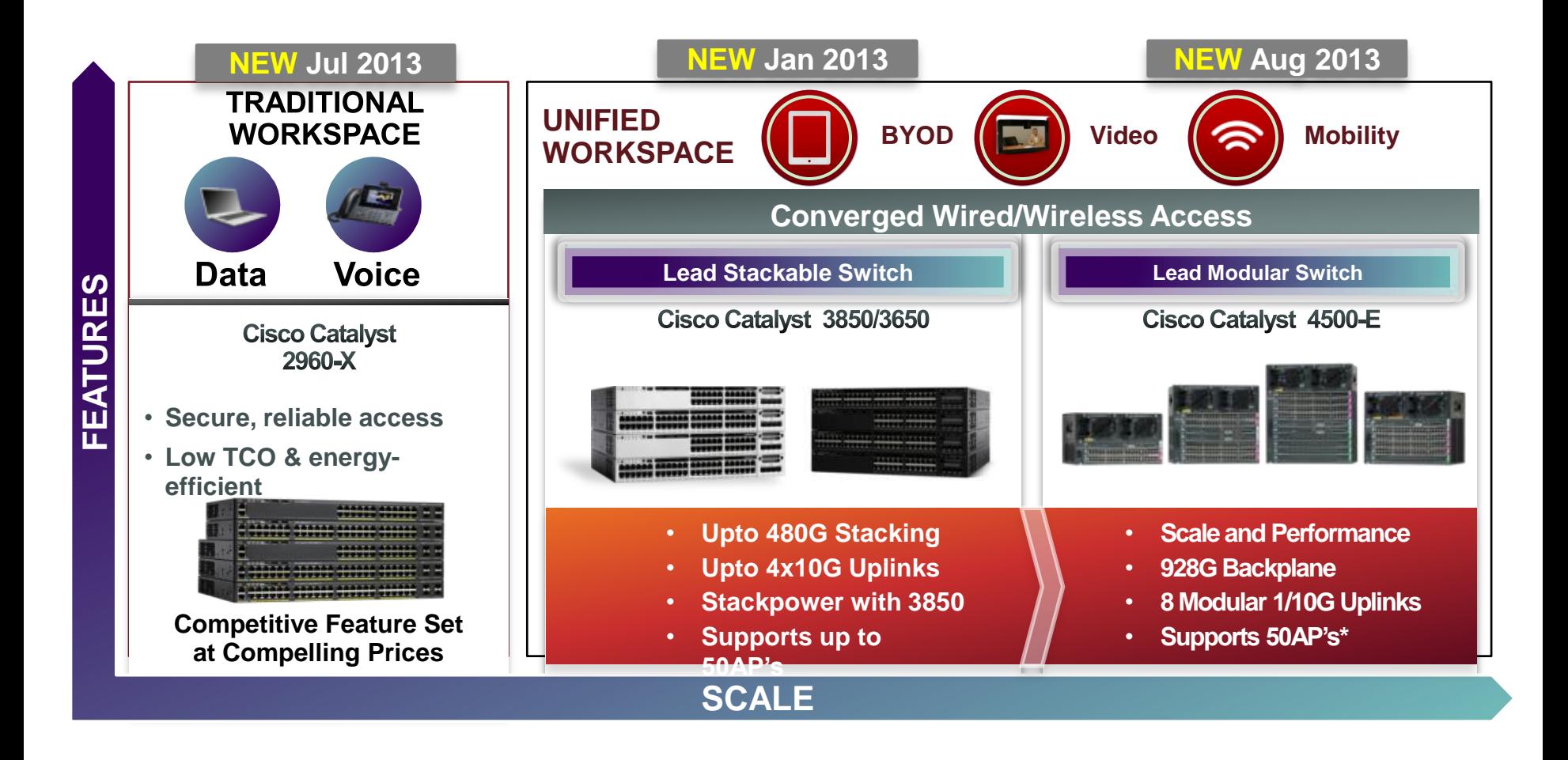

# **Catalyst 4500E Portfolio**

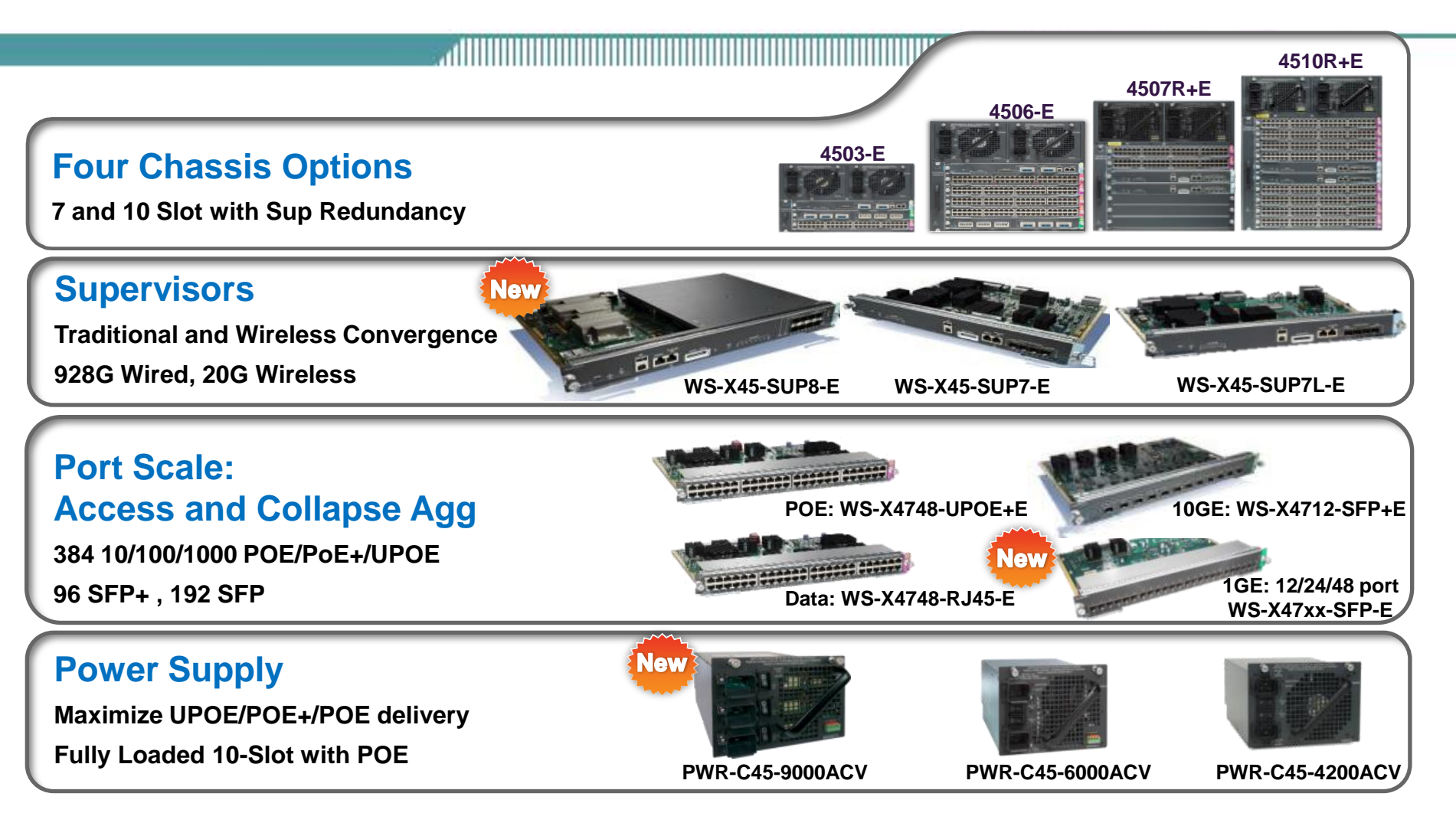

### **Nexus 7000 Series Expanding the family with the Nexus 7700**

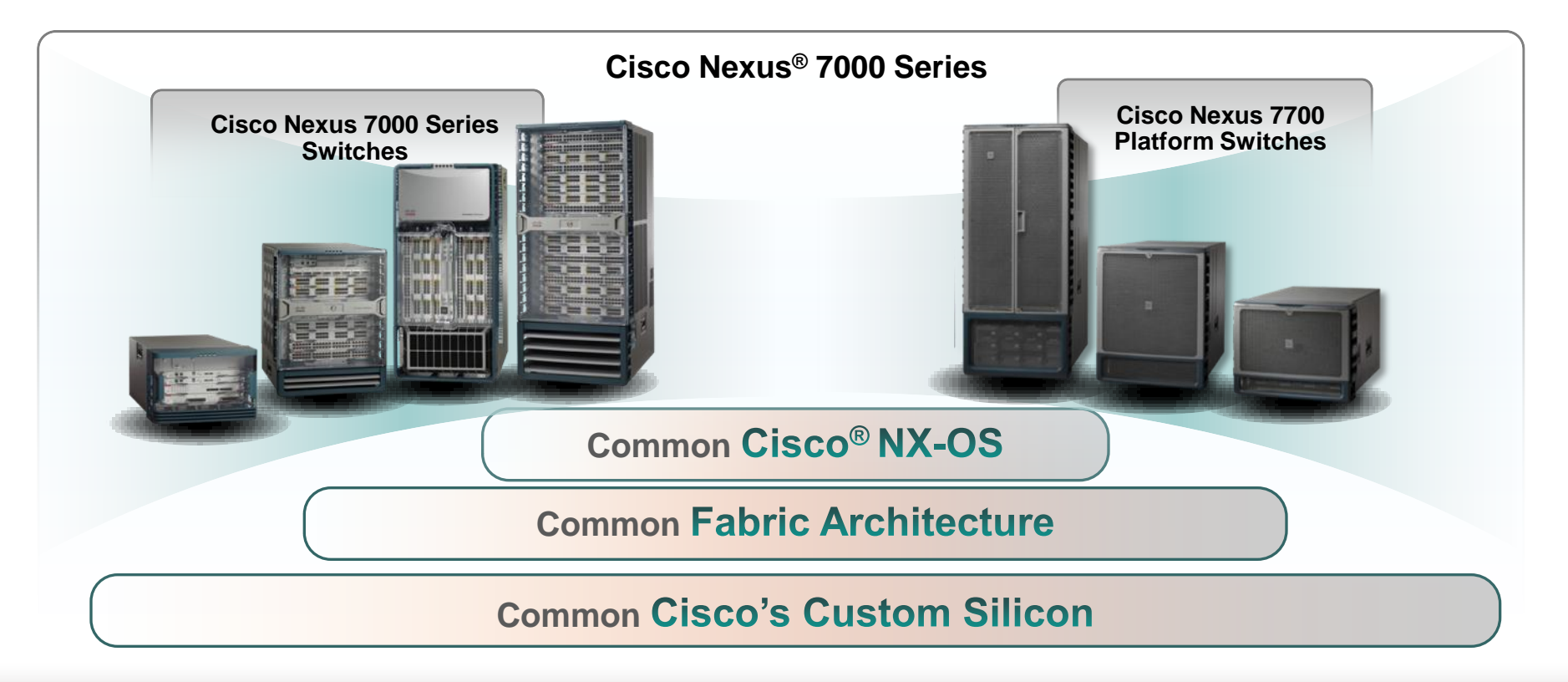

**Both Platforms Suitable for Campus Core**

### **Nexus 7700 Platform Switches Value Proposition**

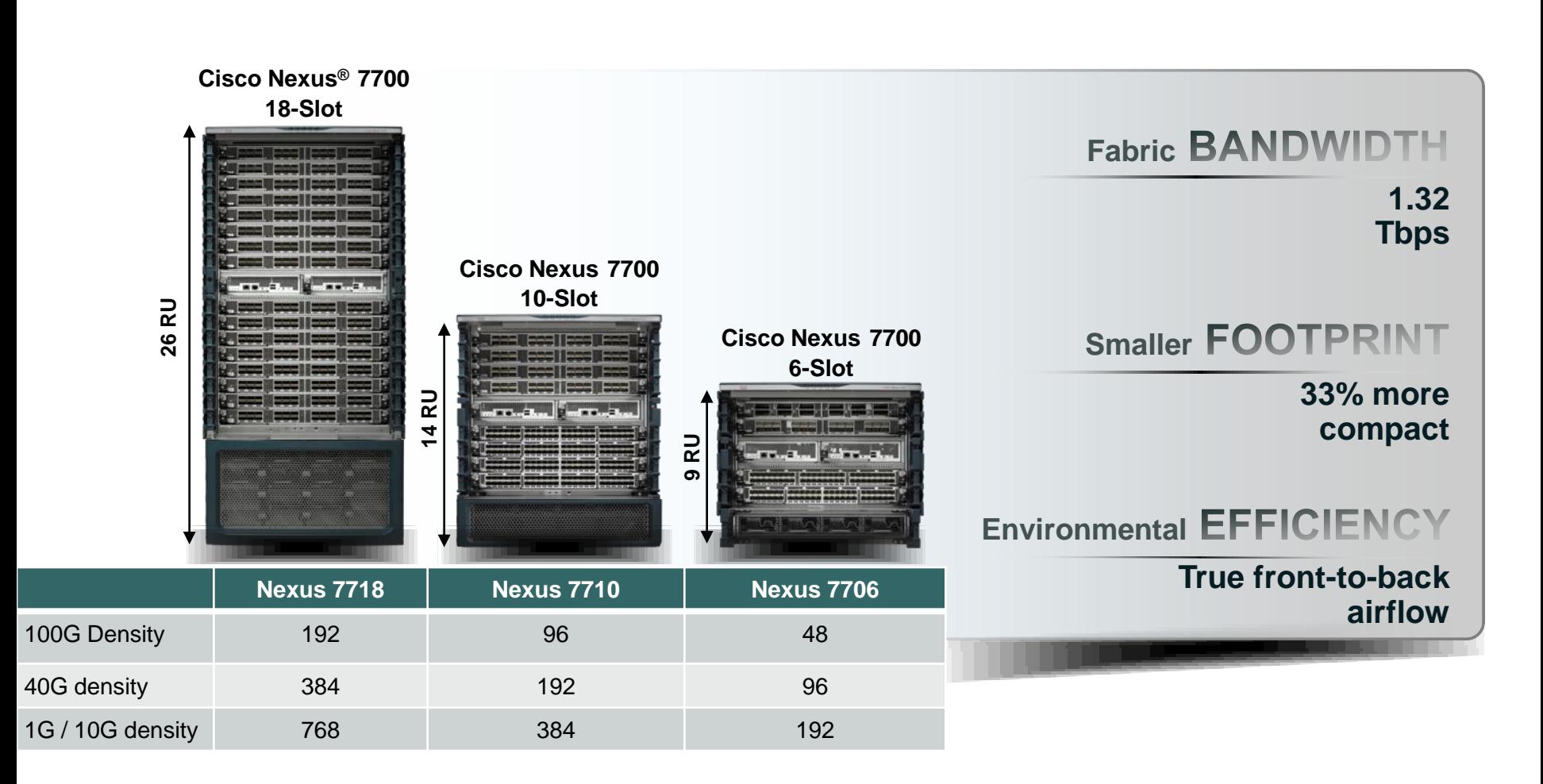

### **Nexus 7000 Chassis Summary Form factors more suitable for Campus Core**

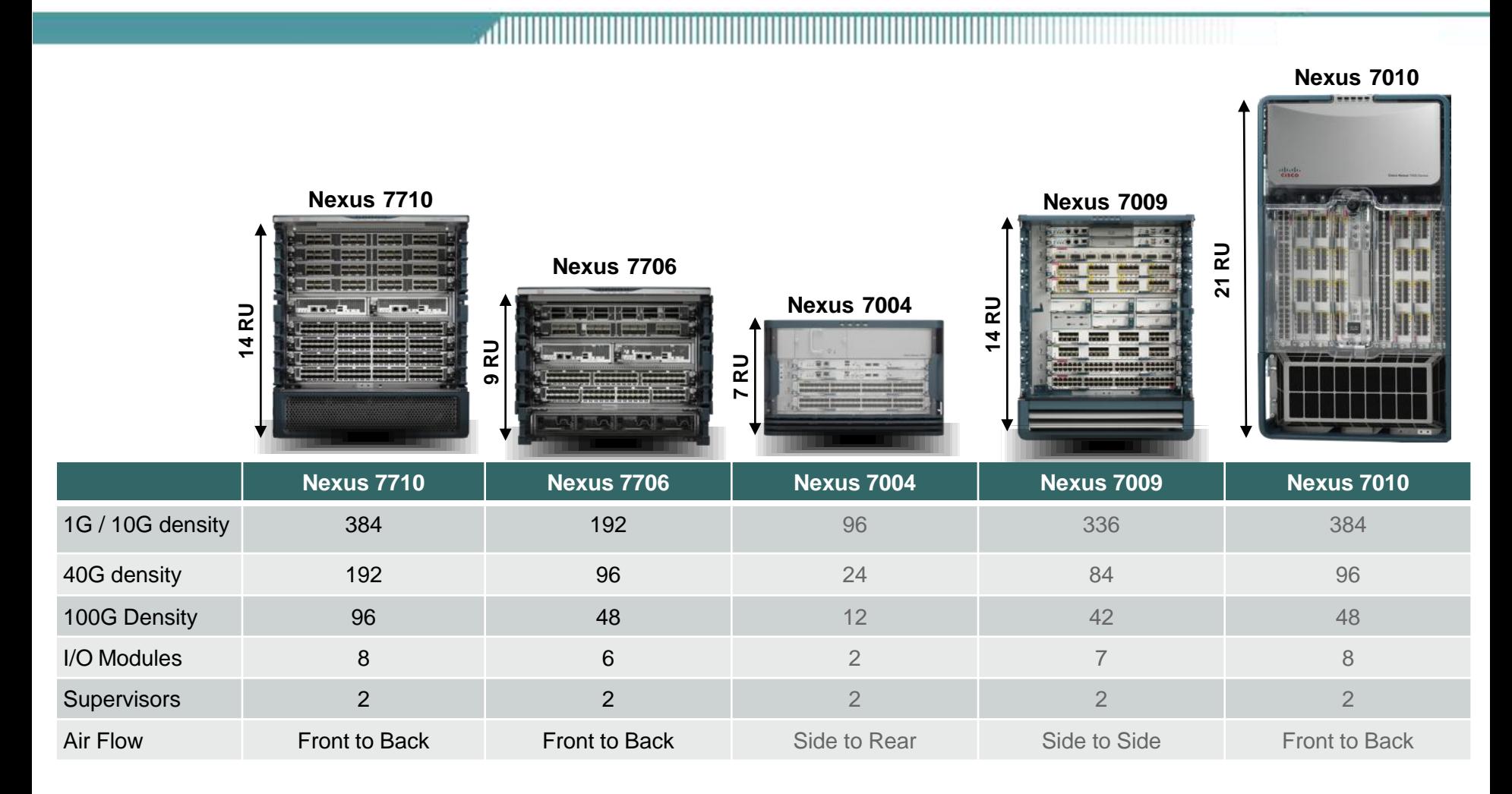

### **Smaller Nexus 7000 for the Campus Core Delivering from 48 up to 192 wire rate 10GbE ports**

### **Nexus 7004**

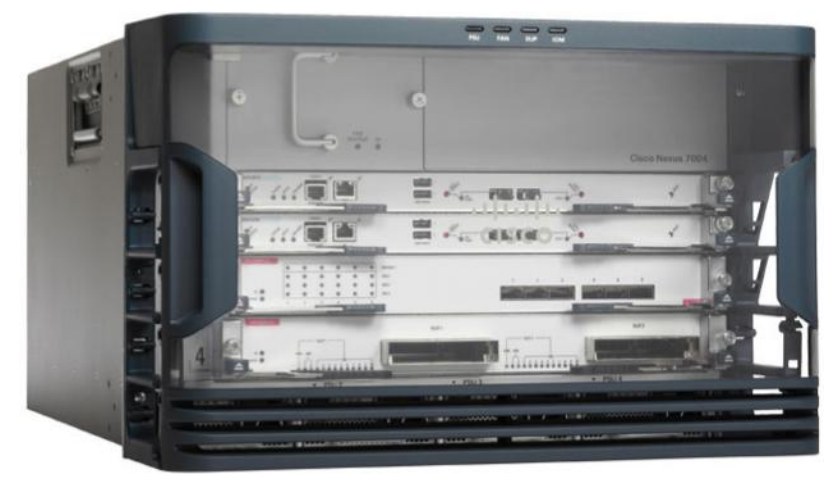

### **Nexus 7706**

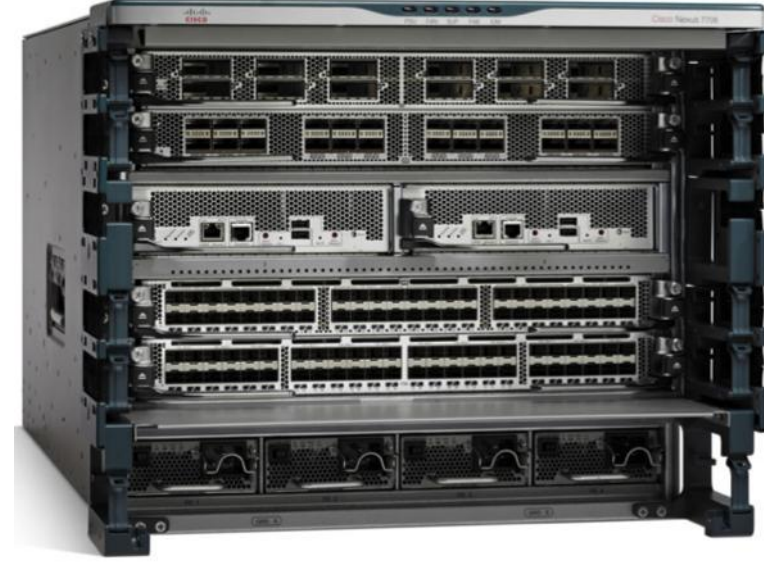

**Operating and Configuring Cisco IOS Devices**

Upon completing this module, you will be able to:

- Use the available configuration tools to establish connectivity to the appropriate network device in order to complete the initial device configuration
- Verify the default configuration of each device, given a functioning access layer switch and router

# **Operating Cisco IOS Software**

### **Cisco IOS Software Features**

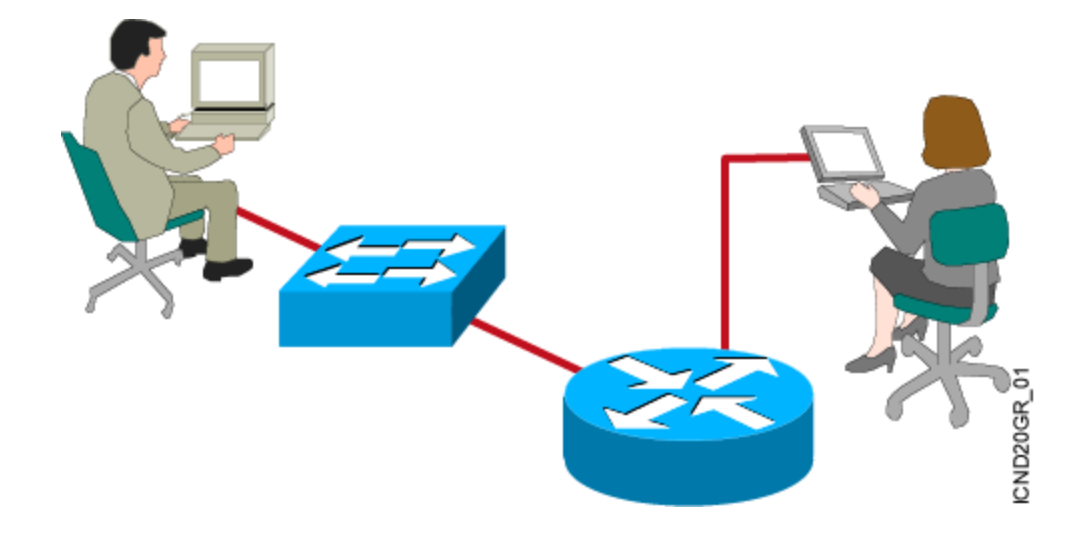

• **Cisco IOS software delivers network services and enables networked applications.**

### **An Overview of Cisco Device Startup**

- 1. Find and check device hardware.
- 2. Find and load Cisco IOS software image.
- 3. Find and apply device configurations.

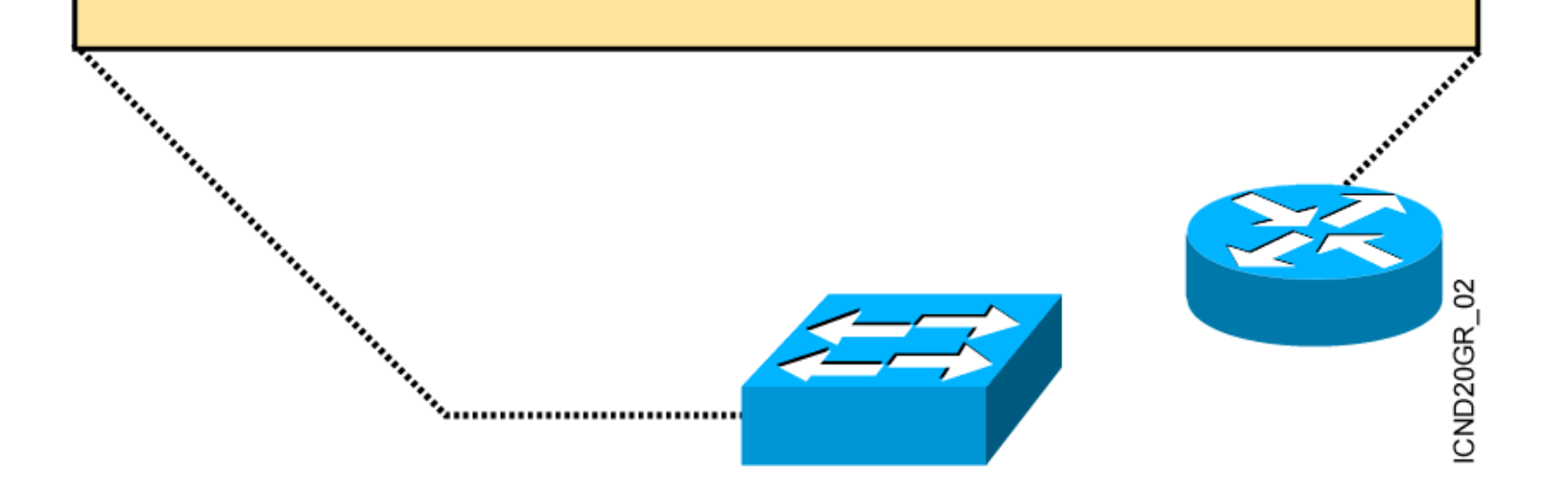

## **Router/Switch Internal Components**

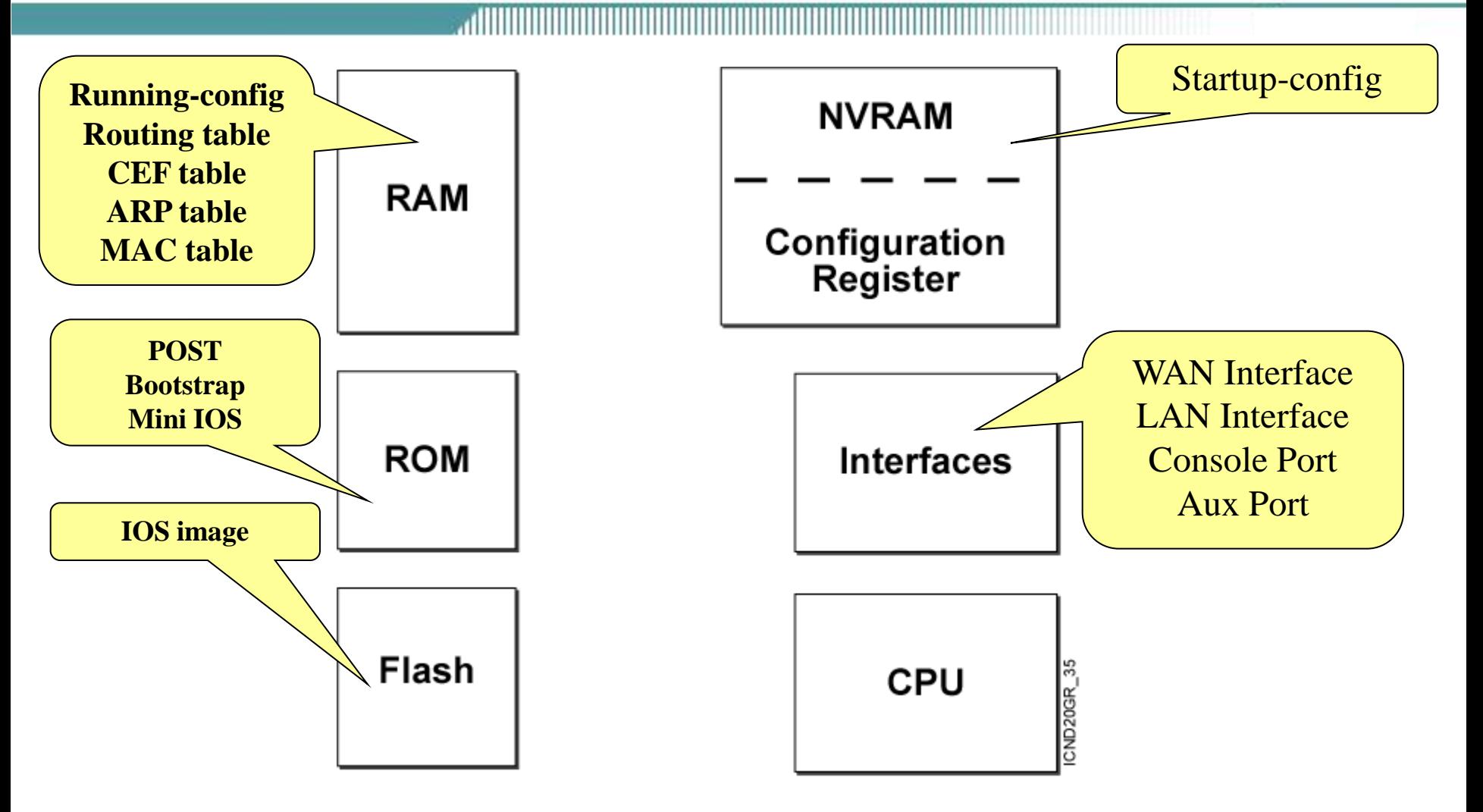

## **ROM Functions**

**ROM Bootstrap POST** show version Console Mini IOS **ROM** software **Monitor** CND20GR\_36 file

• **Contains microcode for basic functions**

# **External Configuration Sources**

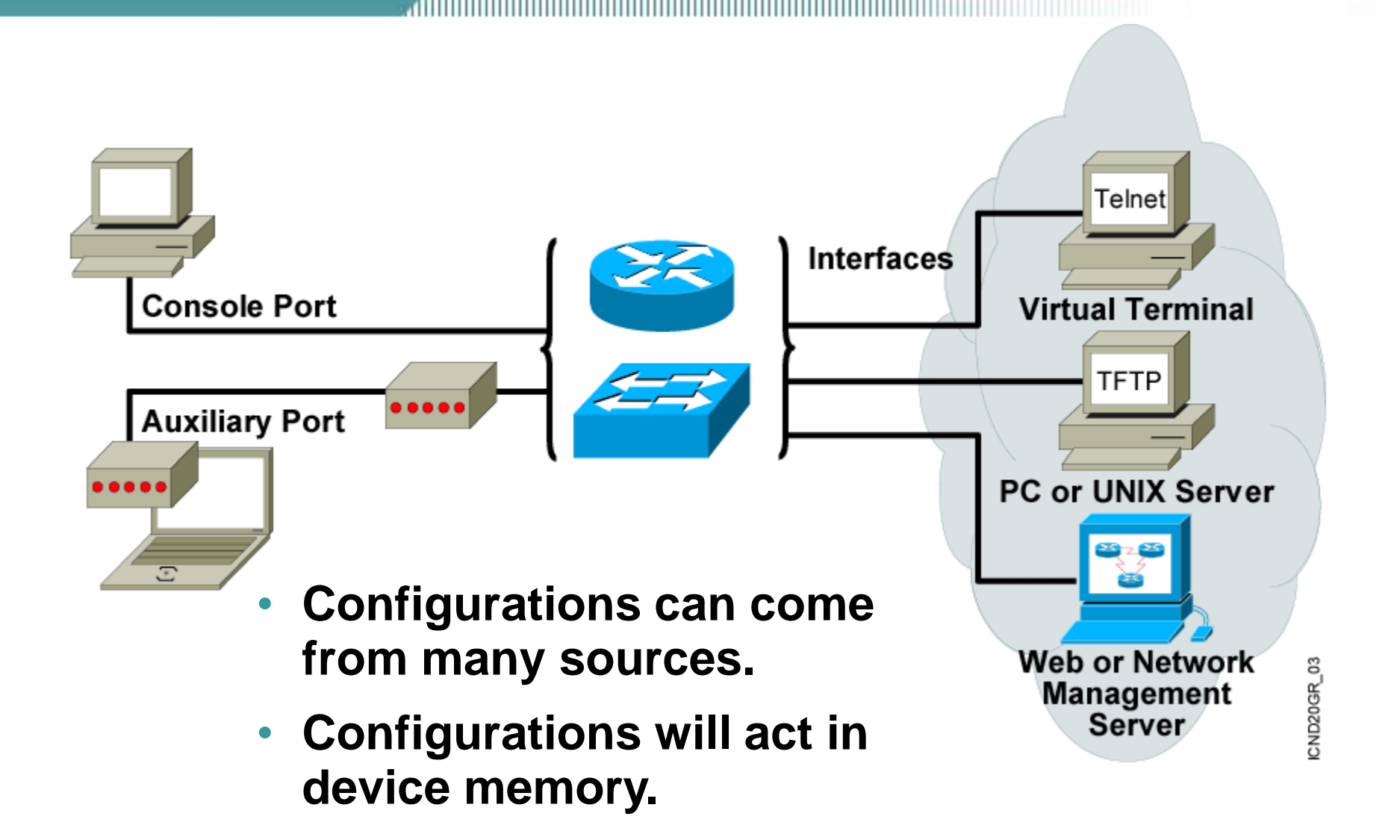

# **Cisco IOS User Interface Functions**

- **A CLI is used to enter commands.**
- **Operations vary on different internetworking devices.**
- **Users type or paste entries in the console command modes.**
- **Enter key instructs device to parse and execute the command.**
- **Two primary EXEC modes are user mode and privileged mode.**
- **Command modes have distinctive prompts.**

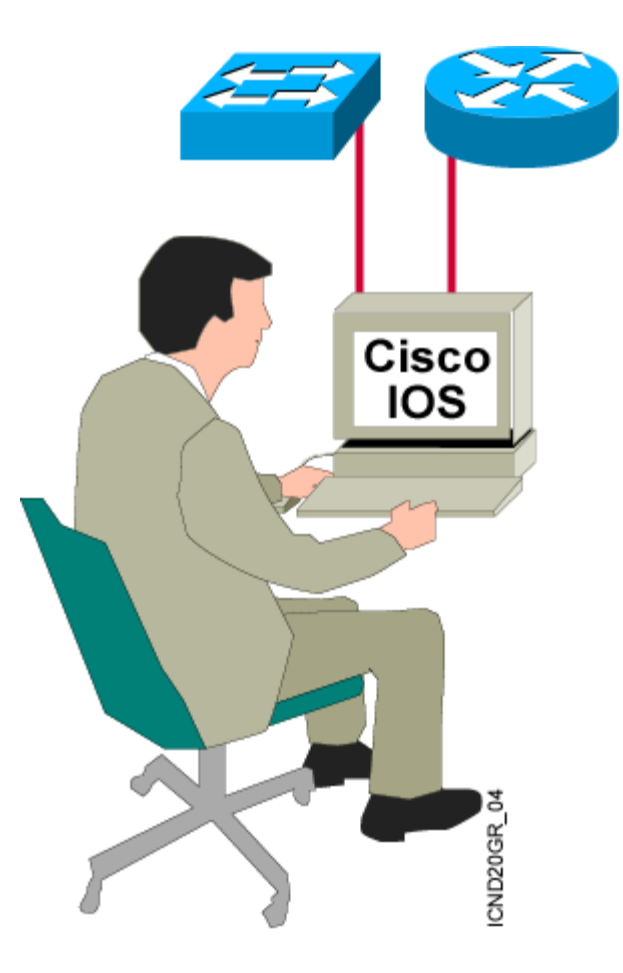

### **Setting Up a Console Connection**

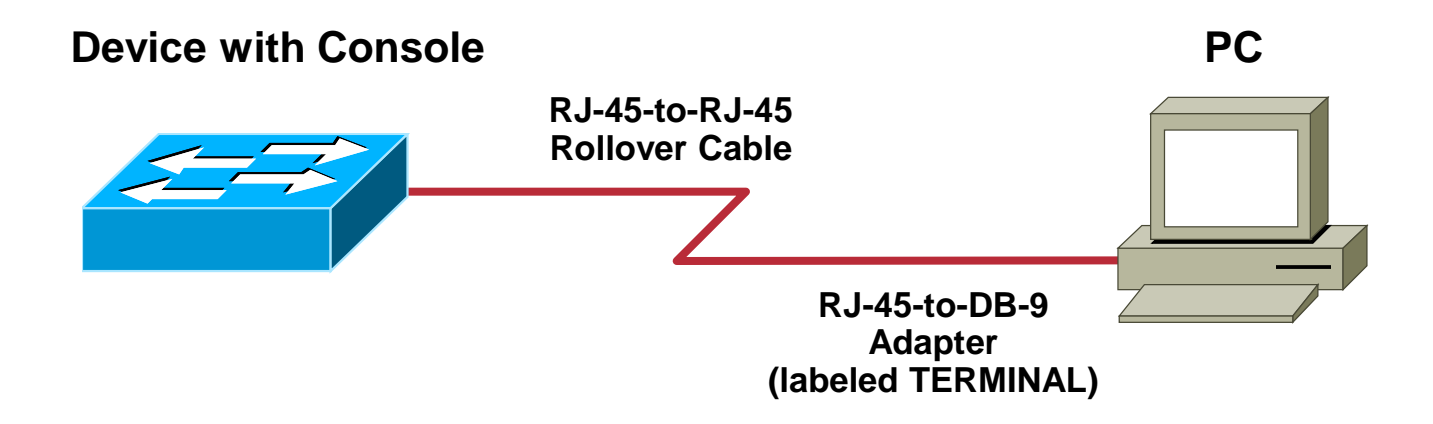

- **PCs require an RJ-45-to-DB-9 or RJ-45-to-DB-25 adapter.**
- **COM port settings are 9600 bps, 8 data bits, no parity, 1 stop bit, no flow control.**
- **This provides out-of-band console access.**
- **AUX port (switch or router if provided) may be used for a modem-connected console.**

### **Get console terminal**

### Start :

### **Programs**>**Accessories**>**HyperTerminal**

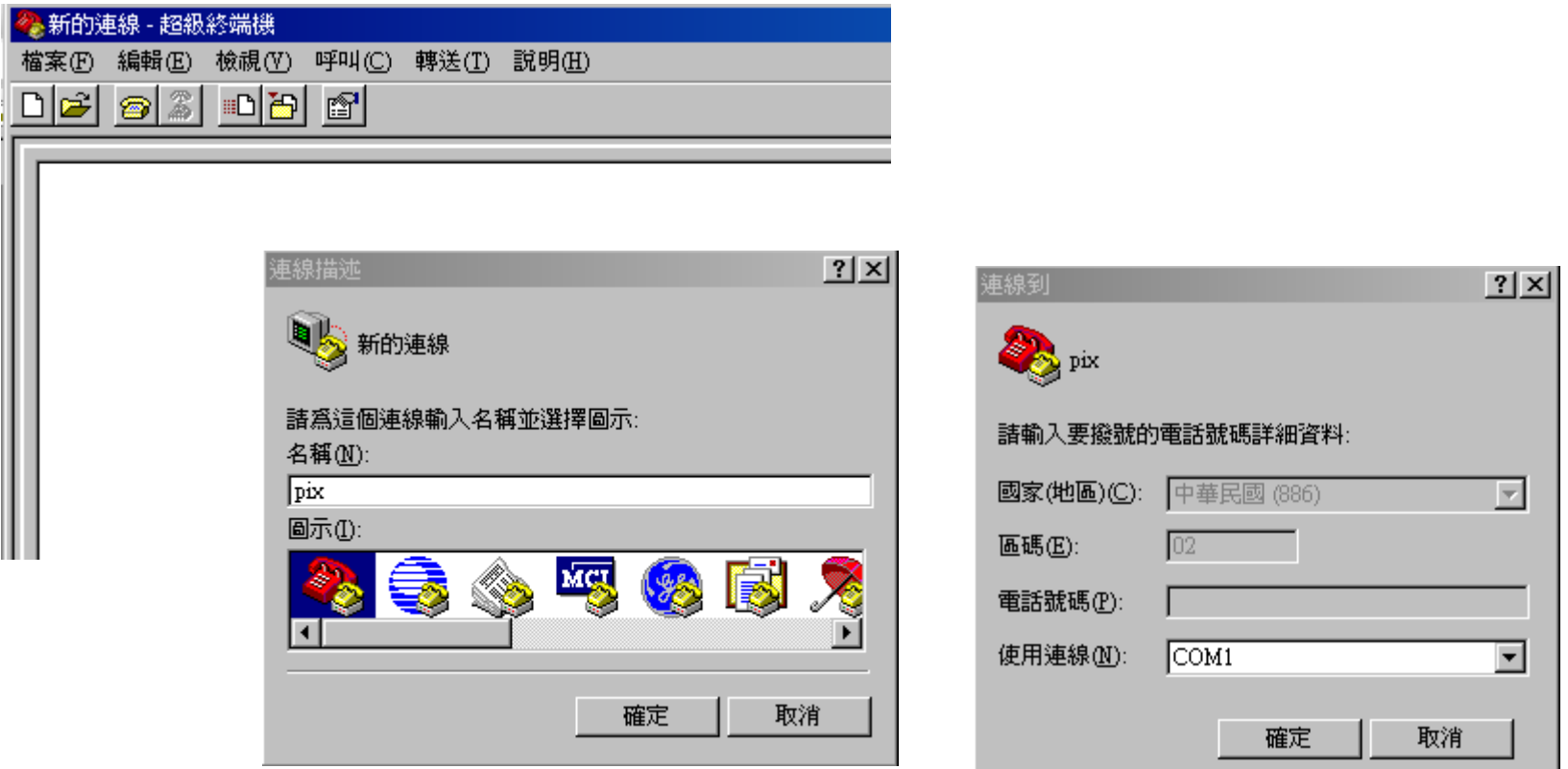

### **Get console terminal**

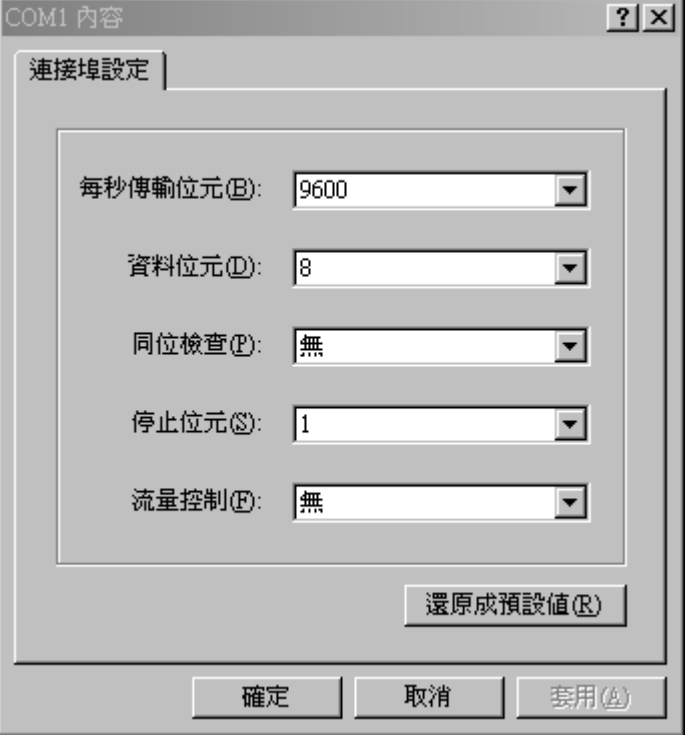

**•** Bits per second to 9600. **•** Data bits to 8. **•** Parity to None. **•** Stop bits to 1. **• No** Flow control

### **Cisco 2500 Router**

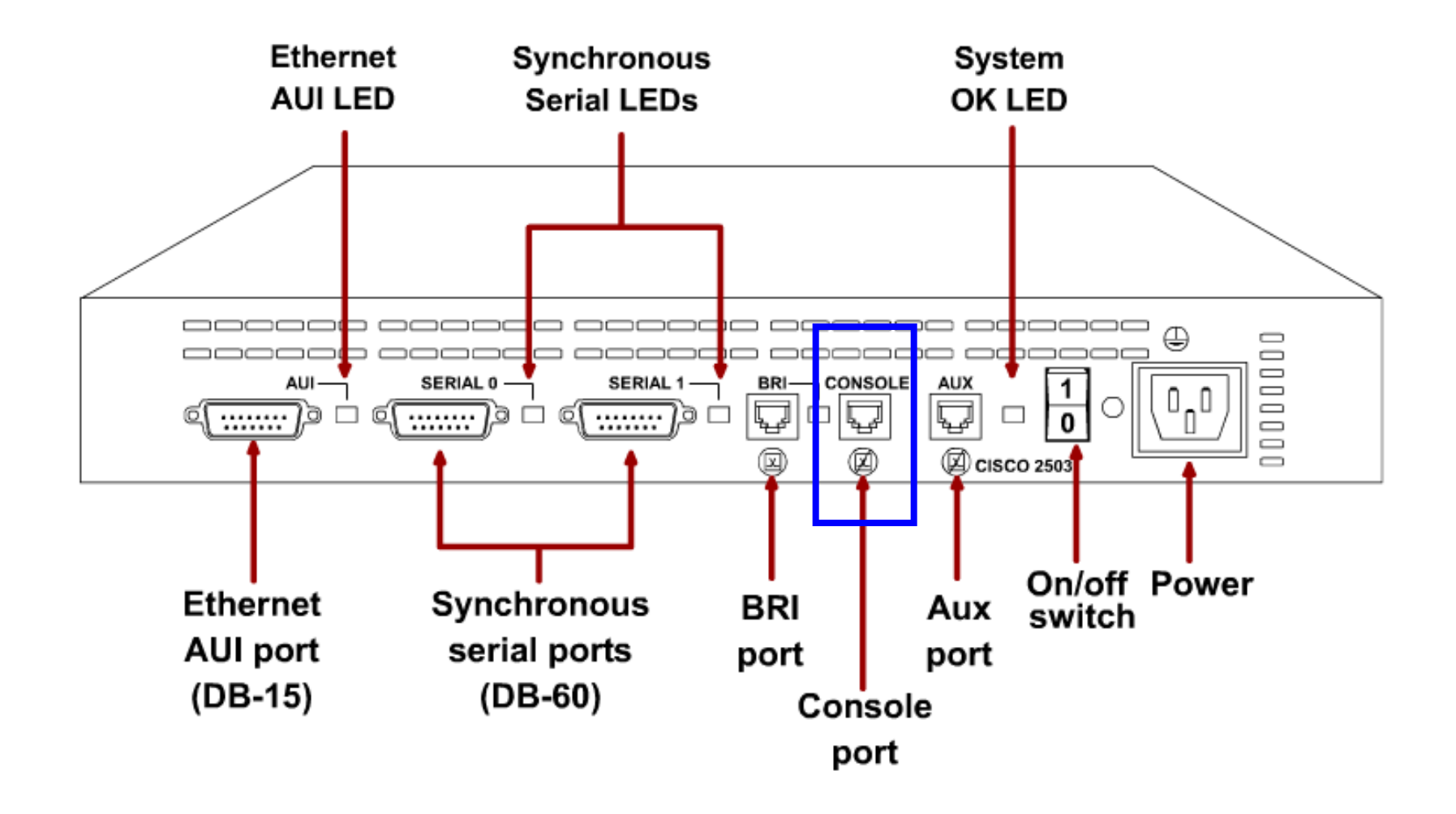

# **Connecting Router Console Interface 1/3**

### Step 1 Identify connectors and components

9 pin male

a. Examine the router and locate the RJ-45 connector labeled Console.

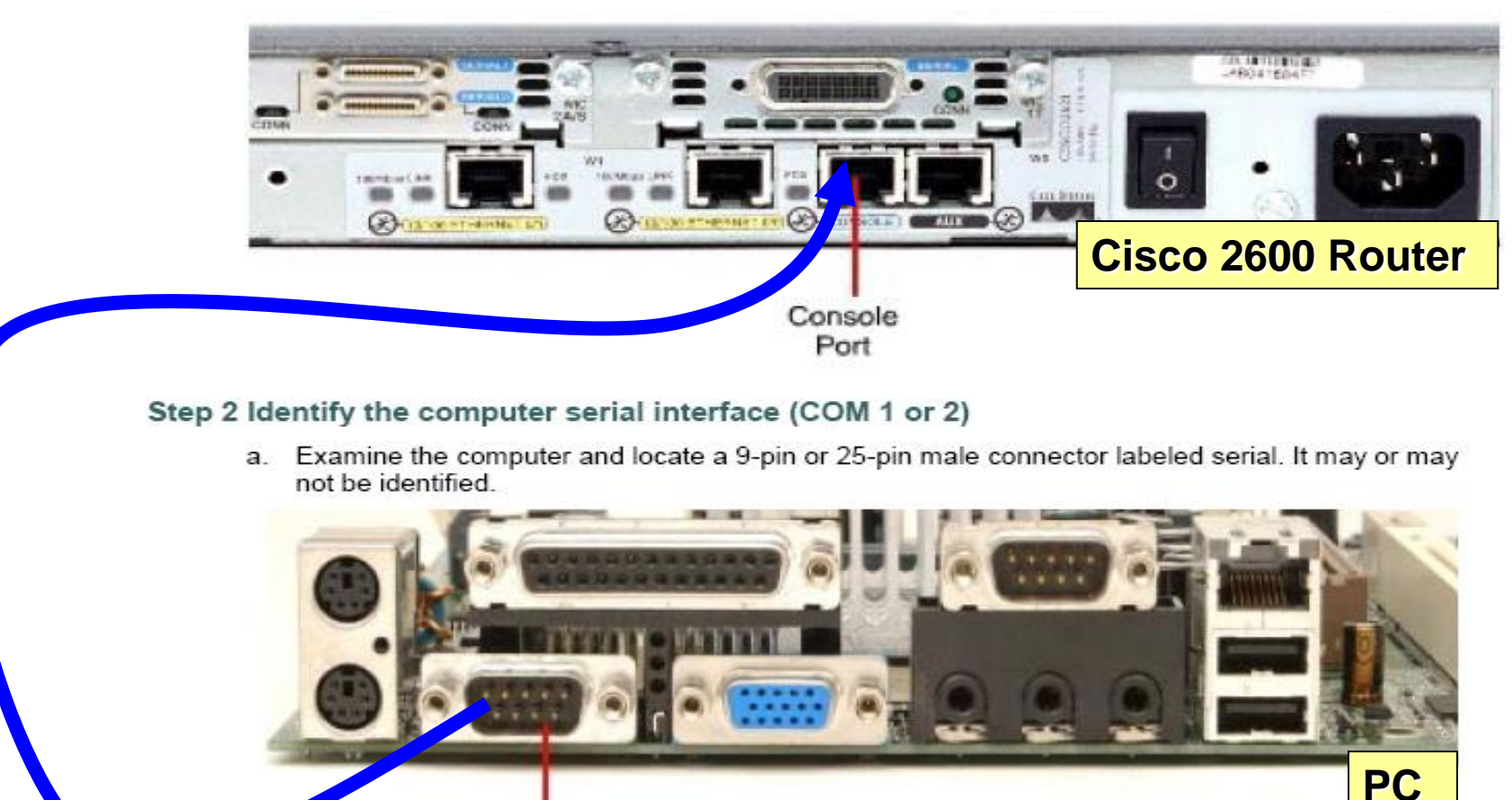

# **Connecting Router Console Interface 2/3**

### Step 4 Locate or build a rollover cable

a. Use a console or rollover cable of adequate length to connect the router to one of the workstations. Make a rollover cable if necessary.

Step 3 Locate the RJ-45 to DB-9 adapter

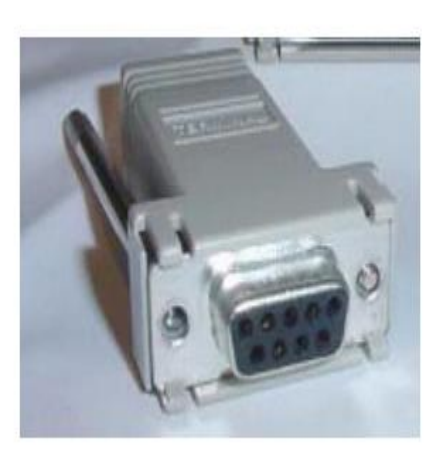

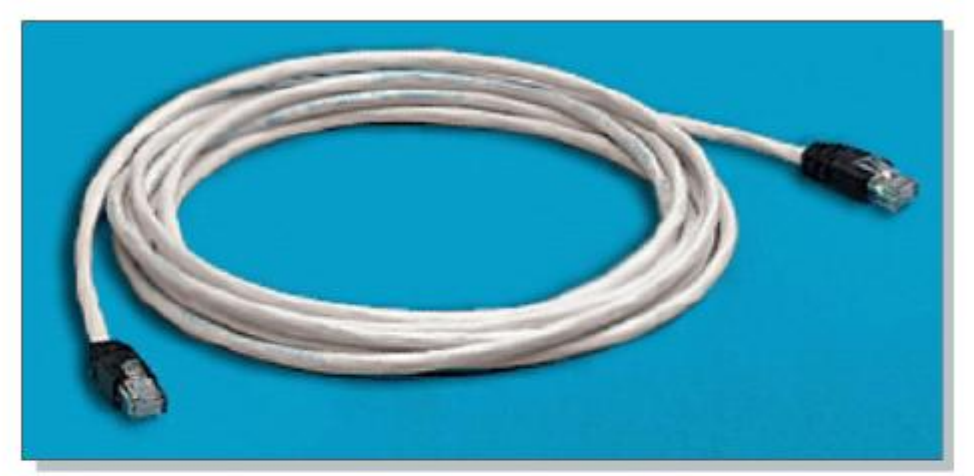

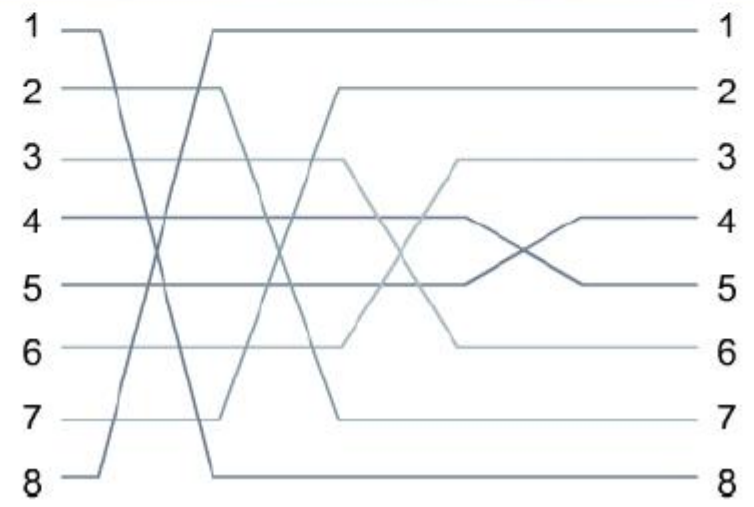

# **Connecting Router Console Interface 3/3**

### Step 5 Connect cabling components

a. Connect the console or rollover cable to the router console port, an RJ-45 connector. Next, connect the other end of the console or rollover cable to the RJ-45 to DB-9 or RJ-45 to DB-25 adapter depending on the available PC serial port. Finally attach the adapter to a PC serial port, either DB-9 or DB-25, depending on the computer.

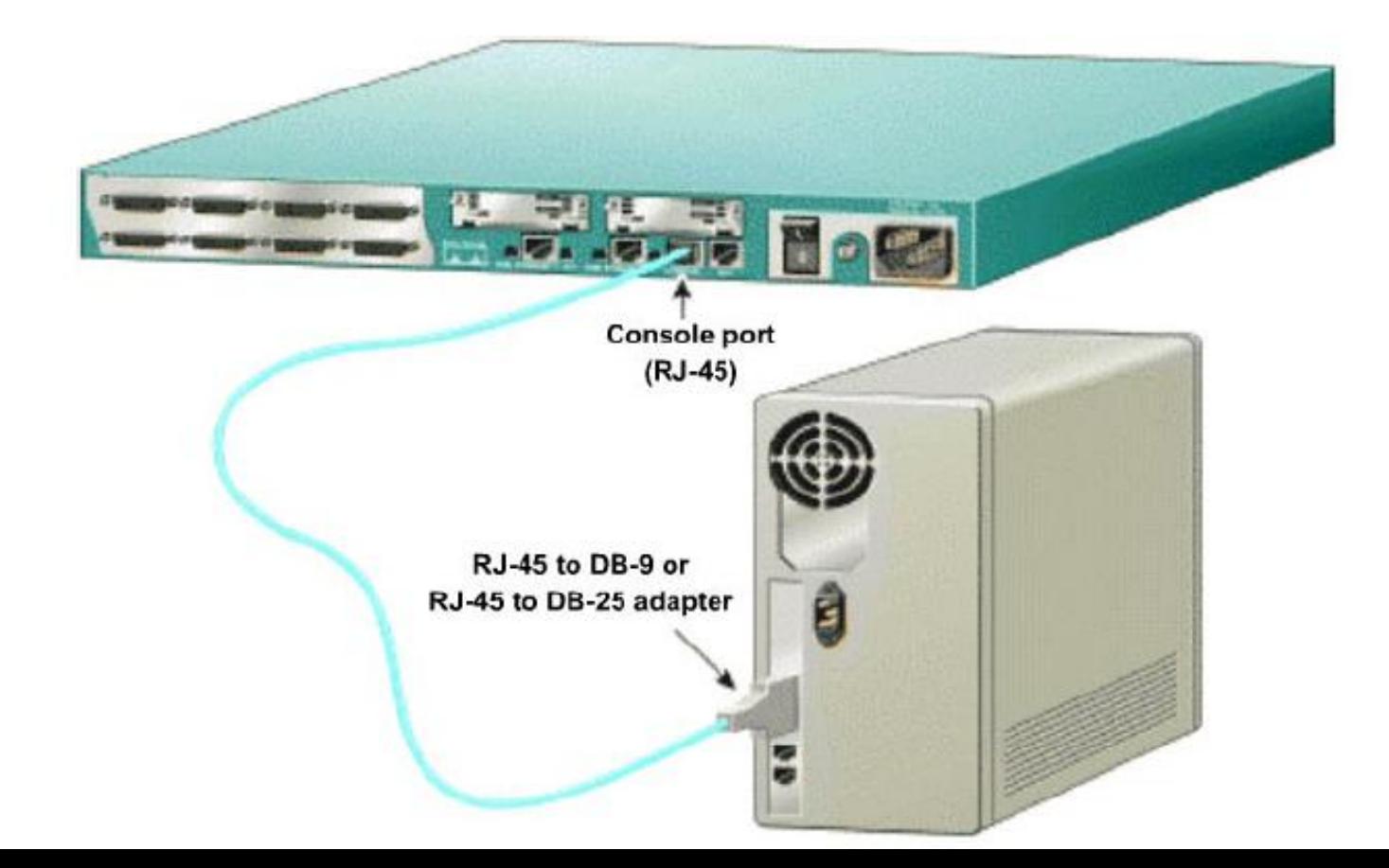

## **Cisco IOS Software EXEC Mode**

• **There are two main EXEC modes for entering commands.**

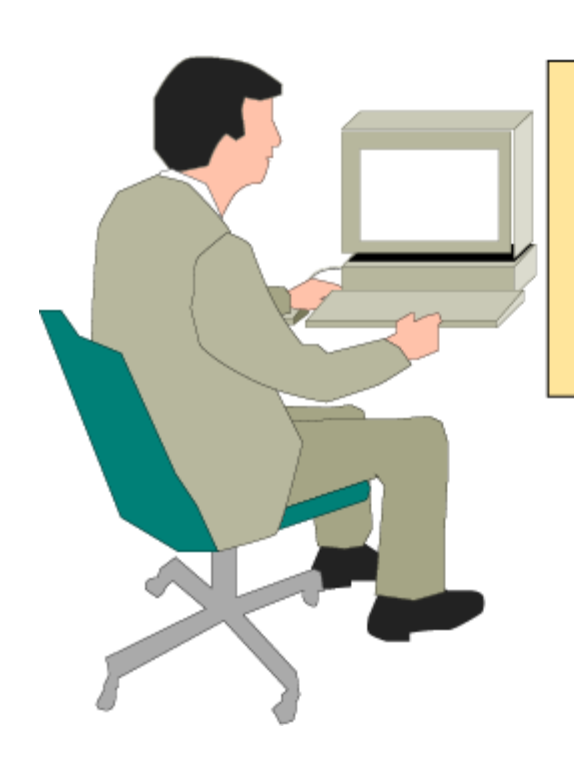

### **First Mode:**

### **User Mode**

- Limited examination of switch or router
- Command prompt: hostname>

## **Cisco IOS Software EXEC Mode (Cont.)**

### Second Mode (and Most Commonly Used):

**Privileged (or Enabled) Mode** 

- Detailed examination of switch or router
- Enables configuration and debugging
- Prerequisite for other configuration modes
- Command prompt: hostname#

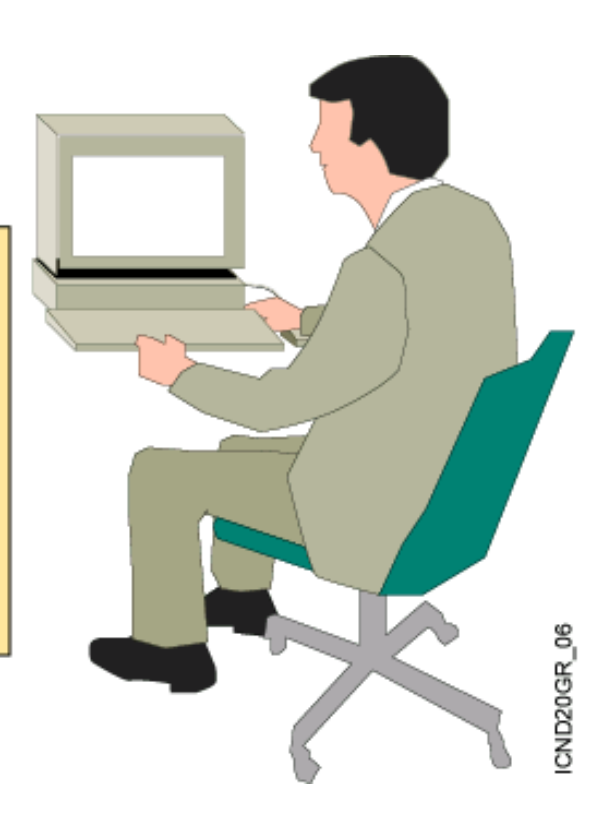

# **Configuring Switch**

# **Initial Startup of the Catalyst Switch**

• **System startup routines initiate switch software.**

CND20GR\_0

- **Initial startup uses default configuration parameters.**
	- 1. Before you start the switch, verify the cabling and console connection.
	- 2. Attach the power cable plug to the switch power supply socket.
	- 3. Observe the boot sequence:
		- $-$  LEDs on the switch chassis
		- Cisco IOS software output text

### **Catalyst 2950 Switch LED Indicators**

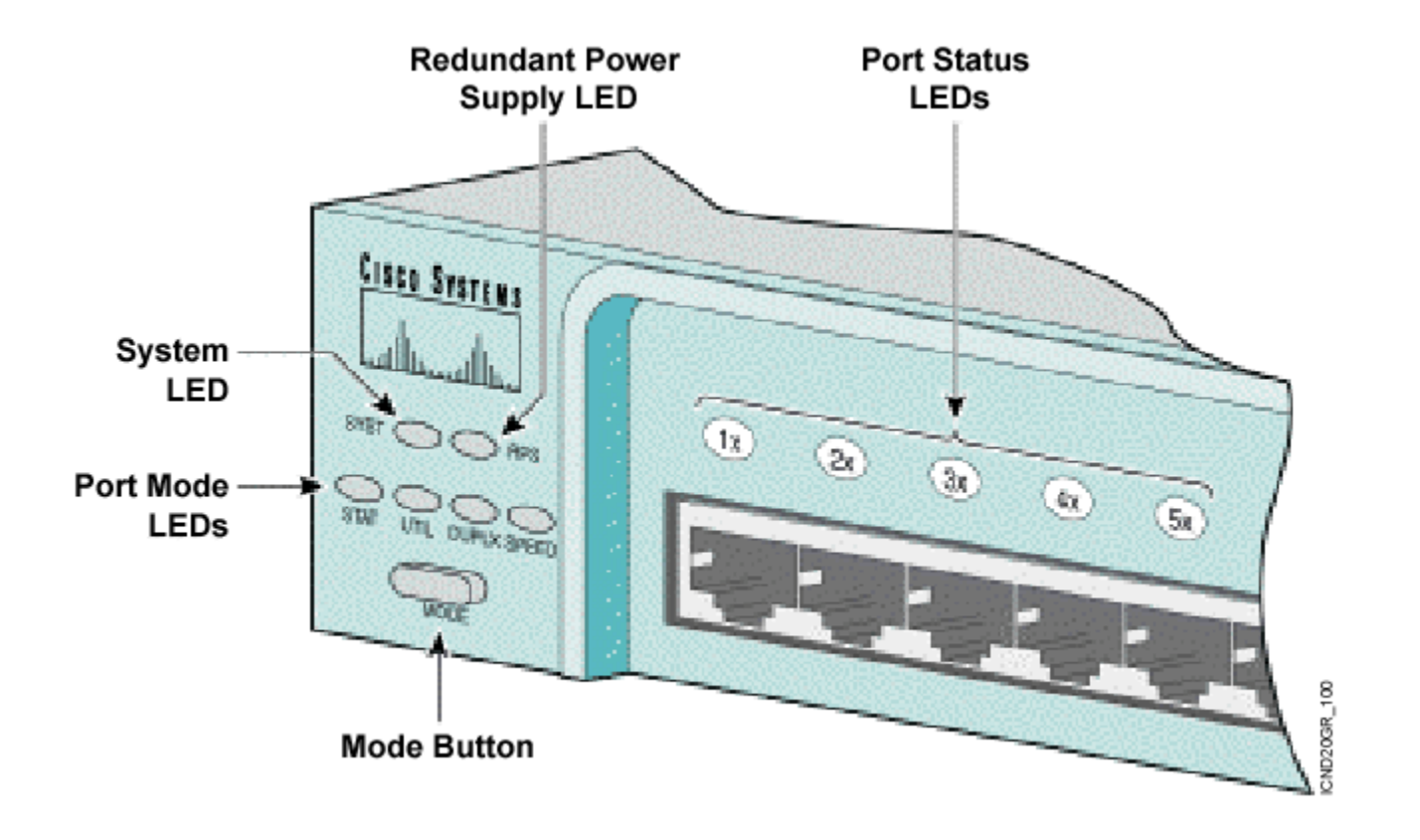

## **Port LEDs During Switch POST**

- **1. At the start, all port LEDs are green.**
- **2. Each LED turns off after its test completes.**
- **3. If a test fails, its LED turns amber.**
- **4. System LED turns amber if any test fails.**
- **5. If no test fails, POST completes.**
- **6. On POST completion, LEDs blink, then turn off.**

### **Catalyst Switch 2950/2960 Series Default Configuration**

- **IP address: 0.0.0.0**
- **CDP: enabled**
- **100baseT port: autonegotiate duplex mode**
- **Spanning tree: enabled**
- **All ports belong to : VLAN 1**
- **Console password: none**

### **Initial Bootup Output from the Catalyst 2950 Switch**

**--- System Configuration Dialog ---**

**At any point you may enter a question mark '?' for help. Use ctrl-c to abort configuration dialog at any prompt. Default settings are in square brackets '[ ]'. Continue with configuration dialog? [yes/no]: yes Enter IP address: ip\_address Enter IP netmask: ip\_netmask Would you like to enter a default gateway address? [yes]: yes IP address of the default gateway: ip\_address Enter a host name: host\_name Enter enable secret: secret\_password Would you like to configure a Telnet password? [yes] yes Enter Telnet password: telnet\_password Would you like to enable as a cluster command switch? no Enter cluster name: cls\_name**

### **Logging In to the Switch and Entering the Enable Password**

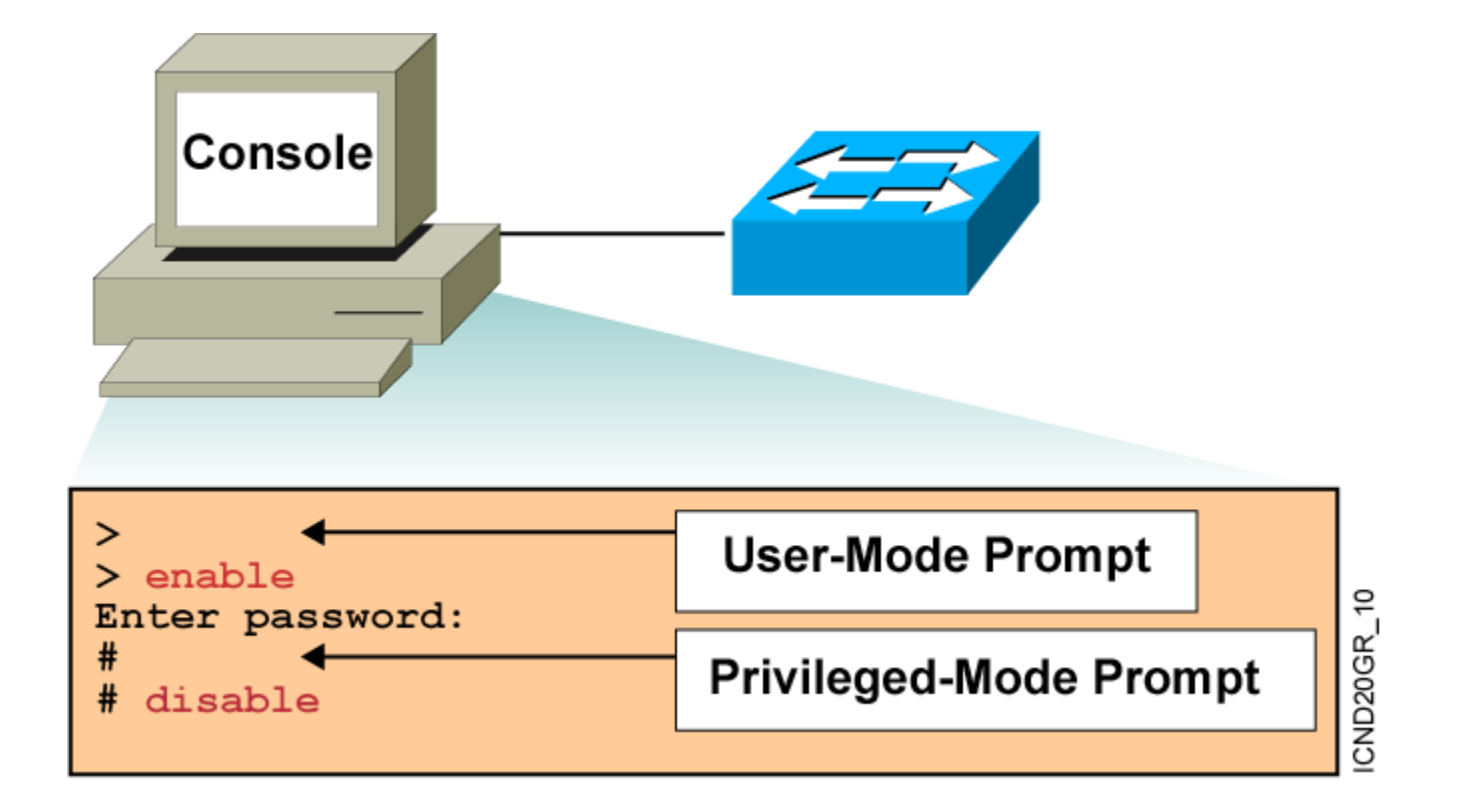

# **Configuring the Switch**

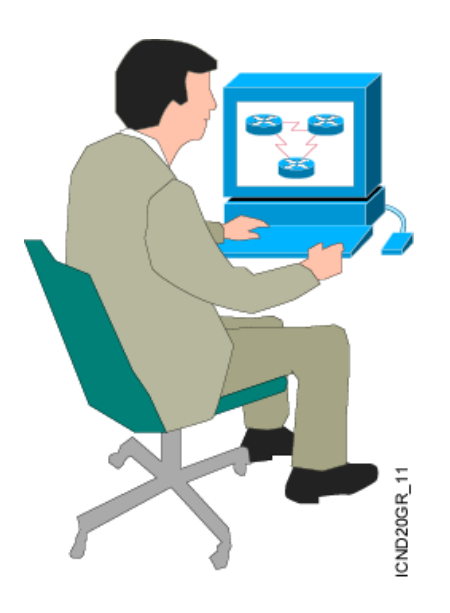

## **Configuration Modes:**

- **Global configuration mode** 
	- **wg\_sw\_a#configure terminal**
	- **wg\_sw\_a(config)#**
- **Interface configuration mode**
	- **wg\_sw\_a(config)#interface e0/1**
	- **wg\_sw\_a(config-if)#**

## **Configuring Switch Identification**

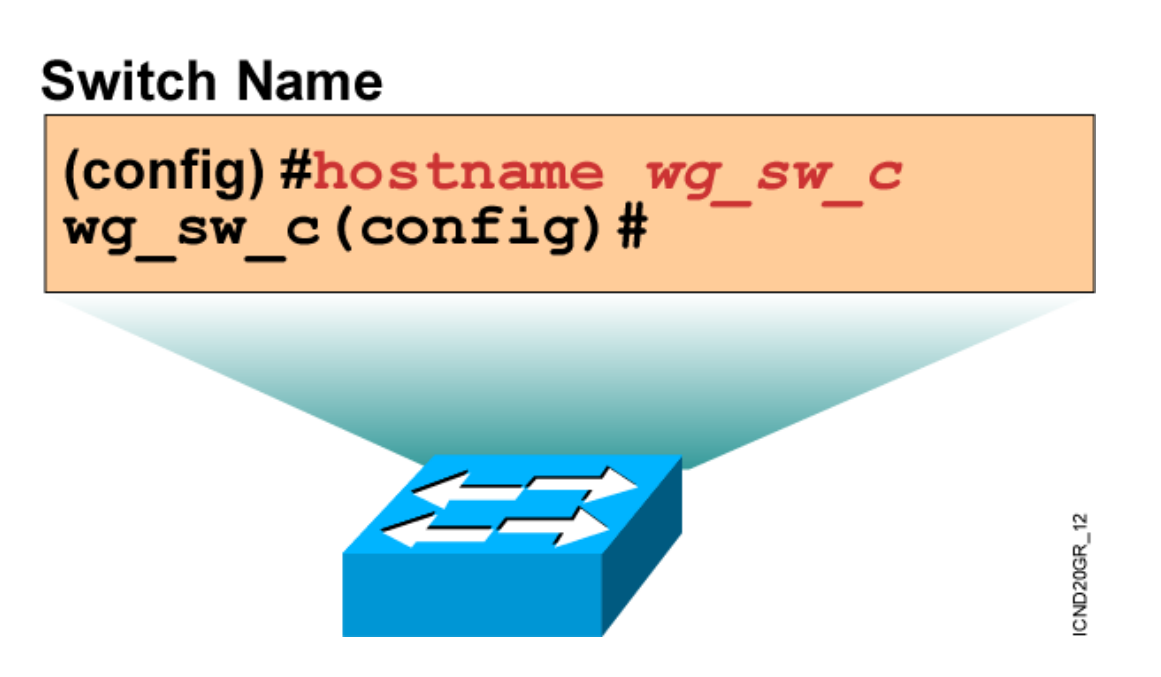

• **Sets the local identity for the switch**
### **Port Names on Catalyst 2950 Series Switches**

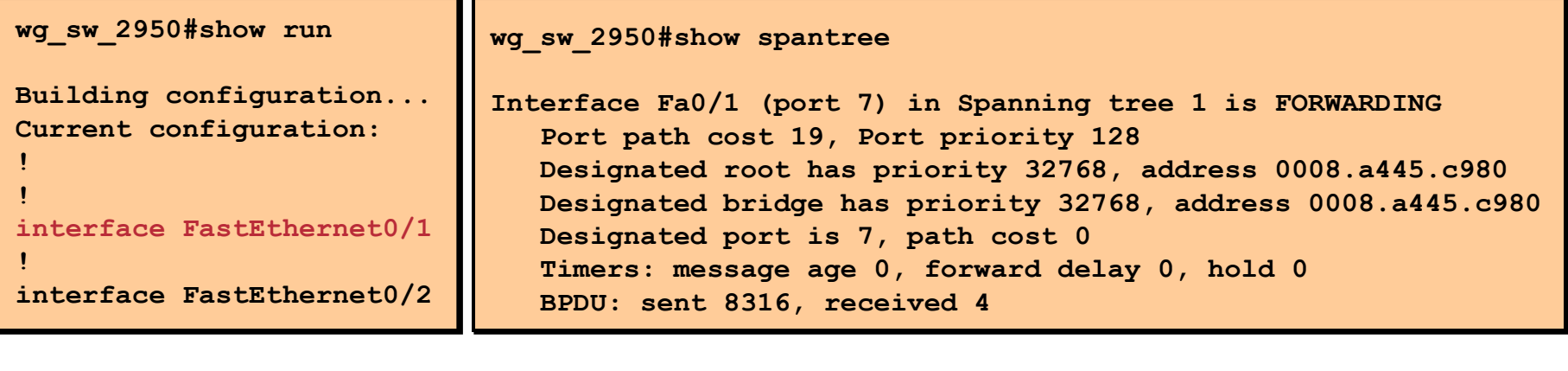

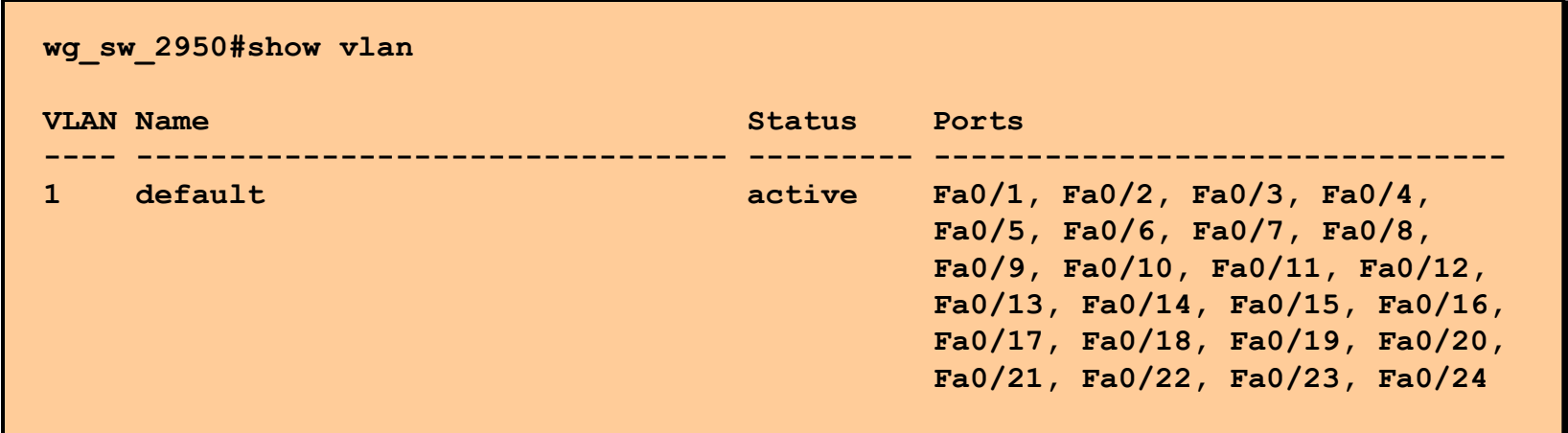

### **Configuring the Switch IP Address**

**Catalyst 2950 Series**

**wg\_sw\_2950(config-if)#ip address {***ip\_address***} {***mask***}**

• **Configures an IP address and subnet mask for the switch VLAN1 interface** 

```
wg_sw_2950(config)#interface vlan 1
wg_sw_2950(config-if)#ip address 10.5.5.11 255.255.255.0
```
### **Configuring the Switch Default Gateway**

**wg\_sw\_a(config)# ip default-gateway {***ip address***}**

• **Configures the switch default gateway for the Catalyst 2950 series switches** 

**wg\_sw\_a(config)#ip default-gateway 10.5.5.3**

### **Showing the Switch IP Address**

### **Catalyst 2950 Series**

```
wg_sw_2950#show interface vlan 1
Vlan1 is up, line protocol is up
   Hardware is Cat5k Virtual Ethernet, address is 0010.f6a9.9800 (bia 0010.f6a9.9800)
   Internet address is 172.16.80.79/24
   Broadcast address is 255.255.255.255
 . . .
wg_sw_2950#
```
### **Setting Duplex Options**

**Catalyst 2950 Series**

**wg\_sw\_2950(config)#interface fe0/1 wg\_sw\_2950(config-if)#duplex {auto | full | half}**

### **Showing Duplex Options**

**Switch#show interfaces fastethernet0/3**

**FastEthernet0/3 is up, line protocol is down Hardware is Fast Ethernet, address is 0000.0000.0003 (bia 0000.0000.0003) MTU 1500 bytes, BW 100000 Kbit, DLY 100 usec, reliability 255/255, txload 1/255, rxload 1/255 Encapsulation ARPA, loopback not set Keepalive set (10 sec) Half-duplex, 10Mb/s input flow-control is off, output flow-control is off ARP type: ARPA, ARP Timeout 04:00:00 Last input never, output never, output hang never Last clearing of "show interface" counters never Queueing strategy: fifo Output queue 0/40, 0 drops; input queue 0/75, 0 drops 5 minute input rate 0 bits/sec, 0 packets/sec 5 minute output rate 0 bits/sec, 0 packets/sec 0 packets input, 0 bytes, 0 no buffer Received 0 broadcasts, 0 runts, 0 giants, 0 throttles 0 input errors, 0 CRC, 0 frame, 0 overrun, 0 ignored 0 input packets with dribble condition detected 0 packets output, 0 bytes, 0 underruns 0 output errors, 0 collisions, 2 interface resets 0 babbles, 0 late collision, 0 deferred 0 lost carrier, 0 no carrier 0 output buffer failures, 0 output buffers swapped out**

### **Managing the MAC Address Table**

**Catalyst 2950 Series**

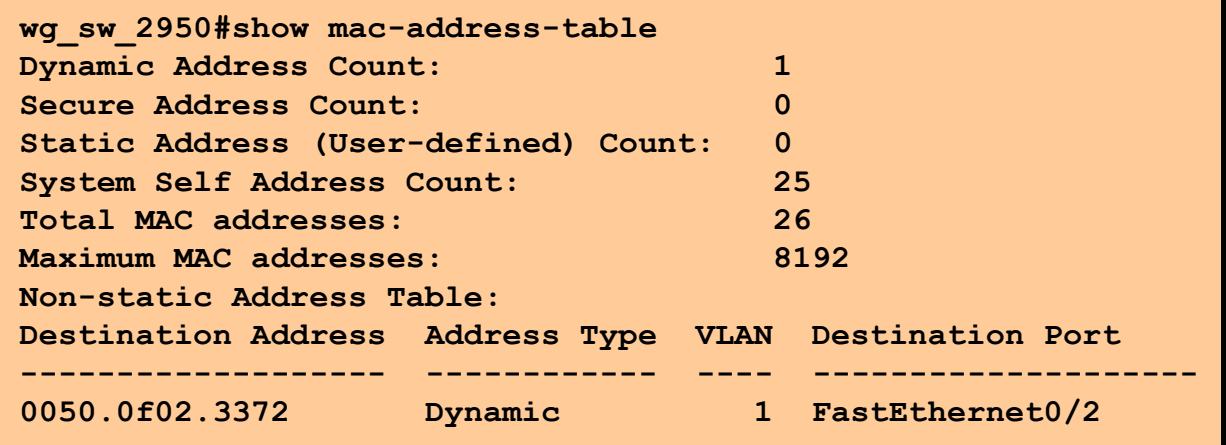

### **Setting a Permanent MAC Address**

### **Catalyst 2950 Series Only**

**wg\_sw\_2950(config)#mac-address-table static mac\_addr {vlan** *vlan\_id***} [interface** *int1* **[***int2 ... int15***]]**

### **Configuring Port Security**

**Catalyst 2950 Series**

**wg\_sw\_2950(config-if)#port security max-mac-count** *count*

**wg\_sw\_2950(config)#interface fa0/1 wg\_sw\_2950(config-if)#port security wg\_sw\_2950(config-if)#port security max-mac-count 10**

### **Configuring the Switch IP Address**

```
wg_ro_c#configure terminal
wg_ro_c(config)#interface vlan 1 
wg_ro_c(config-if)#ip address 192.168.1.254 255.255.255.0
wg_ro_c(config-if)#no shutdown
wg_ro_c(config-if)#exit
```
## **Configuring an Interface**

**Router(config)#interface** *type number* **Router(config-if)#**

- *type* **includes serial, ethernet, token ring, fddi, hssi, loopback, dialer, null, async, atm, bri, tunnel, and so on**
- *number* **is used to identify individual interfaces**

```
Router(config)#interface type slot/port
Router(config-if)#
```
• **For modular routers, selects an interface**

**Router(config-if)#exit**

• **Quits from current interface configuration mode**

### **Interface Description**

CoreSw(config)#interface gigabitEthernet 2/1 CoreSW(config-if)#description xxxx

> **interface GigabitEthernet2/1 description "to-Server-Farm-2960" no ip address switchport switchport access vlan 390 switchport mode access ! interface GigabitEthernet2/2 description "to-2F-2950" no ip address switchport switchport access vlan 3 switchport mode access**

### **Switch:Show interface**

CoreSw(config)#interface GigabitEthernet 2/31

**GigabitEthernet2/31 is up, line protocol is up (connected) Hardware is C6k 1000Mb 802.3, address is 0012.4414.5c00 (bia 0012.4414.5c00) Internet address is 192.168.30.254/24 MTU 1500 bytes, BW 100000 Kbit, DLY 10 usec, reliability 255/255, txload 1/255, rxload 1/255 Encapsulation ARPA, loopback not set Keepalive set (10 sec) Full-duplex, 100Mb/s input flow-control is off, output flow-control is off Clock mode is auto ARP type: ARPA, ARP Timeout 04:00:00 Last input 00:00:00, output 00:00:26, output hang never Last clearing of "show interface" counters never Input queue: 0/75/0/0 (size/max/drops/flushes); Total output drops: 1 Queueing strategy: fifo Output queue: 0/40 (size/max) 5 minute input rate 0 bits/sec, 0 packets/sec**

### **Switch Configuring Example**

```
Switch>
Switch>enable
Password:
Switch#configure terminal
Switch(config)#interface gigabitEthernet 2/1
Switch(config-if)#exit
Switch(config)#interface vlan 390
Switch(config-if)#exit
Switch(config)#line console 0
Switch(config-line)#exit
Switch(config)#line vty 0 4
Switch(config-line)#
```
### **Switch:show version**

ااااااااان 

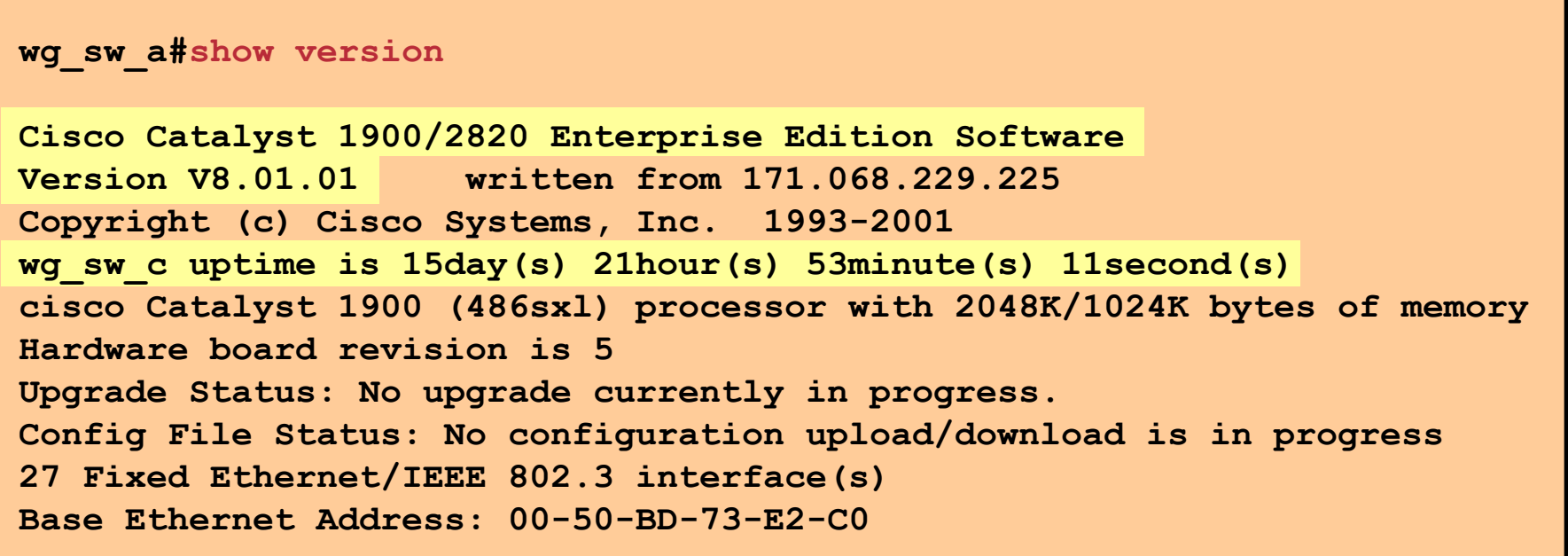

### **Showing Switch Initial Startup Status**

**wg\_sw\_a#show version** 

• **Displays the configuration of the system hardware, software version, names and sources of configuration files, and boot images** 

**wg\_sw\_a#show running-configuration** 

• **Displays the switch's current active configuration file**

**wg\_sw\_a#show interfaces**

• **Displays statistics for all interfaces configured on the switch**

```
wg_sw_a#show ip
```
• **Displays the IP address, subnet mask, and default gateway**

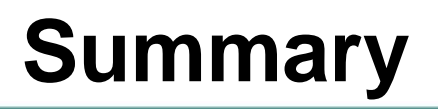

- **A Catalyst switch comes with factory default settings that can be displayed with the show command.**
- **To configure an IP address and subnet mask on a switch, use the ip address command. To configure a default gateway, use the ip default-gateway command.**
- **Half-duplex transmission uses collision detection. The faster full-duplex mode is used for directly connected devices where collision detection is not needed.**
- **Use the duplex command to configure switch duplex options.**
- **MAC address tables include dynamic, permanent, and static addresses. Use the mac-address-table command to set permanent and static addresses.**

# **Summary (Cont.)**

- **Use the mac-address-table restricted static command to associate a restricted static address with a particular port.**
- **Secured ports restrict the use of a port to a user-defined group of stations, set with the port secure command.**
- **As your network endpoint topology changes by adding new devices or interfaces, or moving or changing existing ones, you may need to modify the switch configuration.**
- **The copy command can be used to copy a configuration from or to a file server, while the delete nvram command resets the switch configuration to the factory default settings.**

# **Getting Information About Remote Devices**

### **Using Telnet to Connect to Remote Devices**

### SwitchA **RouterA RouterB SwitchB** S<sub>0</sub>  $10.1.1$  $10.1.1.1$  $10.3.3.2$ 10.3.3.1  $10.2.2.1$  $10.2.2.2$ RouterA#telnet 10.2.2.2 Trying 10.2.2.2 ... Open Catalyst 1900 Management Console Copyright (c) Cisco Systems, Inc. 1993-1998 All rights reserved. Enterprise Edition Software Ethernet Address:  $00 - 90 - 86 - 73 - 33 - 40$ PCA Number:  $73 - 2239 - 06$ PCA Serial Number: FAA02359H8K Remote device Model Number:  $WS-C1924-EN$ System Serial Number: FAA0237X0FQ CND20GR<sub>3</sub> SwitchB>

## **Closing a Telnet Session**

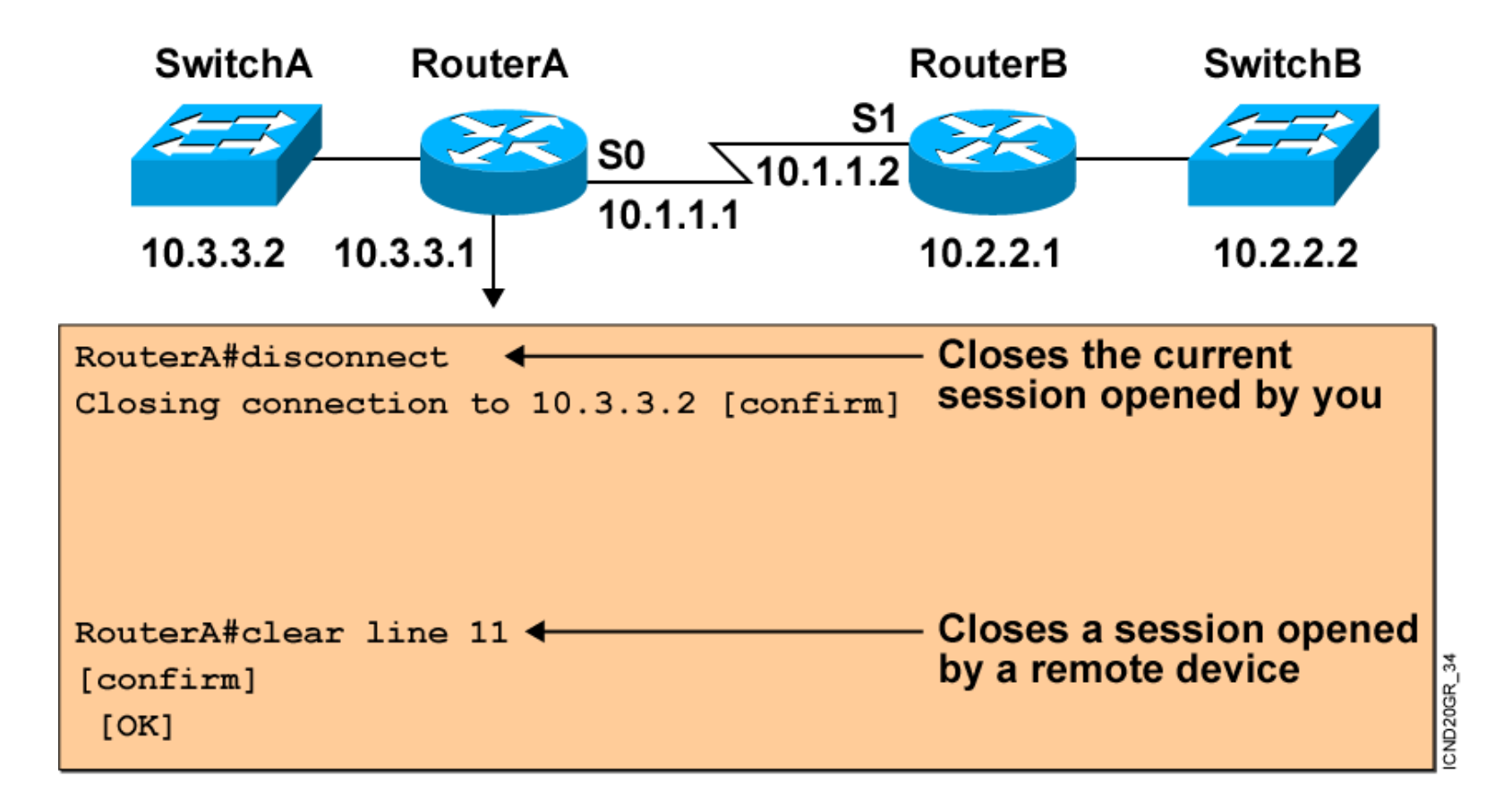

### **Using the ping and trace Commands**

**Router###ping 10.1.1.10** 

```
Type escape sequence to abort.
Sending 5, 100-byte ICMP Echos to 10.1.1.10, timeout is 2 seconds:
!!!!!
Success rate is 100 percent (5/5), round-trip min/avg/max = 4/4/4 ms
Router#trace 192.168.101.101
Type escape sequence to abort.
Tracing the route to 192.168.101.101
    1 p1r1 (192.168.1.49) 20 msec 16 msec 16 msec
```

```
 2 p1r2 (192.168.1.18) 48 msec * 44 msec
Router#
```
• **Tests the connectivity and path to a remote device**

# **Managing Cisco IOS Devices**

### **Cisco IOS File System and Devices**

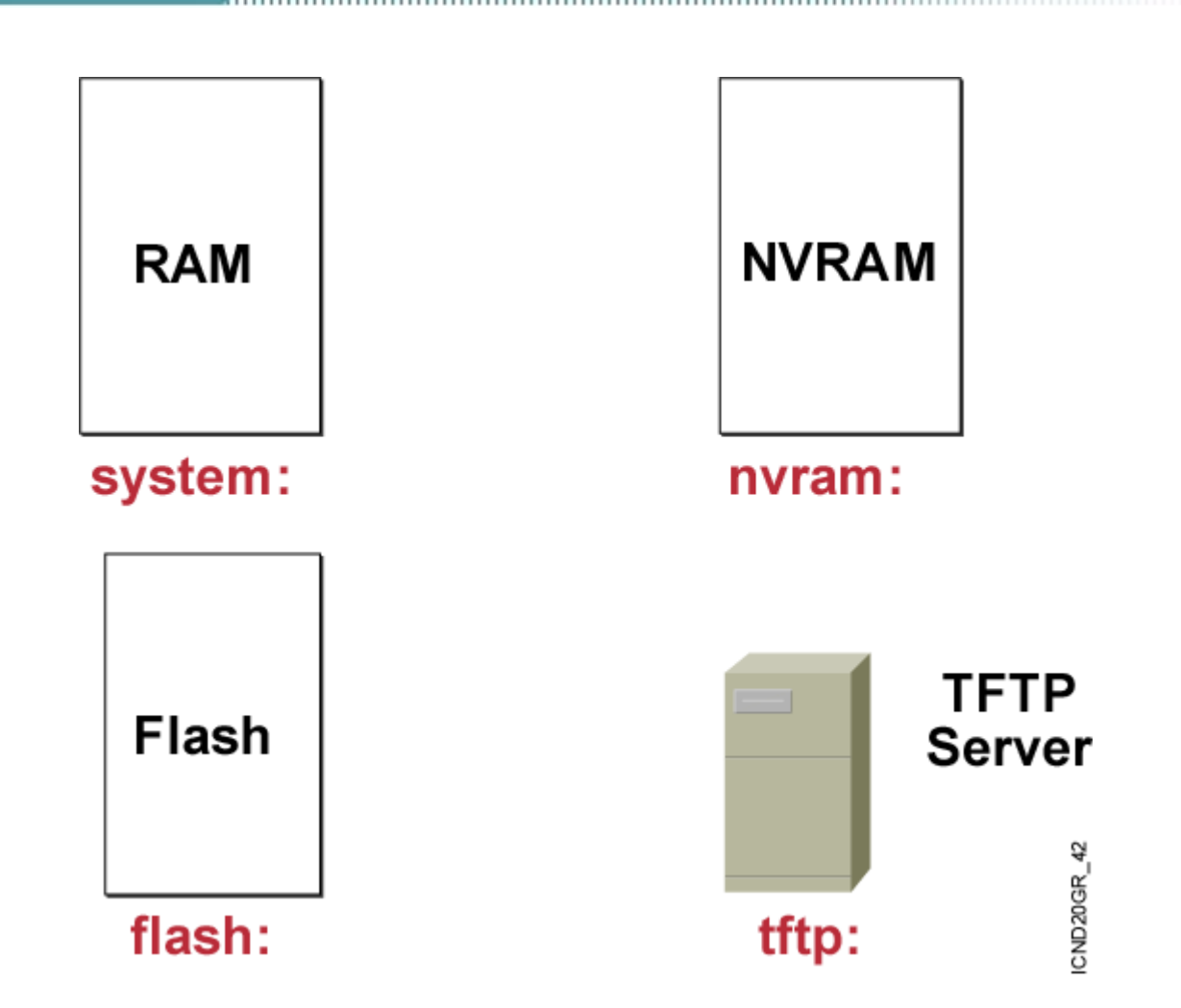

### **Loading the Cisco IOS Software from Flash Memory**

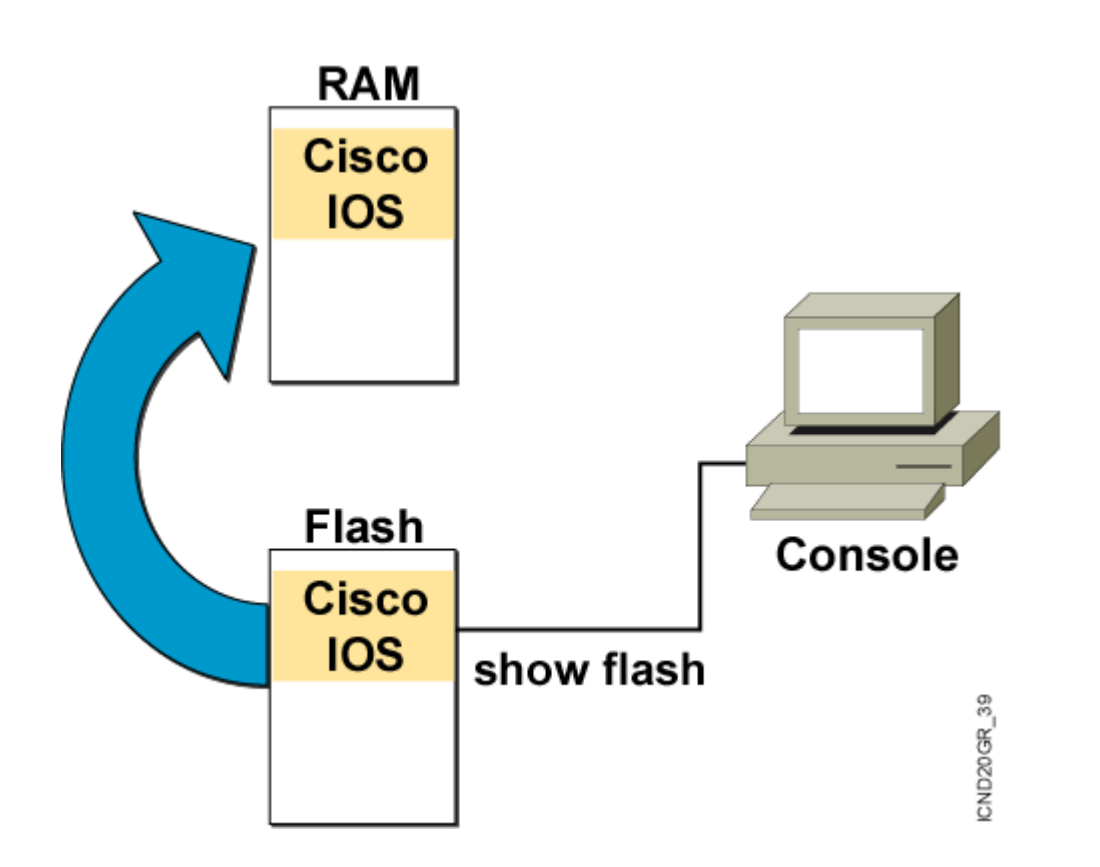

• **The flash memory file is decompressed into RAM.**

## **Managing Cisco IOS Images**

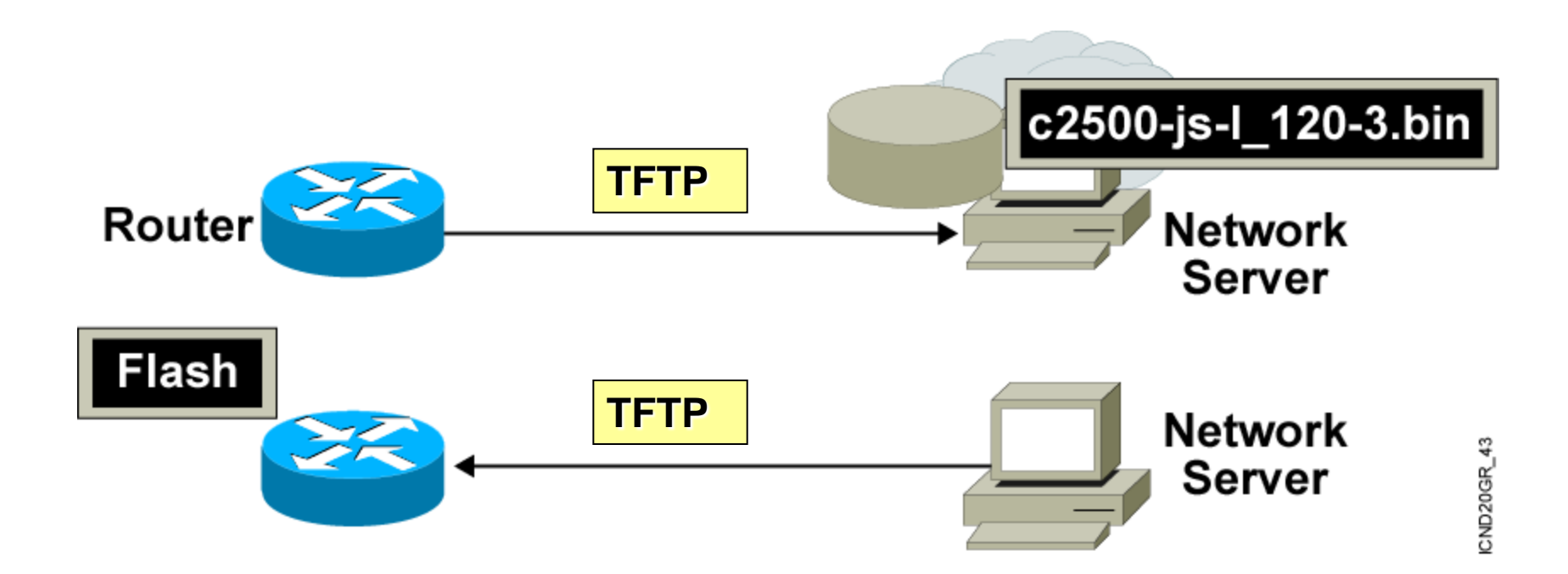

### **Verifying Memory and Deciphering Image Filenames**

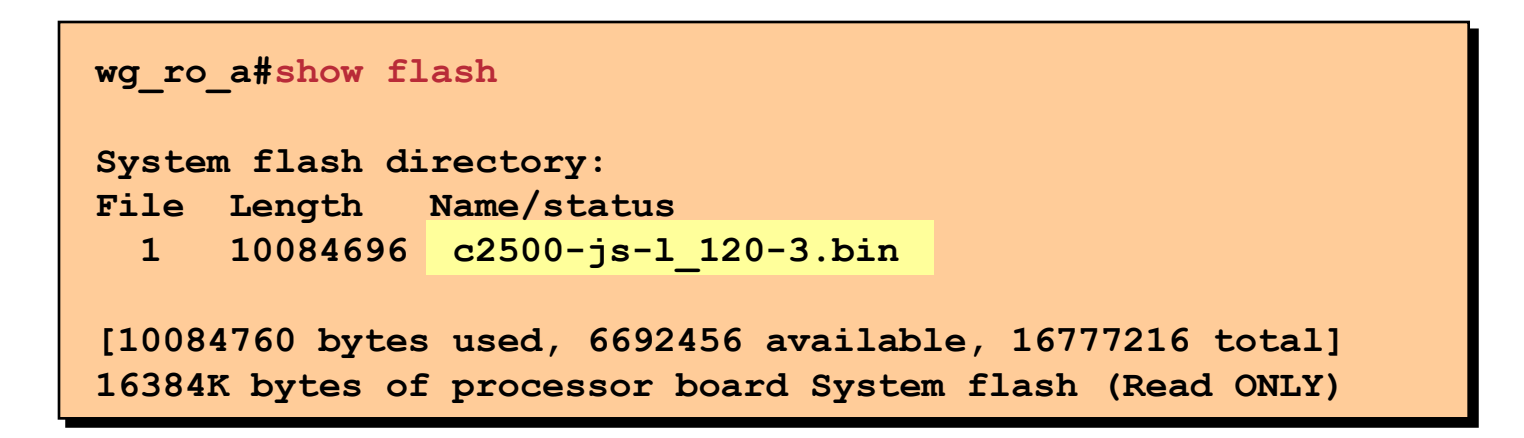

• **Verify that flash memory has room for the Cisco IOS image.**

### **Creating a Software Image Backup**

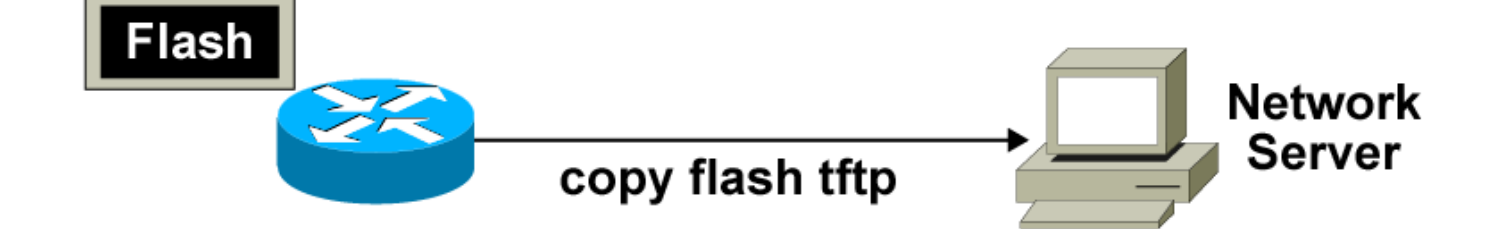

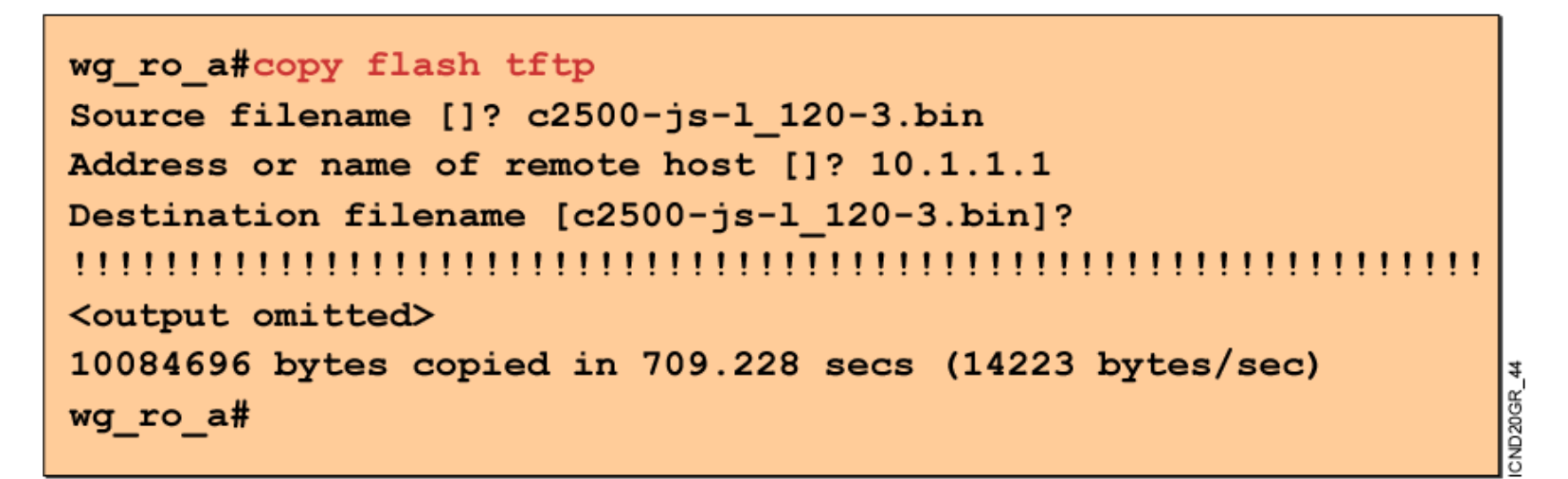

• **Back up current files prior to updating flash memory.**

### **Upgrading the Image from the Network**

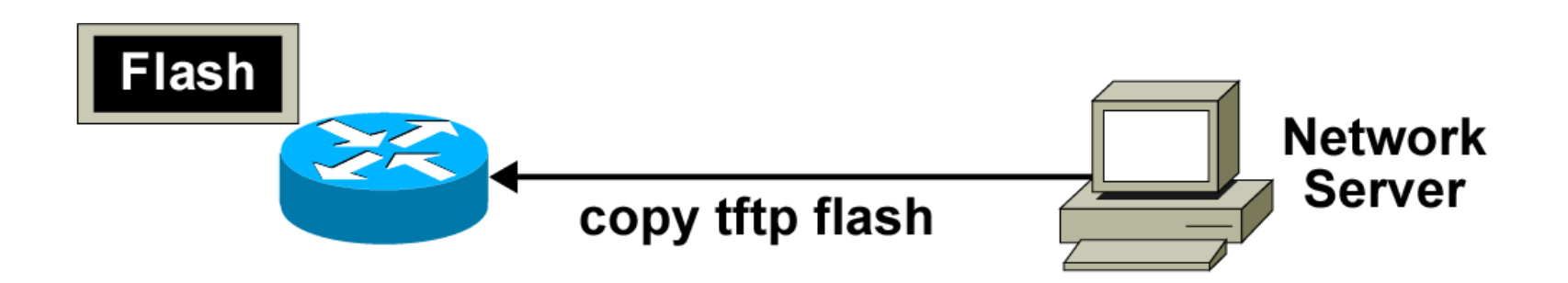

```
wg ro a#copy tftp flash
Address or name of remote host [10.1.1.11?
Source filename []? c2500-js-1 120-3.bin
Destination filename [c2500-js-1 120-3.bin]?
Accessing tftp://10.1.1.1/c2500-js-1 120-3.bin...
Erase flash: before copying? [confirm]
Erasing the flash filesystem will remove all files! Continue? [confirm]
Erasing device... eeeee (output omitted) ...erased
Erase of flash: complete
(output omitted)
[OK - 10084696/20168704 bytes]
Verifying checksum... OK (0x9AA0)
10084696 bytes copied in 309.108 secs (32636 bytes/sec)
wg ro a#
```
# **Cisco IOS copy Command**

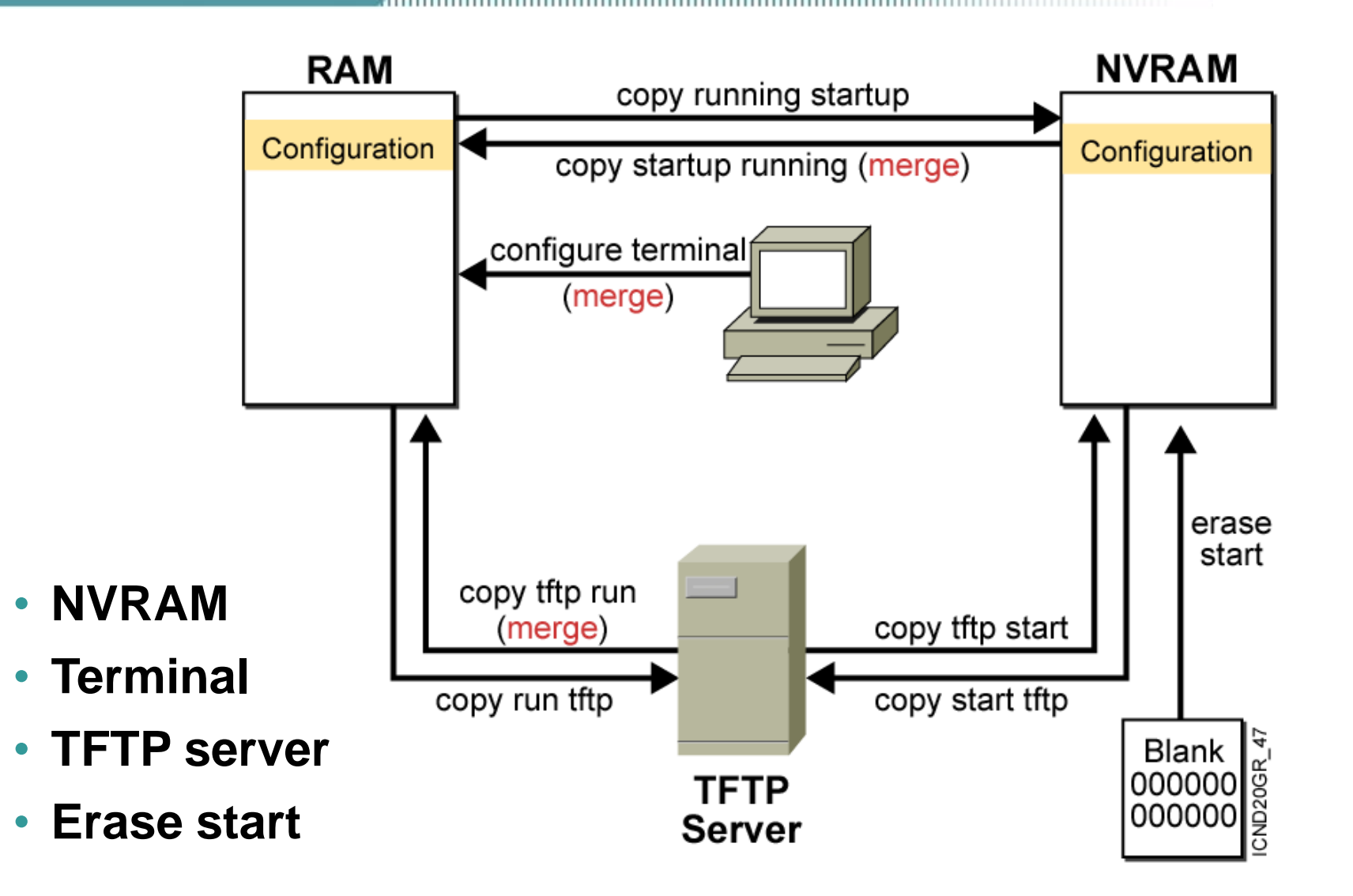

### **Cisco IOS copy Command Example**

### **running-config TFTP Server saved.cfg**

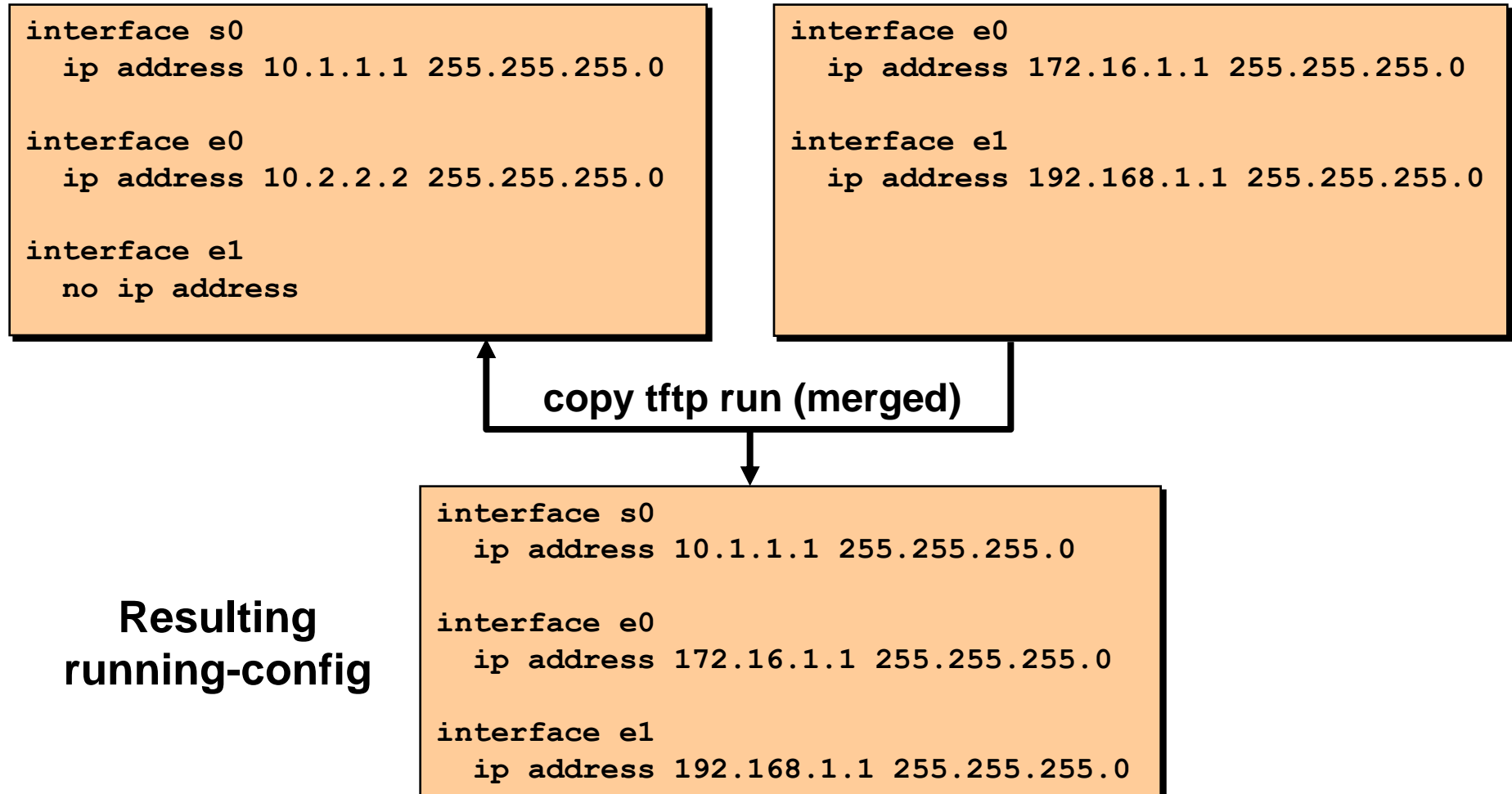

### **copy run tftp and copy tftp run Commands**

```
wg_ro_a#copy running-config tftp 
Address or name of remote host []? 10.1.1.1 
Destination filename [running-config]? wgroa.cfg 
.!!
1684 bytes copied in 13.300 secs (129 bytes/sec) 
wg_ro_a#copy tftp running-config 
Address or name of remote host []? 10.1.1.1 
Source filename []? wgroa.cfg 
Destination filename [running-config]? 
Accessing tftp://10.1.1.1/wgroa.cfg... 
Loading wgroa.cfg from 10.1.1.1 (via Ethernet0): !
[OK - 1684/3072 bytes]
1684 bytes copied in 17.692 secs (99 bytes/sec)
```
# **Cisco CDP Protocol**

# **Discovering Neighbors with CDP**

- **CDP runs on routers with Cisco IOS® software Release 10.3 or later and on Cisco switches and hubs.**
- **Summary information includes:**
	- **Device identifiers**
	- **Address list**
	- **Port identifier**
	- **Capabilities list**
	- **Platform**

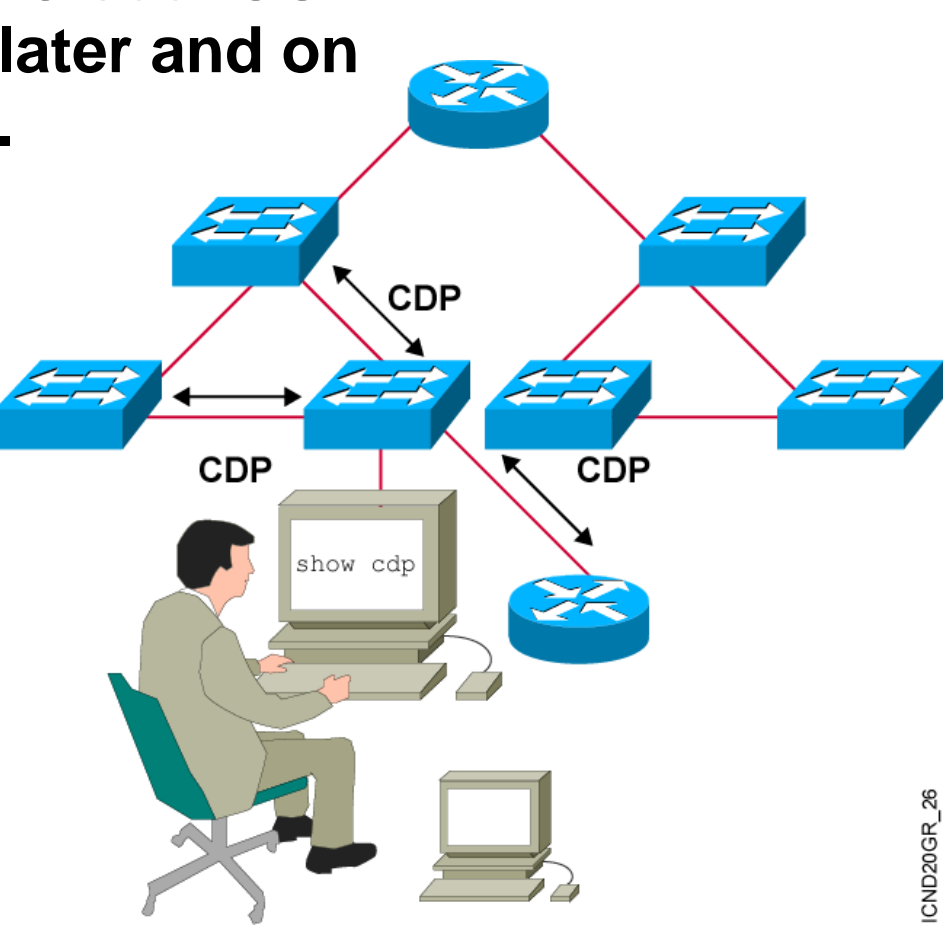

# **Using CDP**

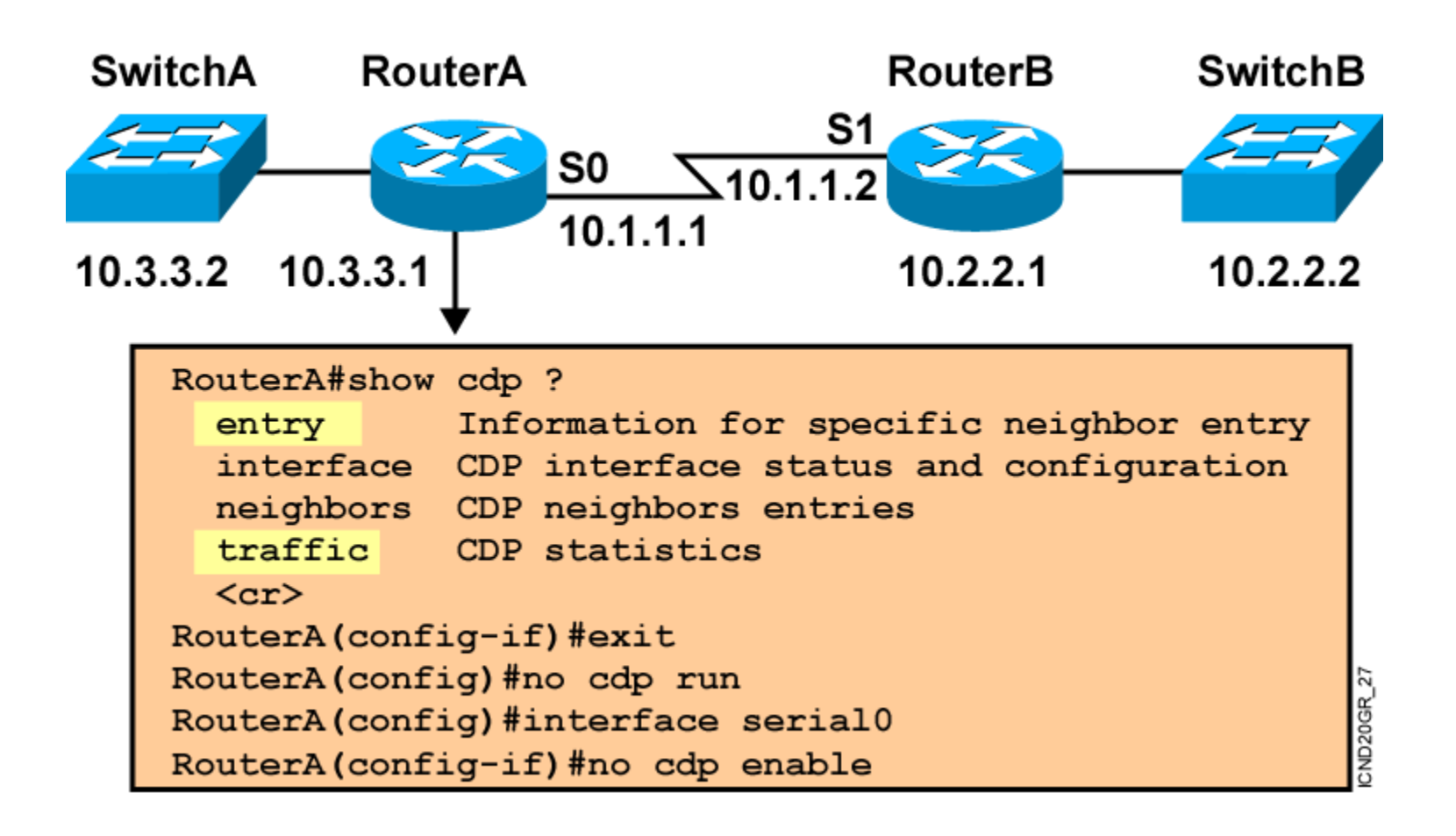

### **Using the show cdp neighbors Command**

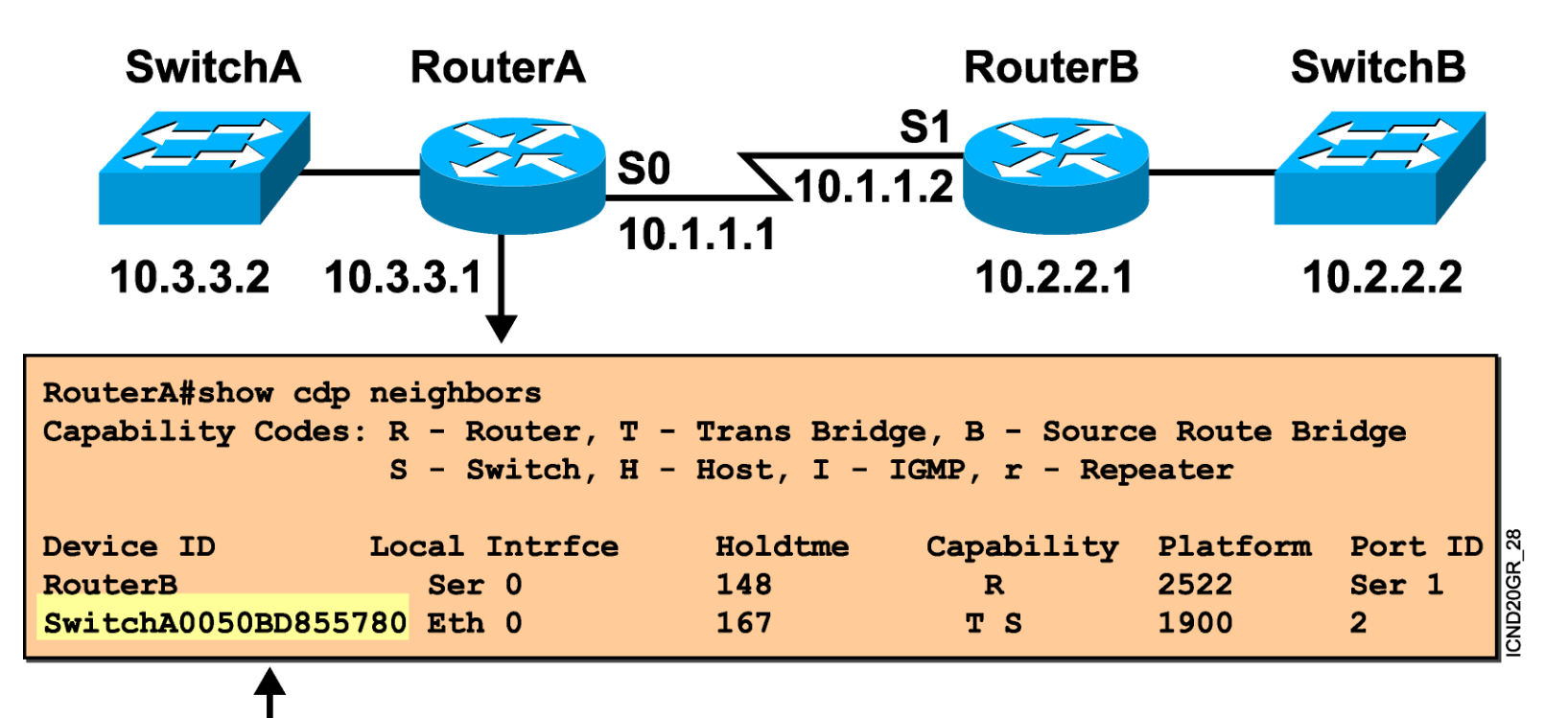

SwitchA also provides its MAC address (Catalyst 1900 only).
### **Using the show cdp entry Command**

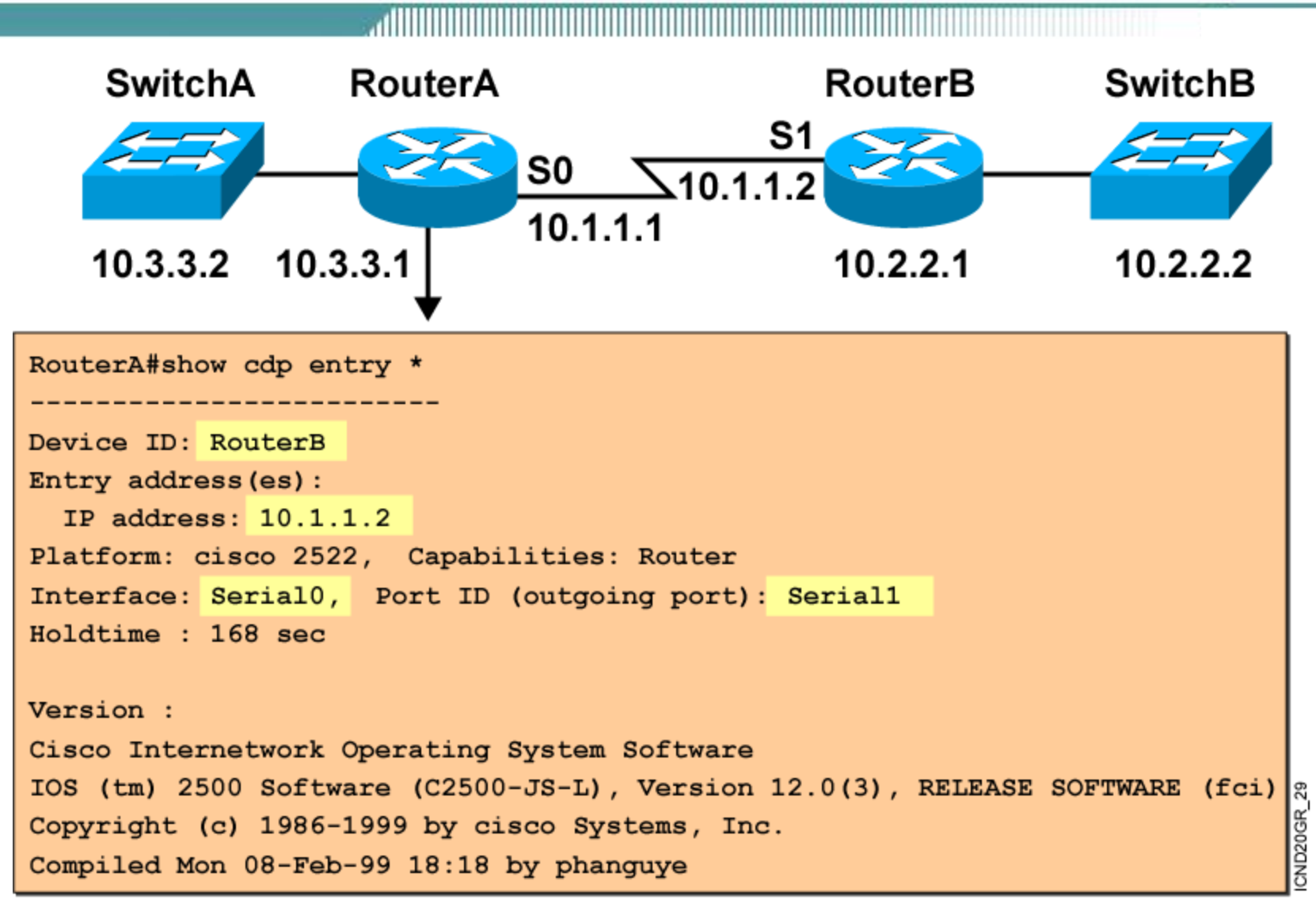

**Basic Layer 2 Switching and Bridging Functions**

**Upon completing this module, you will be able to:**

- **Explain how bridging and switching operates**
- **Explain the purpose and operations of the Spanning-Tree Protocol**
- **Verify the default configuration of the device, given a functioning access layer switch**
- **Build a functional access switch configuration to support the specified network operational parameters, given a network design**
- **Execute an add, move, or change on an access layer switch, given a new network requirement**

#### **Ethernet Switches and Bridges**

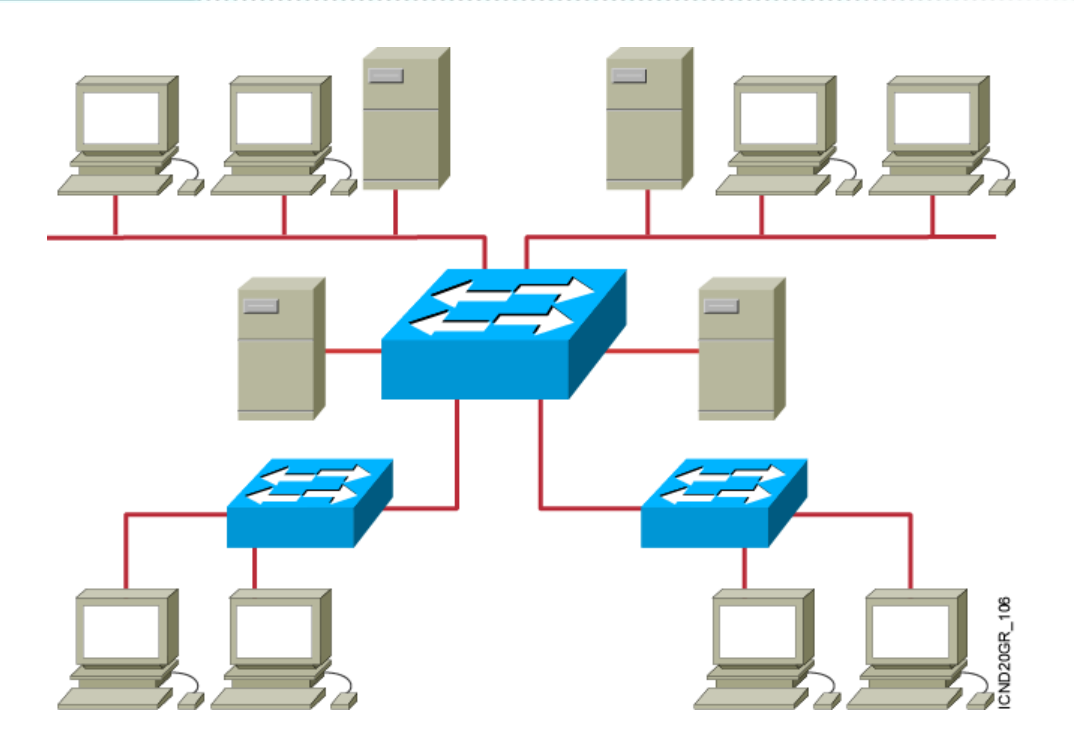

- **MAC Address learning**
- **Forward/filter decision**
- **Loop avoidance**

# **Transmitting Frames**

#### **Cut-Through**

• **Switch checks destination address and immediately begins forwarding frame.**

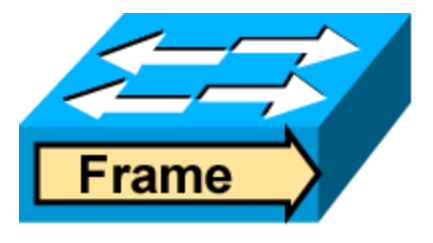

#### **Store and Forward**

• **Complete frame is received and checked before forwarding.**

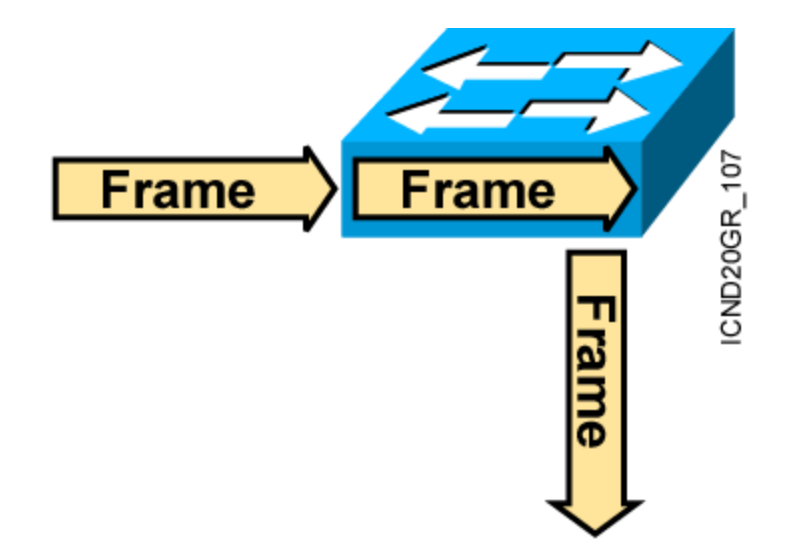

**Fragment-Free**

• **Switch checks the first 64 bytes, then immediately begins forwarding frame.**

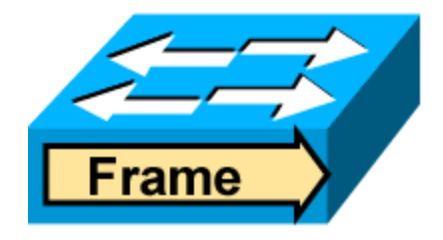

### **MAC Address Table**

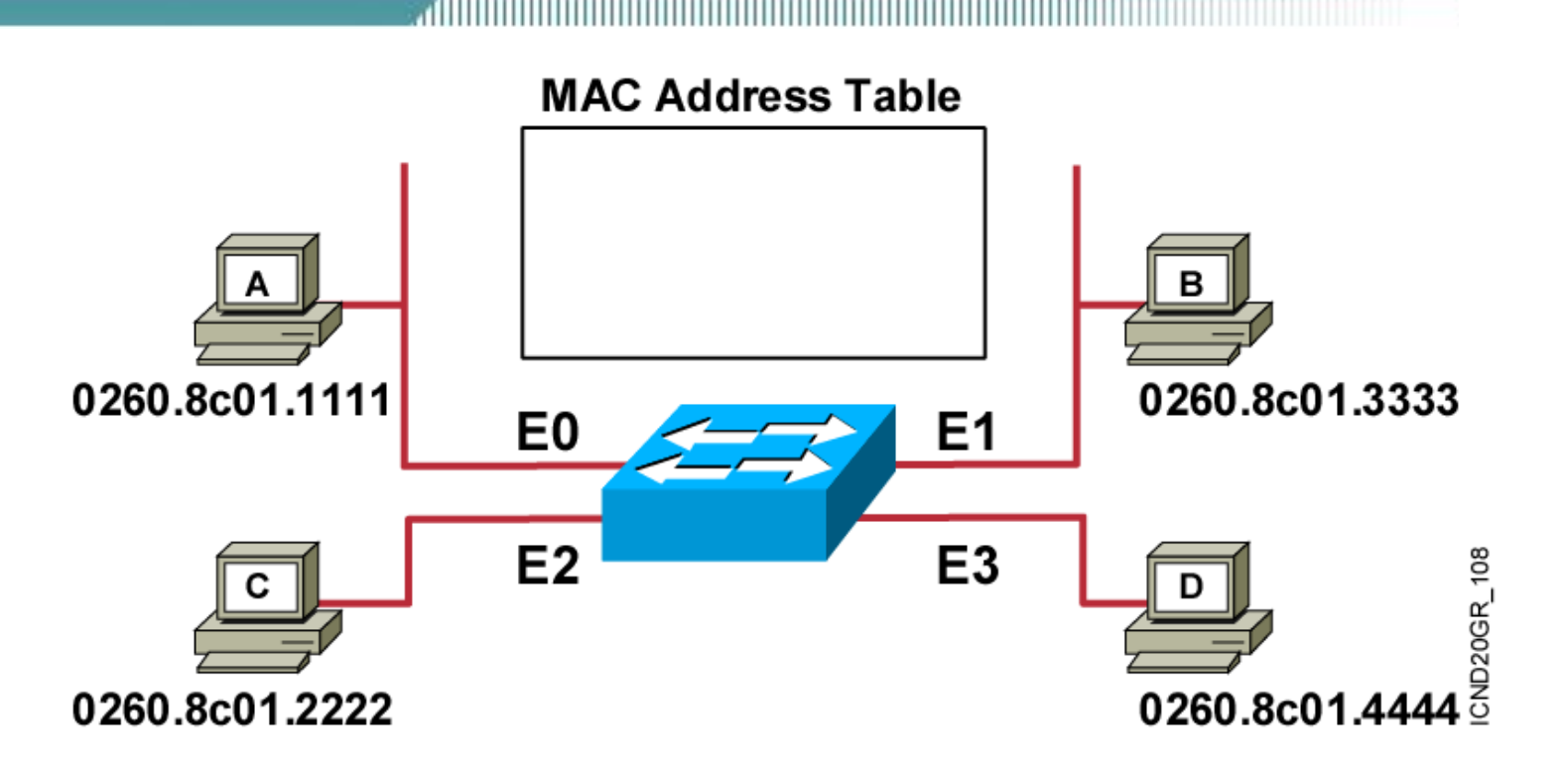

#### • **Initial MAC address table is empty.**

## **Learning Addresses**

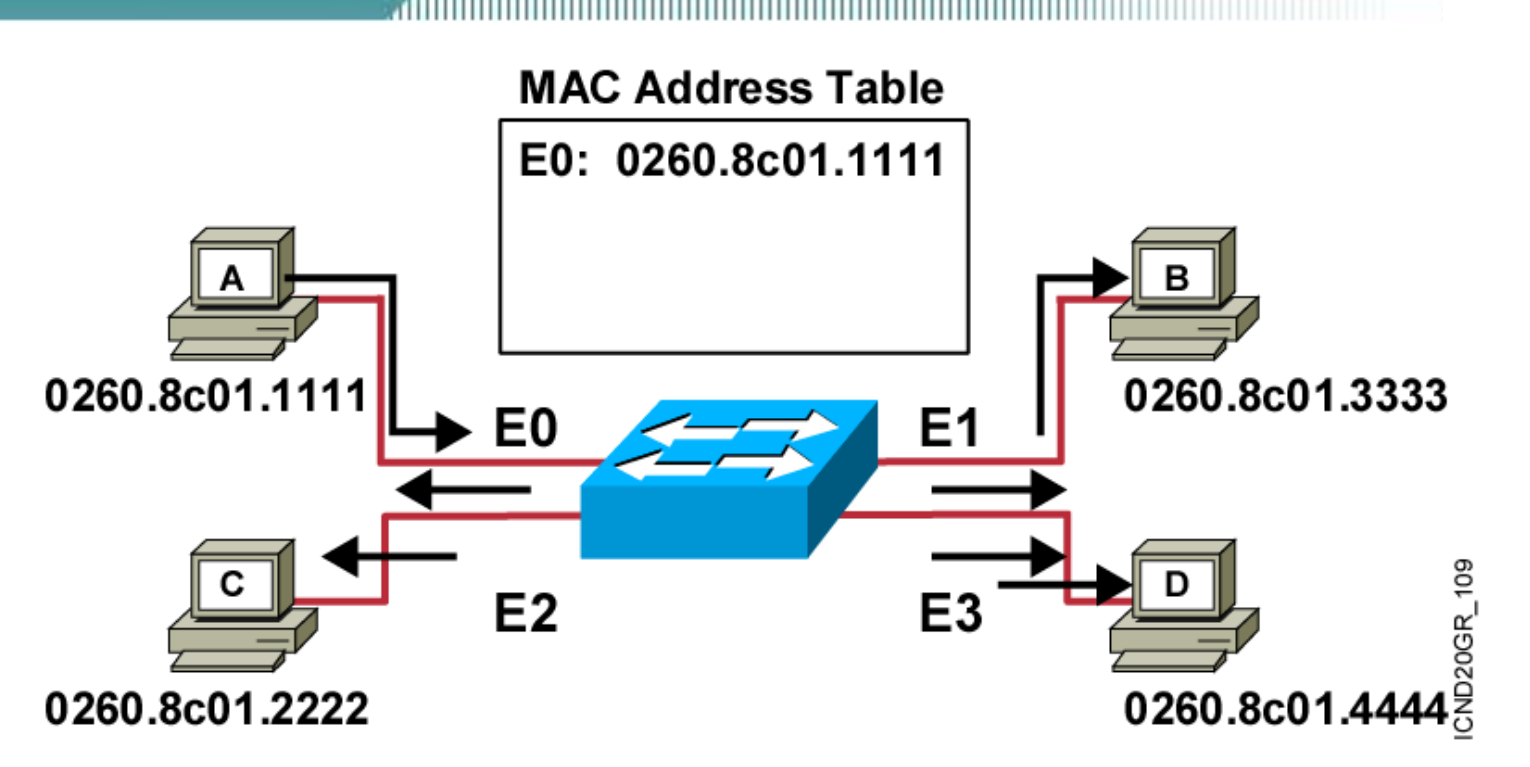

- **Station A sends a frame to station C.**
- **Switch caches the MAC address of station A to port E0 by learning the source address of data frames.**
- **The frame from station A to station C is flooded out to all ports except port E0 (unknown unicasts are flooded).**

# **Learning Addresses (Cont.)**

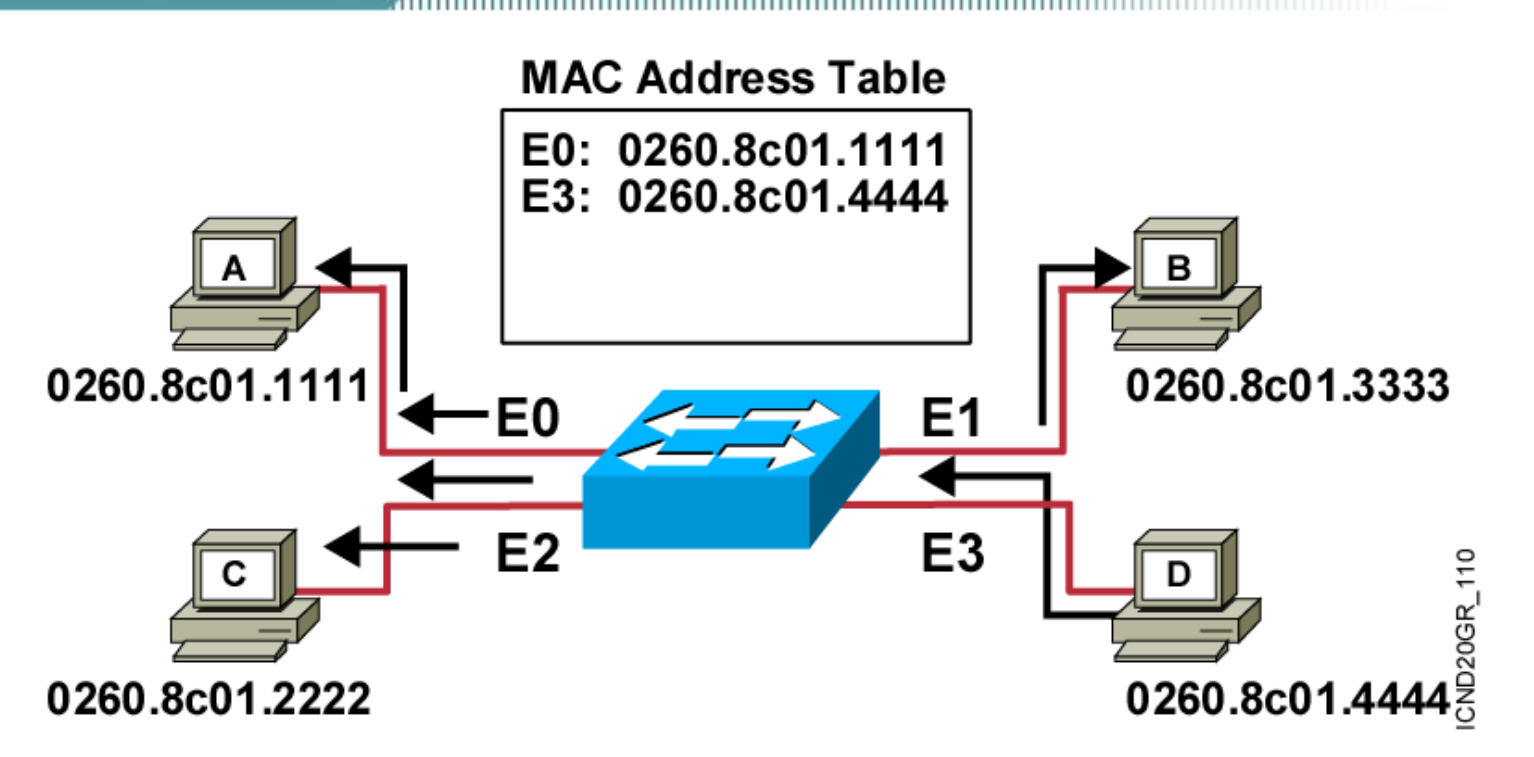

- **Station D sends a frame to station C.**
- **Switch caches the MAC address of station D to port E3 by learning the source address of data frames.**
- **The frame from station D to station C is flooded out to all ports except port E3 (unknown unicasts are flooded).**

## **Filtering Frames**

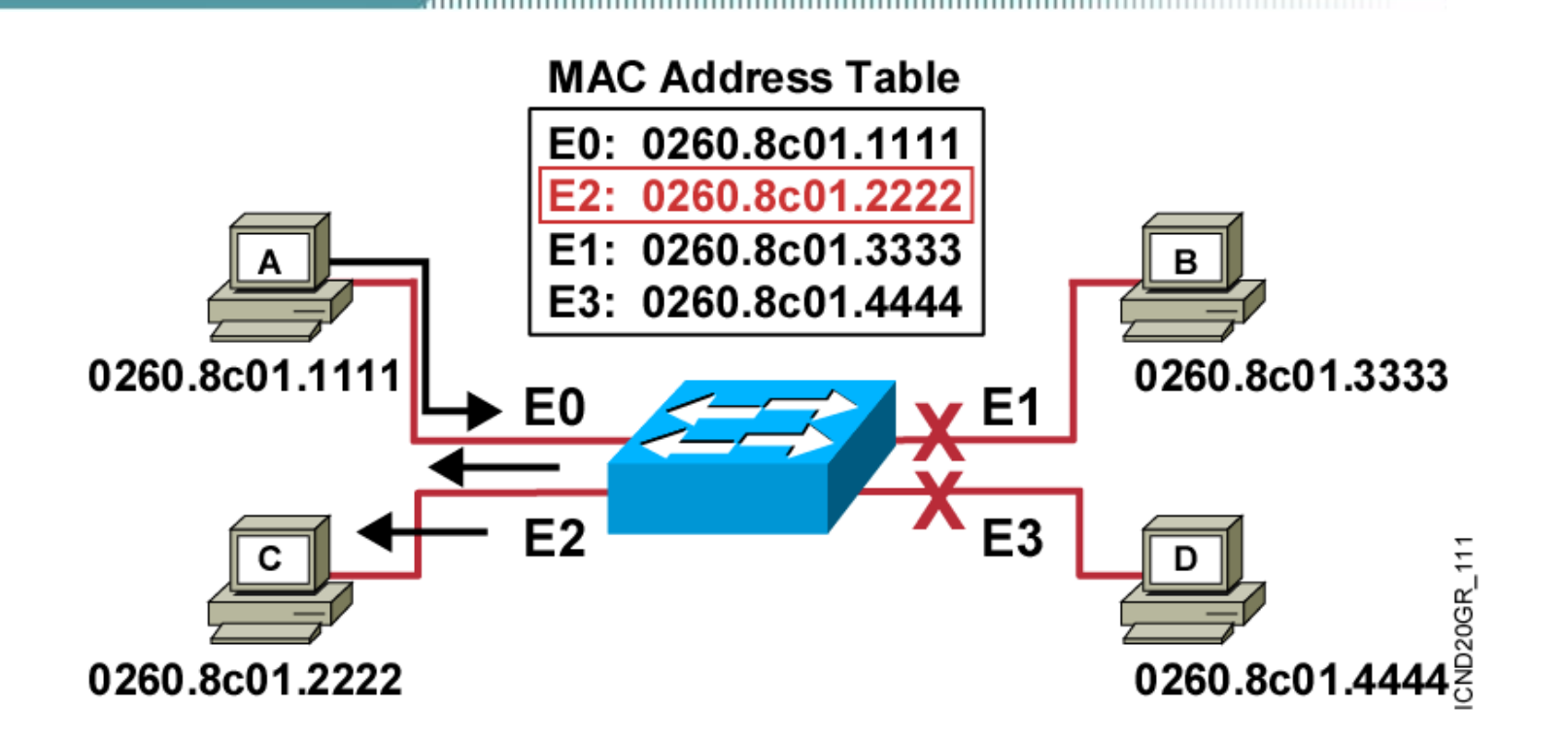

- **Station A sends a frame to station C.**
- **Destination is known; frame is not flooded.**

# **Filtering Frames (Cont.)**

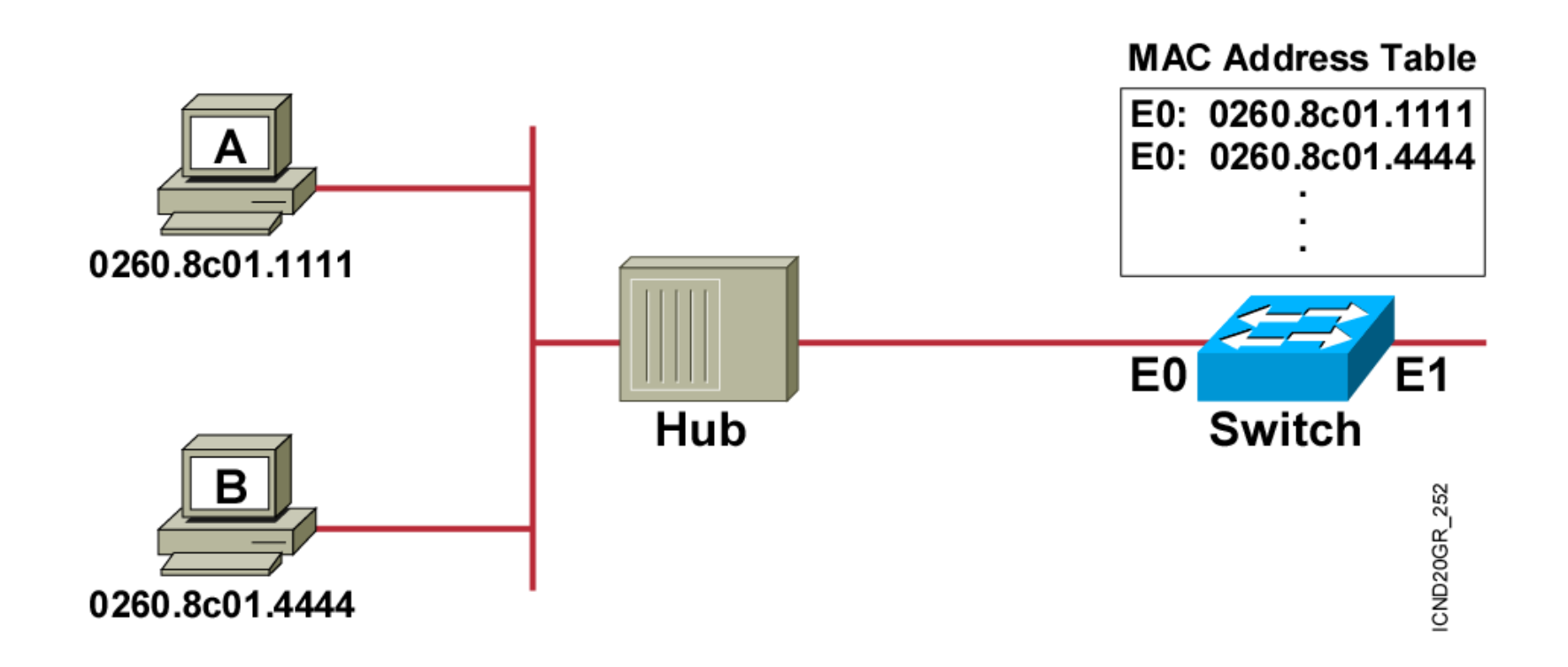

- **Station A sends a frame to station B.**
- **The switch has the address for station B in the MAC address table.**

#### **Broadcast and Multicast Frames**

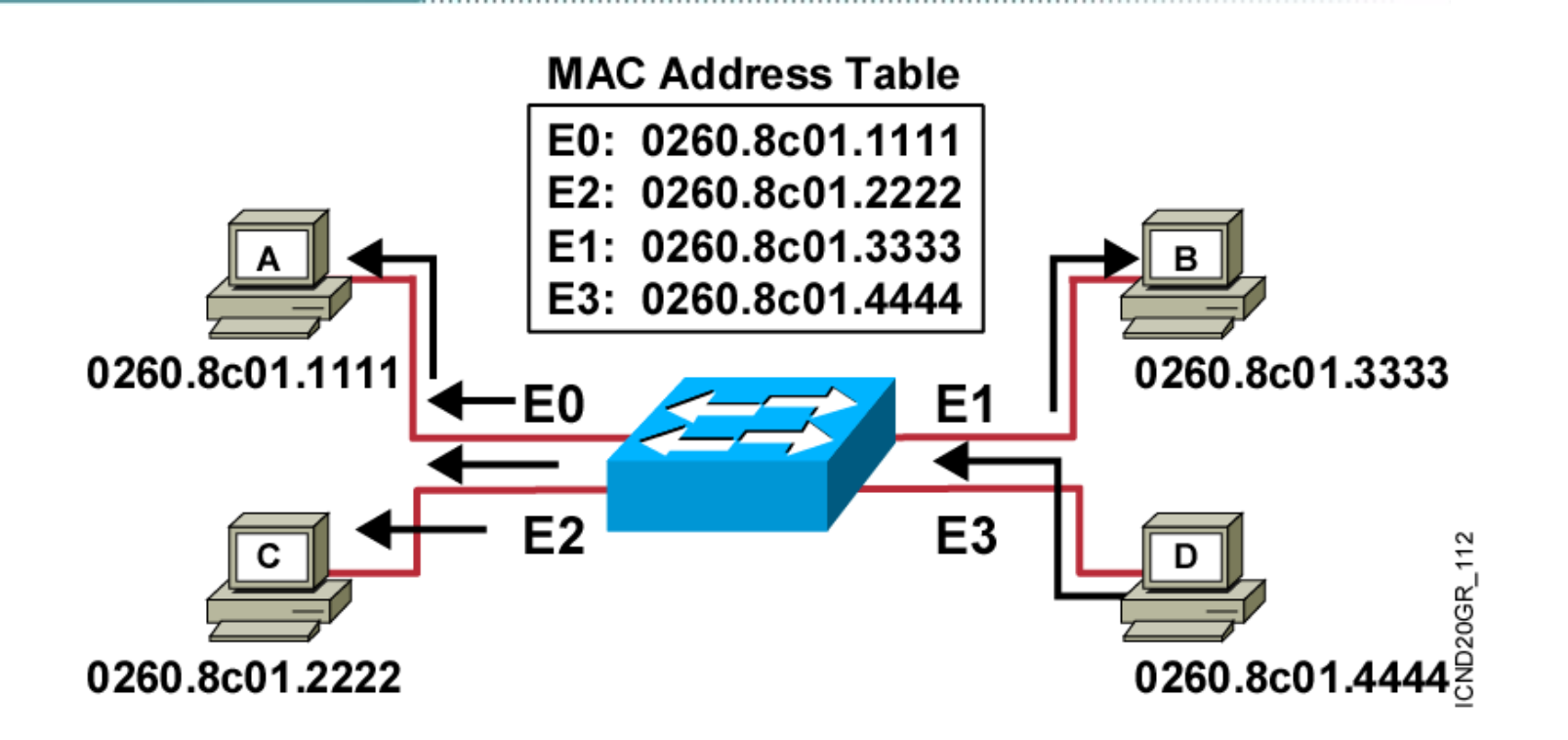

- **Station D sends a broadcast or multicast frame.**
- **Broadcast and multicast frames are flooded to all ports other than the originating port.**

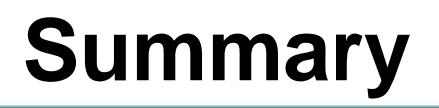

- **Ethernet switches and bridges increase the available bandwidth of a network by creating dedicated network segments and interconnecting the segments.**
- **Switches and bridges use one of three operating modes to transmit frames: store and forward, cut-through, and fragment-free.**
- **Switches and bridges maintain a MAC address table to store address-to-port mappings so it can determine the locations of connected devices.**
- **When a frame arrives with a known destination address, it is forwarded only on the specific port connected to the destination station.**

# **Spanning Tree Protocol Overview**

# **Spanning Tree Protocol**

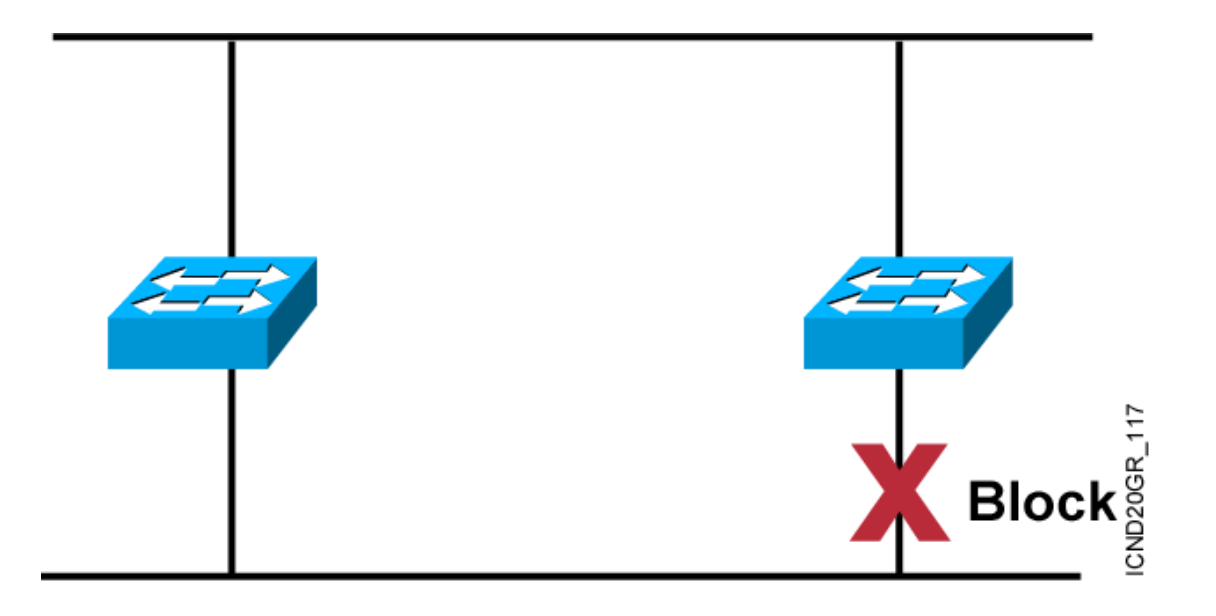

• **Provides a loop-free redundant network topology by placing certain ports in the blocking state.**

# **Spanning-Tree Operation**

- **One root bridge per network**
- **One root port per nonroot bridge**
- **One designated port per segment**
- **Nondesignated ports are unused**

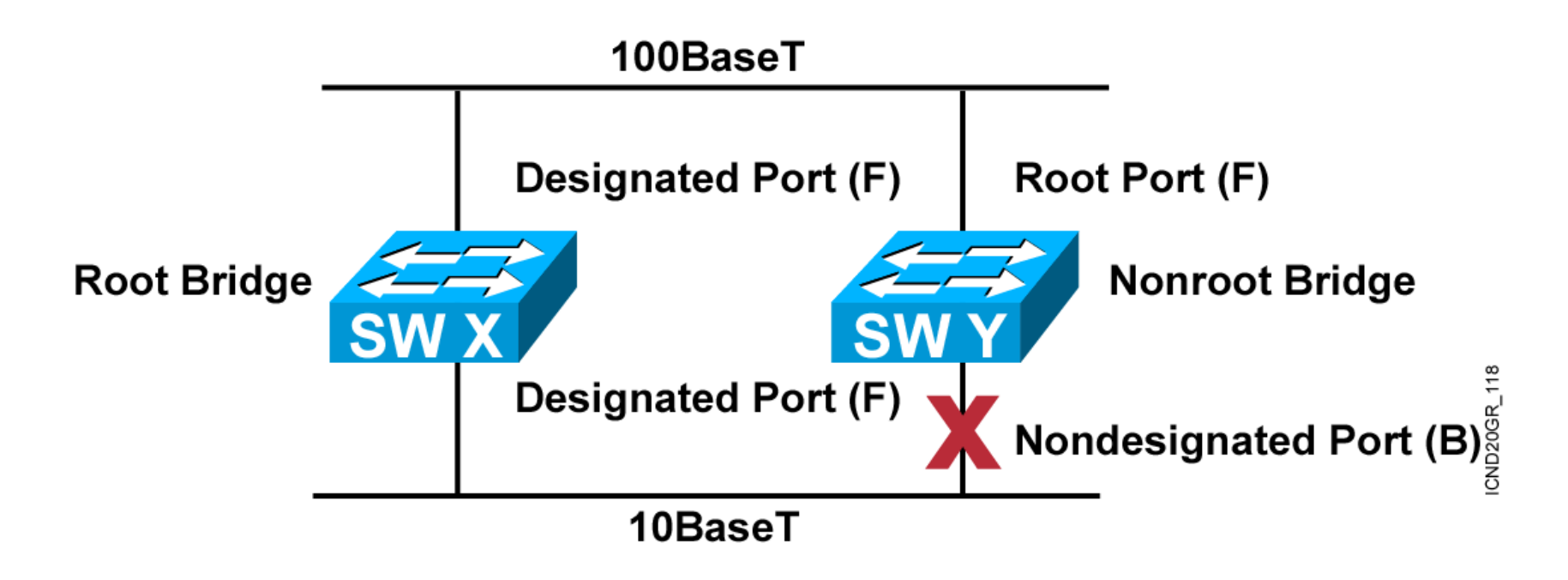

## **Spanning Tree Protocol Root Bridge Selection**

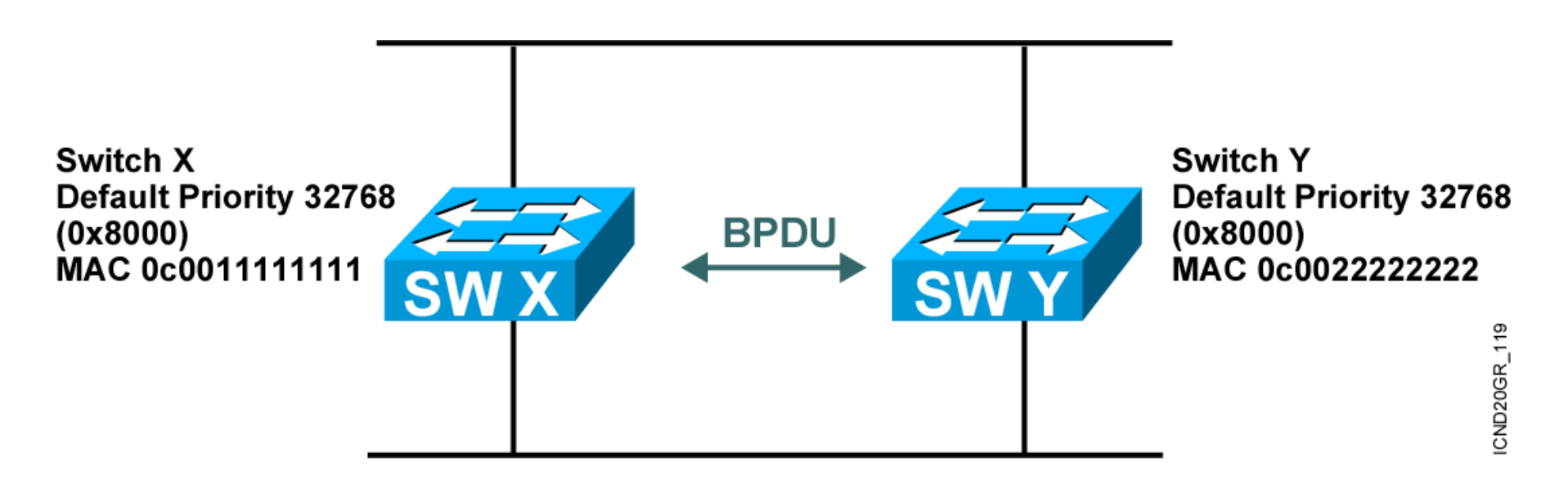

- **Bpdu = Bridge Protocol Data Unit (default = sent every two seconds)**
- **Root bridge = Bridge with the lowest bridge ID**
- **Bridge ID = Bridge MAC Priority Address**
- **In this example, which switch has the lowest bridge ID?**

## **Spanning-Tree Port States**

• **Spanning tree transits each port through several different states:**

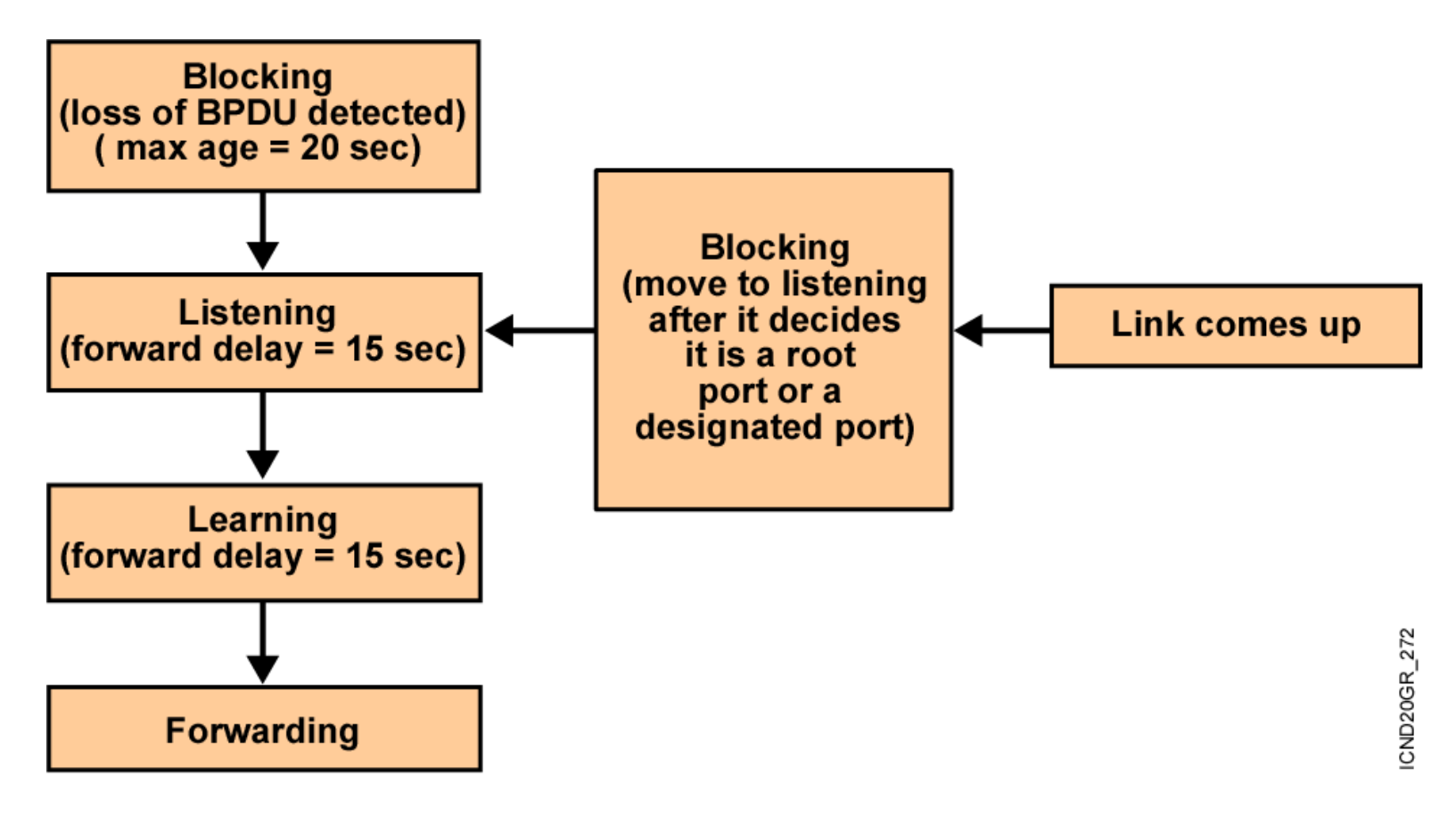

## **Spanning-Tree Port States (Cont.)**

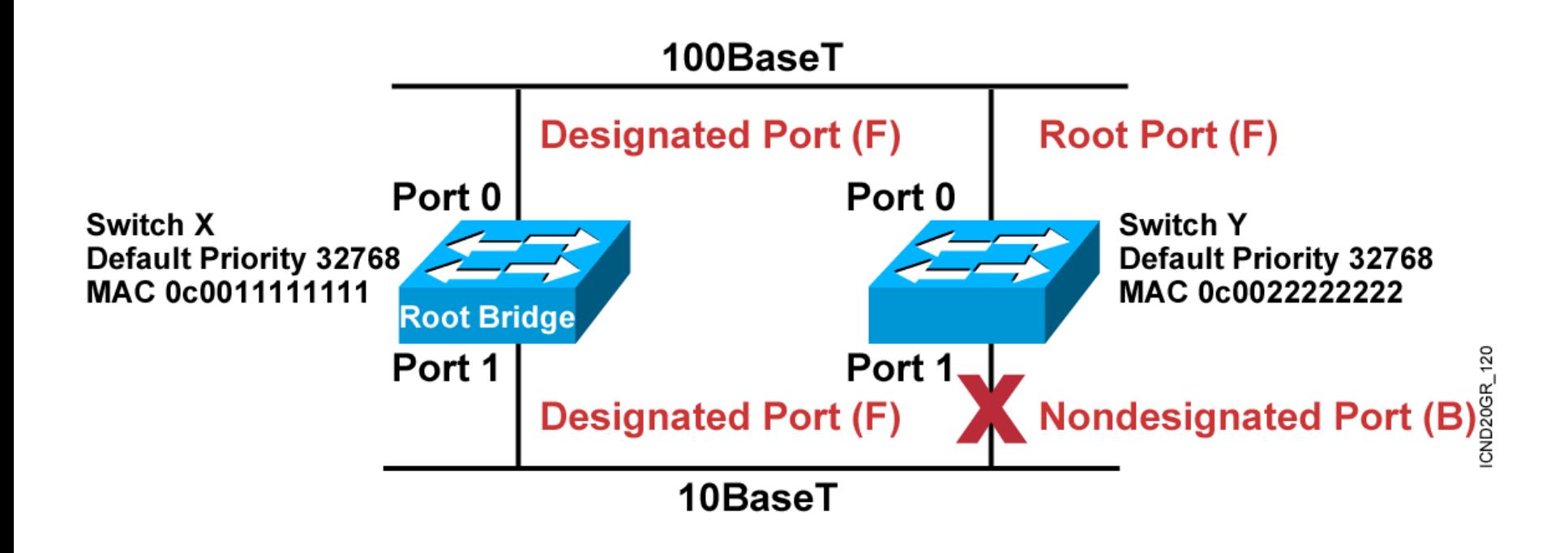

# **Spanning-Tree Path Cost**

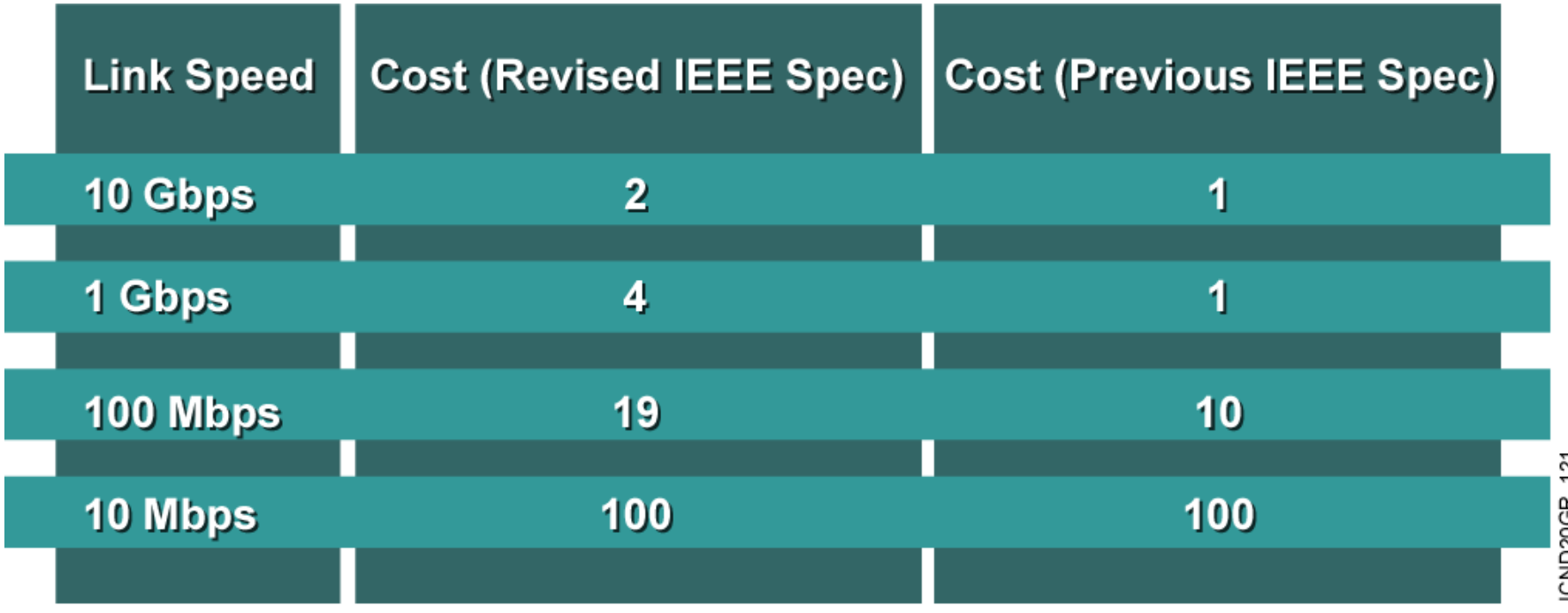

ND20GK\_121

# **Spanning-Tree Example**

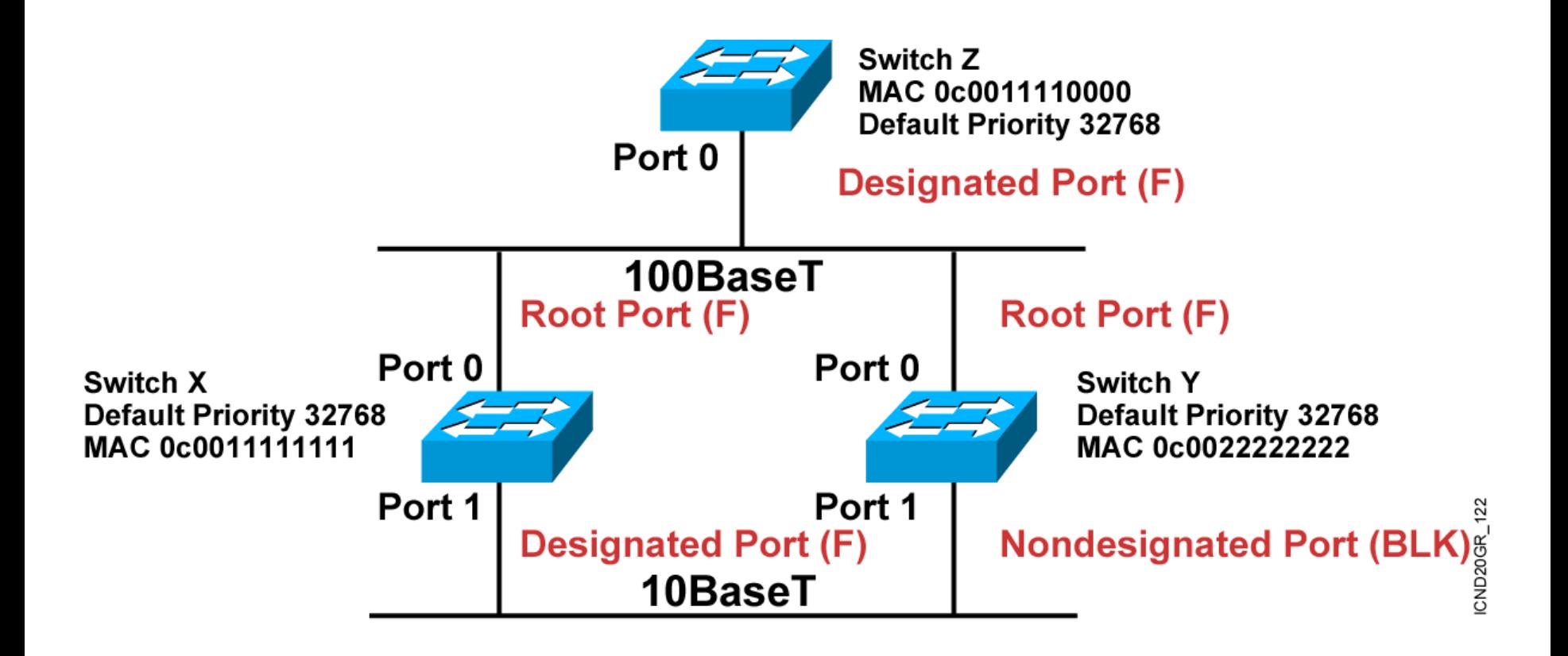

### **Spanning-Tree Recalculation**

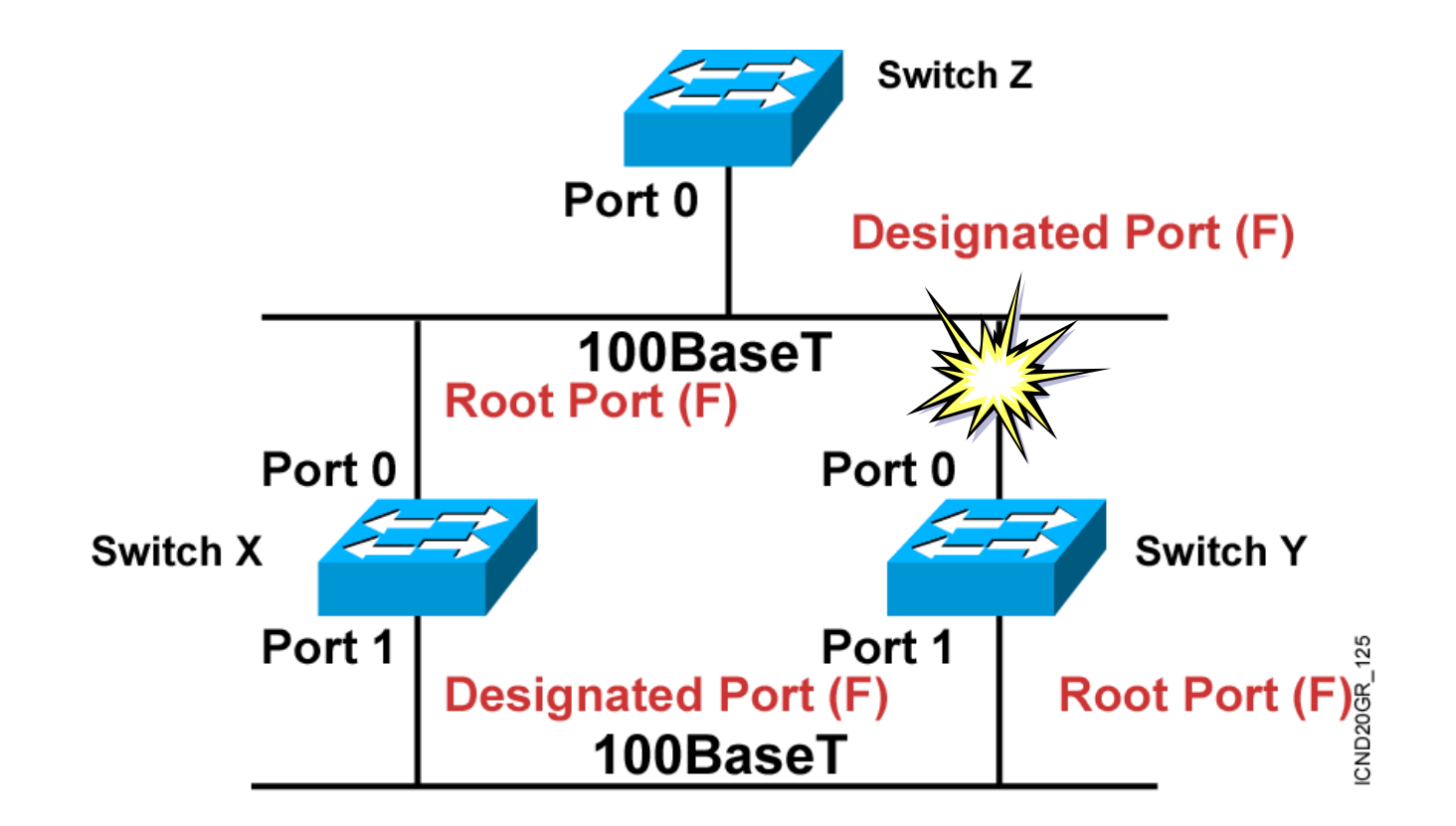

### **Example: Layer 2 Topology Negotiation**

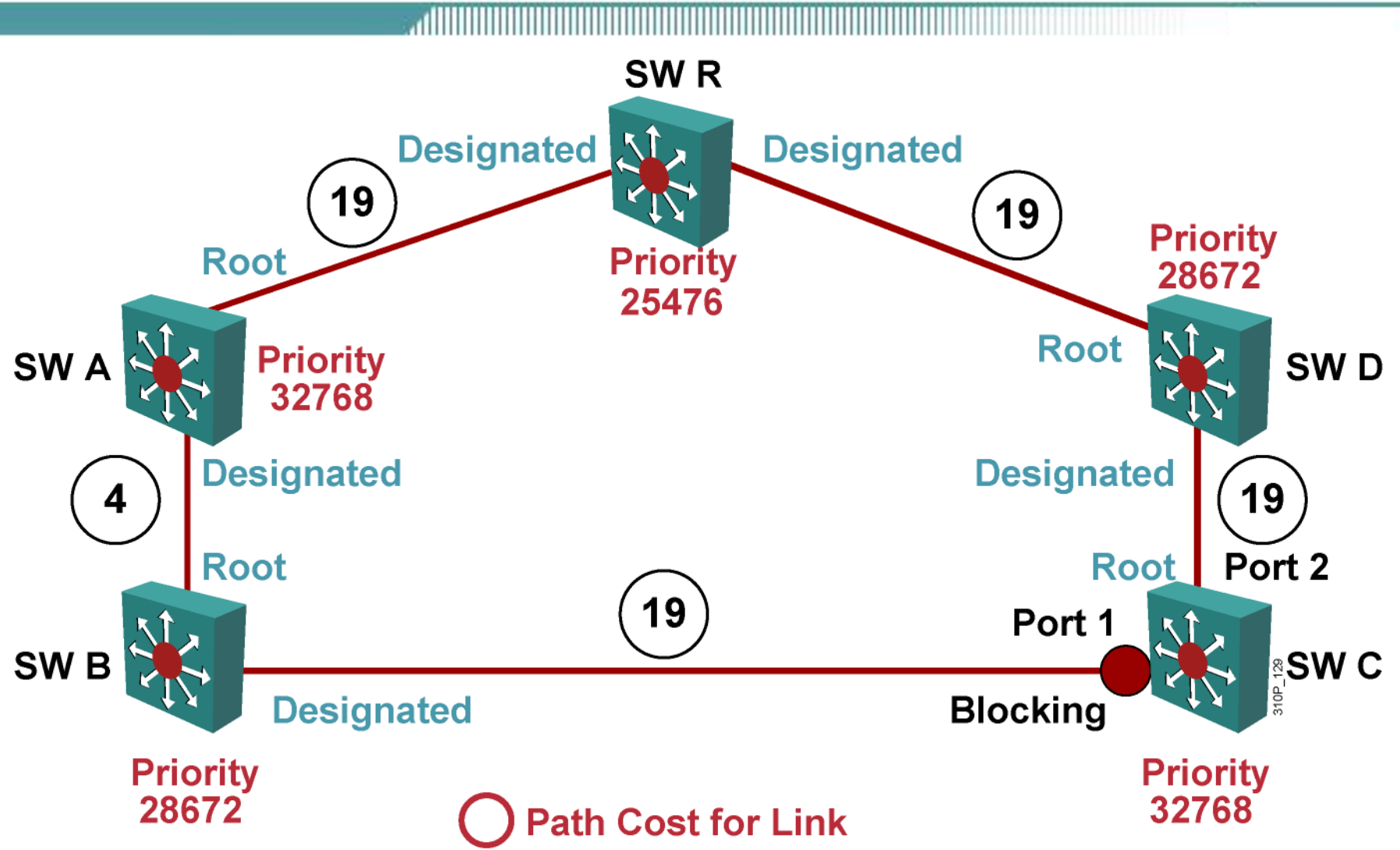

### **Describing PortFast**

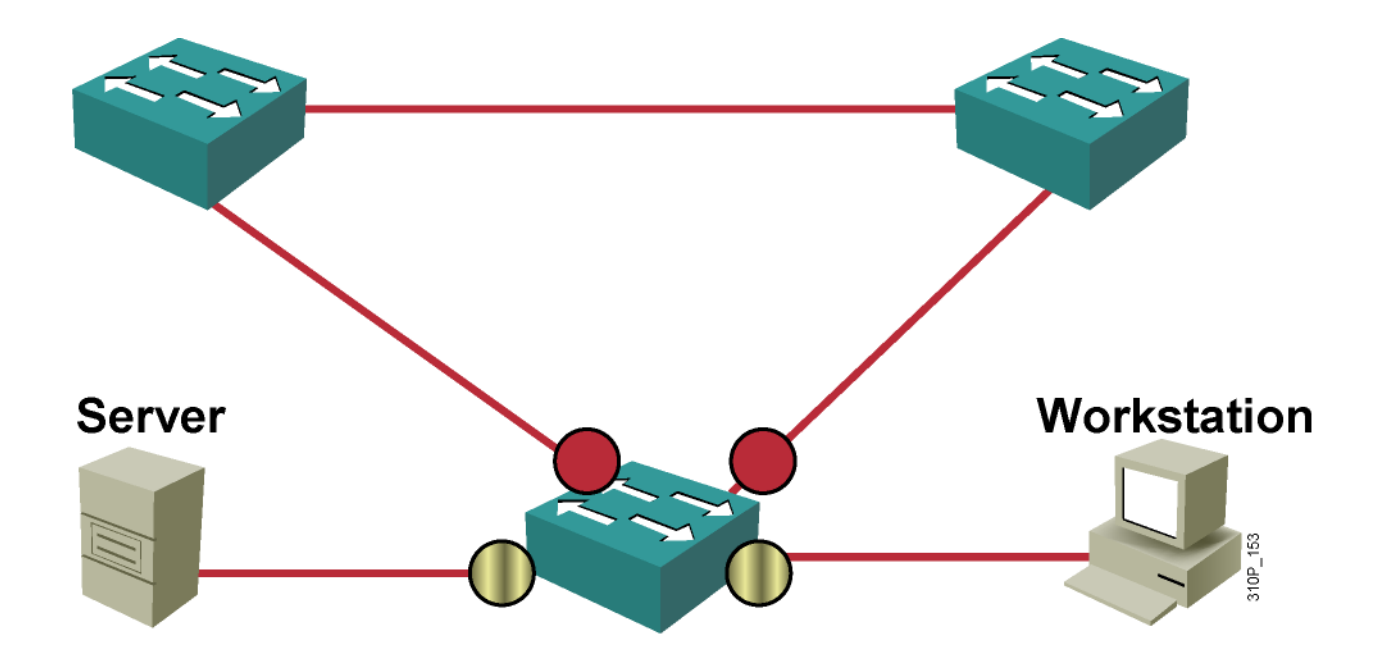

#### On these access switch ports:

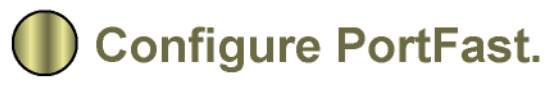

Do not configure PortFast.

# **Per VLAN Spanning Tree**

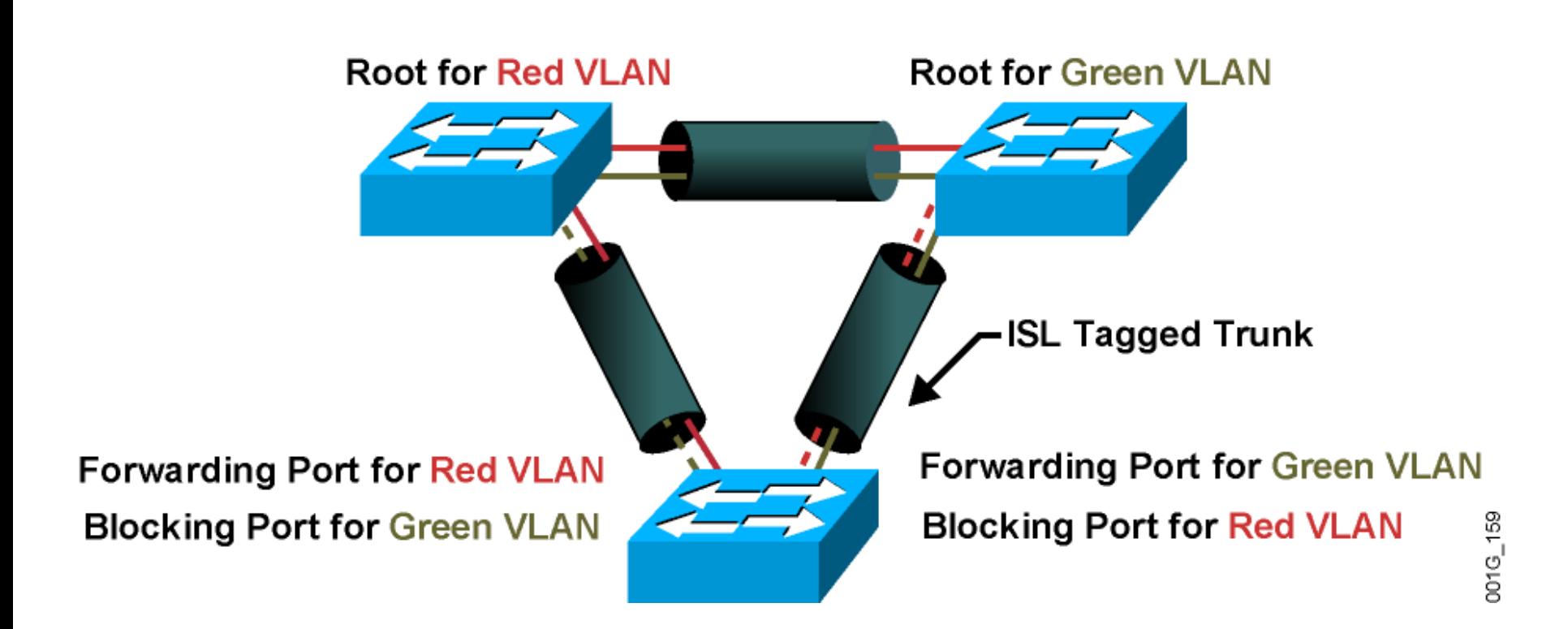

# **Verifying spanning-tree of 2960**

**C2960-F121#sh spanning-tree**

**VLAN0001 Spanning tree enabled protocol ieee Root ID Priority 4097 Address 0016.4684.cf80 Cost 3004 Port 1 (GigabitEthernet0/1) Hello Time 2 sec Max Age 20 sec Forward Delay 15 sec**

 **Bridge ID Priority 49153 (priority 49152 sys-id-ext 1) Address 0017.0e90.2380 Hello Time 2 sec Max Age 20 sec Forward Delay 15 sec Aging Time 300 Uplinkfast enabled**

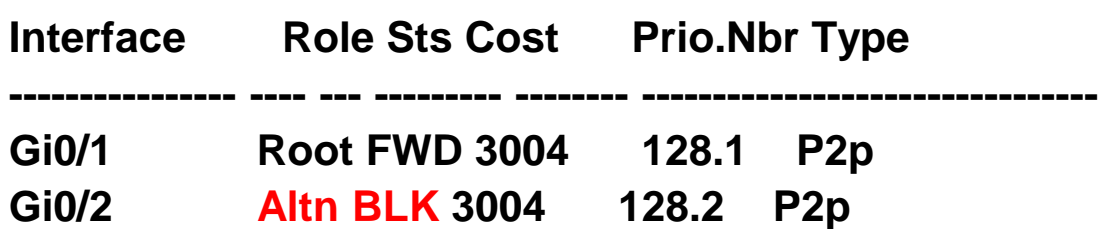

# **Configuring the Root Bridge**

**Switch(config)#spanning-tree vlan 1 root primary**

• **This command forces this switch to be the root.**

**Switch(config)#spanning-tree vlan 1 root secondary**

• **This command configures this switch to be the secondary root.**

**Or**

**Switch(config)#spanning-tree vlan 1 priority** *priority*

• **This command statically configures the priority (in increments of 4096).**

# **Configuring PortFast**

# **Configuring**

• spanning-tree portfast **(interface command)**

#### **or**

• spanning-tree portfast default **(global command)** –**enables PortFast on all nontrunking ports**

# **Verifying**

• show running-config interface fastethernet 1/1

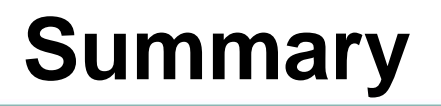

- **STP is a bridge-to-bridge protocol used to maintain a loop-free network.**
- **STP establishes a root bridge, a root port, and designated ports.**
- **With STP, the root bridge has the lowest BID, which is made up of the bridge priority and MAC address.**
- **With STP, ports transition through four states: blocking, listening, learning, and forwarding.**
- **If a change occurs to the network topology, STP maintains connectivity by transitioning some blocked ports to the forwarding state.**
- **RSTP significantly speeds the recalculation of the spanning tree (within 5s)when the network topology changes.**

**Extending Switched Networks with VLANs**

#### **Upon completing this module, you will be able to:**

- **Use Cisco IOS commands to configure VLANs, VTP, IEEE 802.1Q trunking, and ISL trunking, given a functioning access layer switch**
- **Execute an add, move, or change on an access layer switch, given a new network requirement**
- **Use show commands to identify anomalies in VLAN, VTP, ISL trunking, and spanning-tree operations, given an operational access layer switch**
- **Use debug commands to identify events and anomalies in VLAN, VTP, ISL trunking, and spanning-tree operations, given an operational access layer switch**

# **VLAN Operation Overview**

## **VLAN Overview**

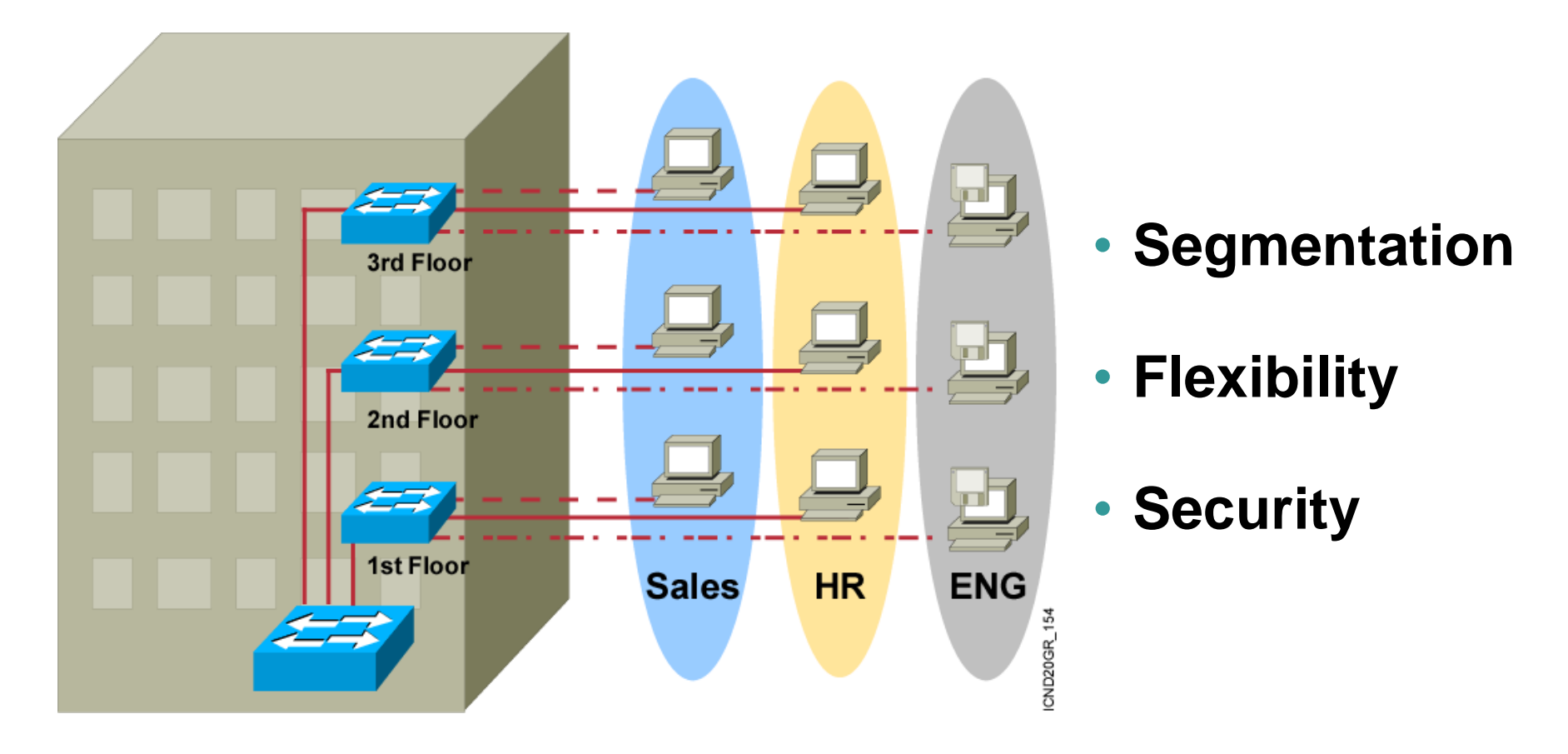

**A VLAN = A Broadcast Domain = Logical Network (Subnet)** 

# **VLAN and the Logical Network**

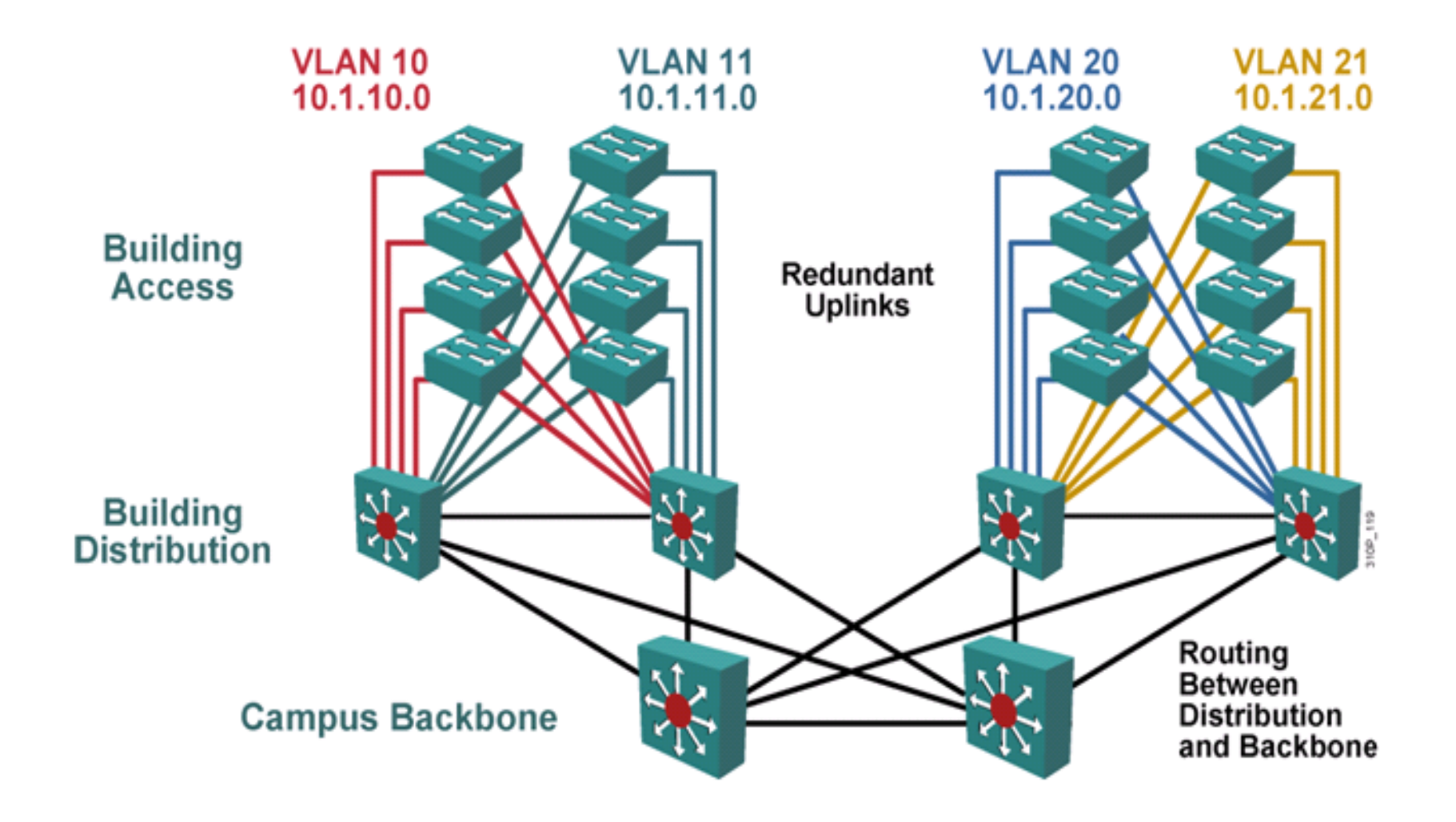

# **VLAN Operation**

**Switch A** 

**Switch B** 

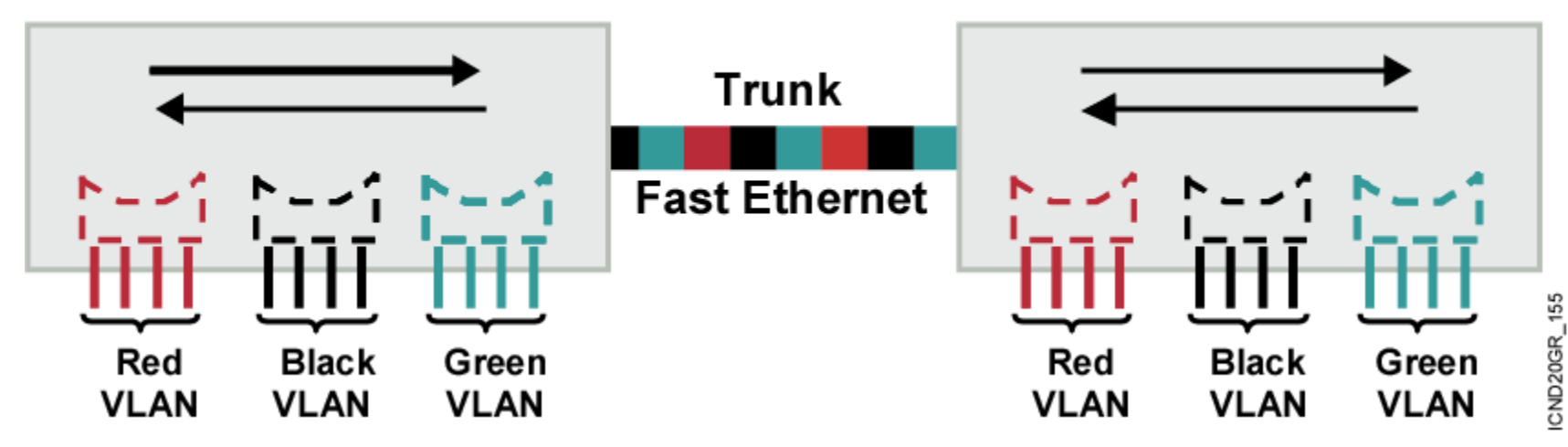

- **Each logical VLAN is like a separate physical bridge.**
- **VLANs can span across multiple switches.**
- **Trunks carry traffic for multiple VLANs.**
- **Trunks use special encapsulation to distinguish between different VLANs.**

### **Maintaining Specific VLAN Identification**

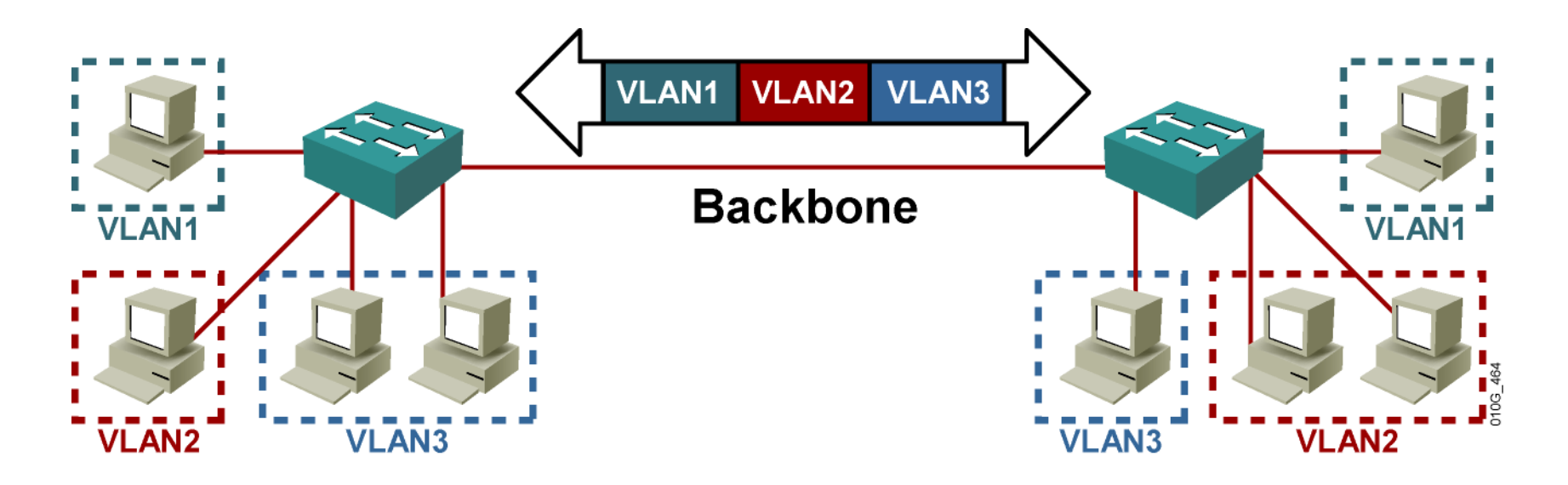

- **Specifically developed for multi-VLAN interswitch communications**
- **Places a unique identifier in each frame**
- **Functions at Layer 2**

# **VLAN Trunking**

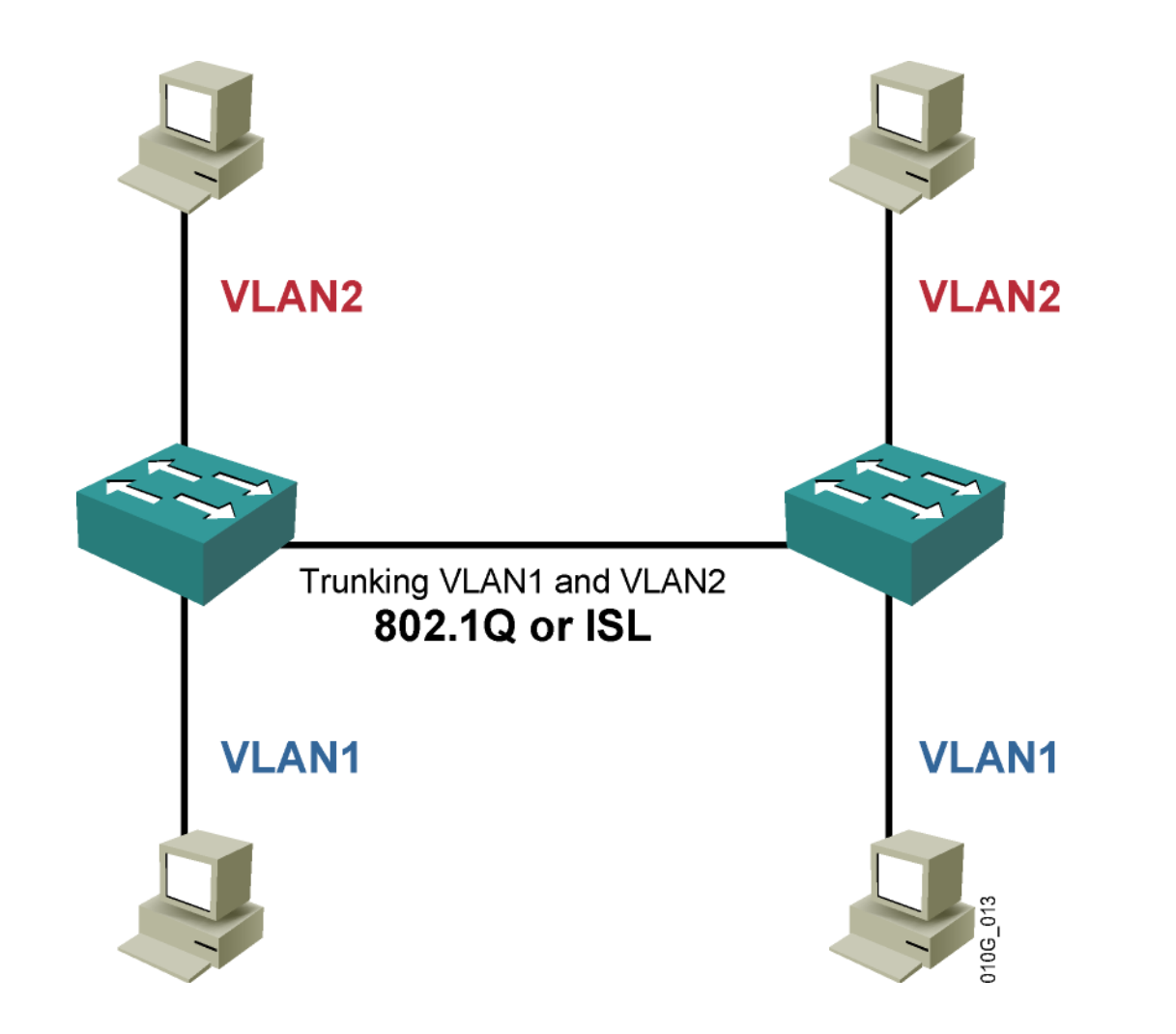
# **Communicating Between VLANs**

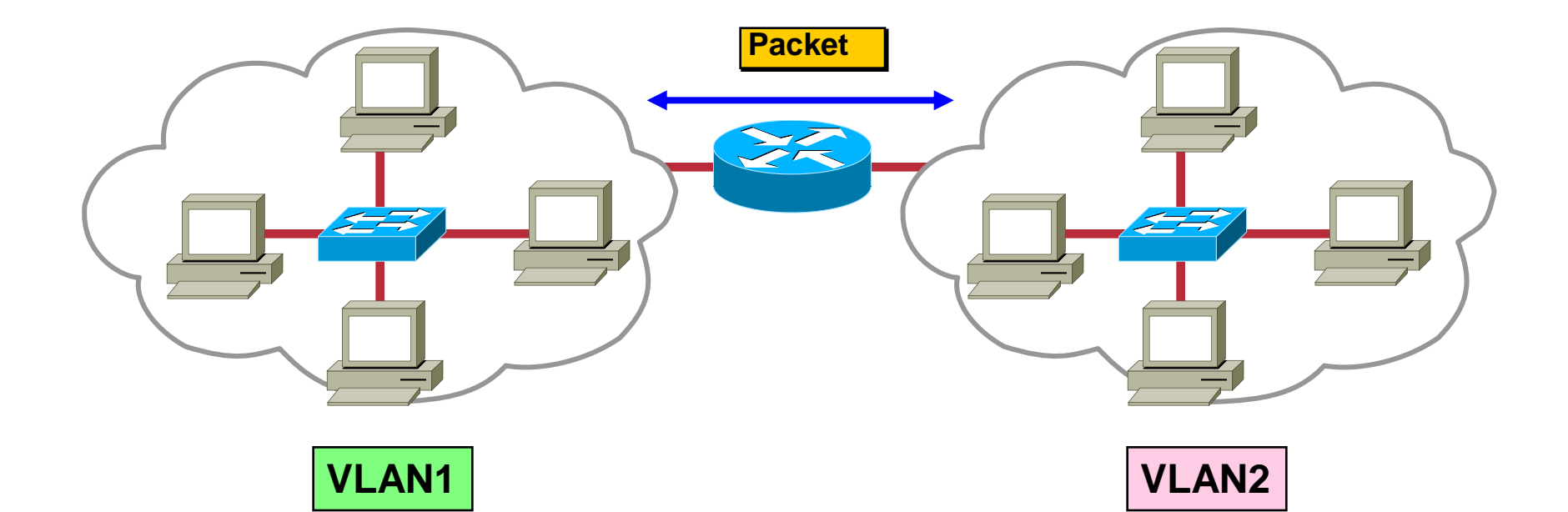

# **802.1Q Trunk Implementing**

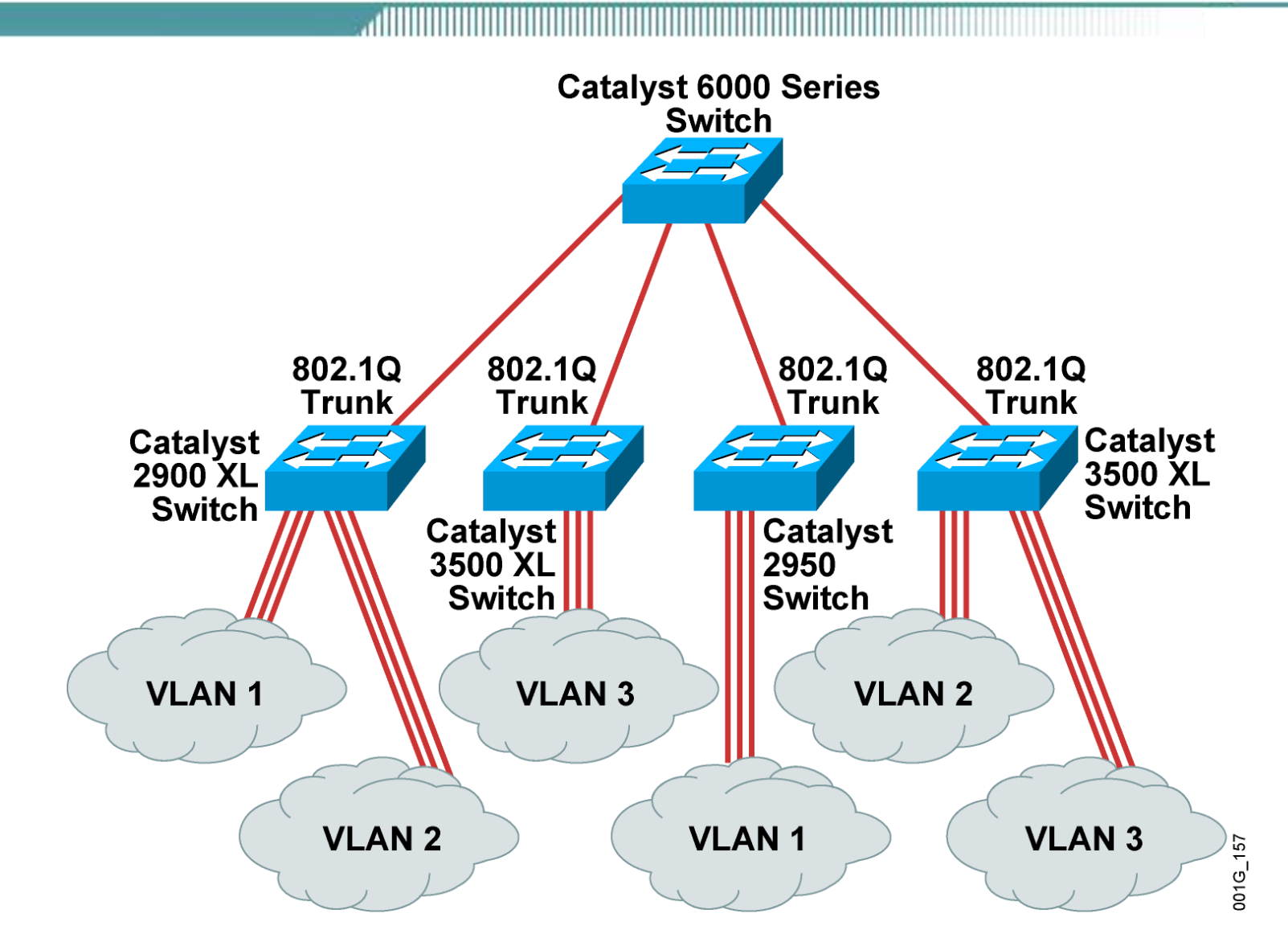

#### **Importance of Native VLANs**

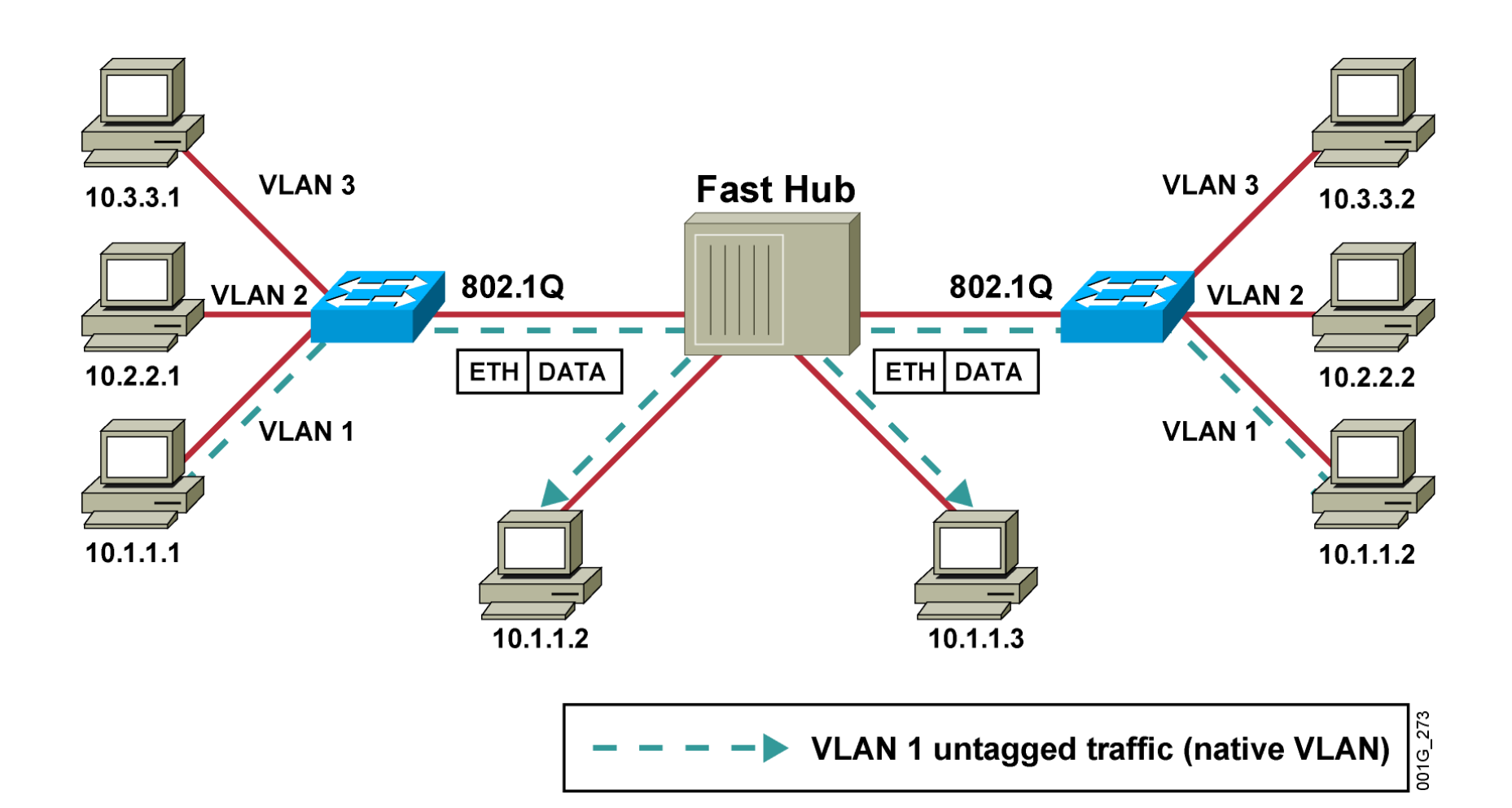

### **802.1Q Frame**

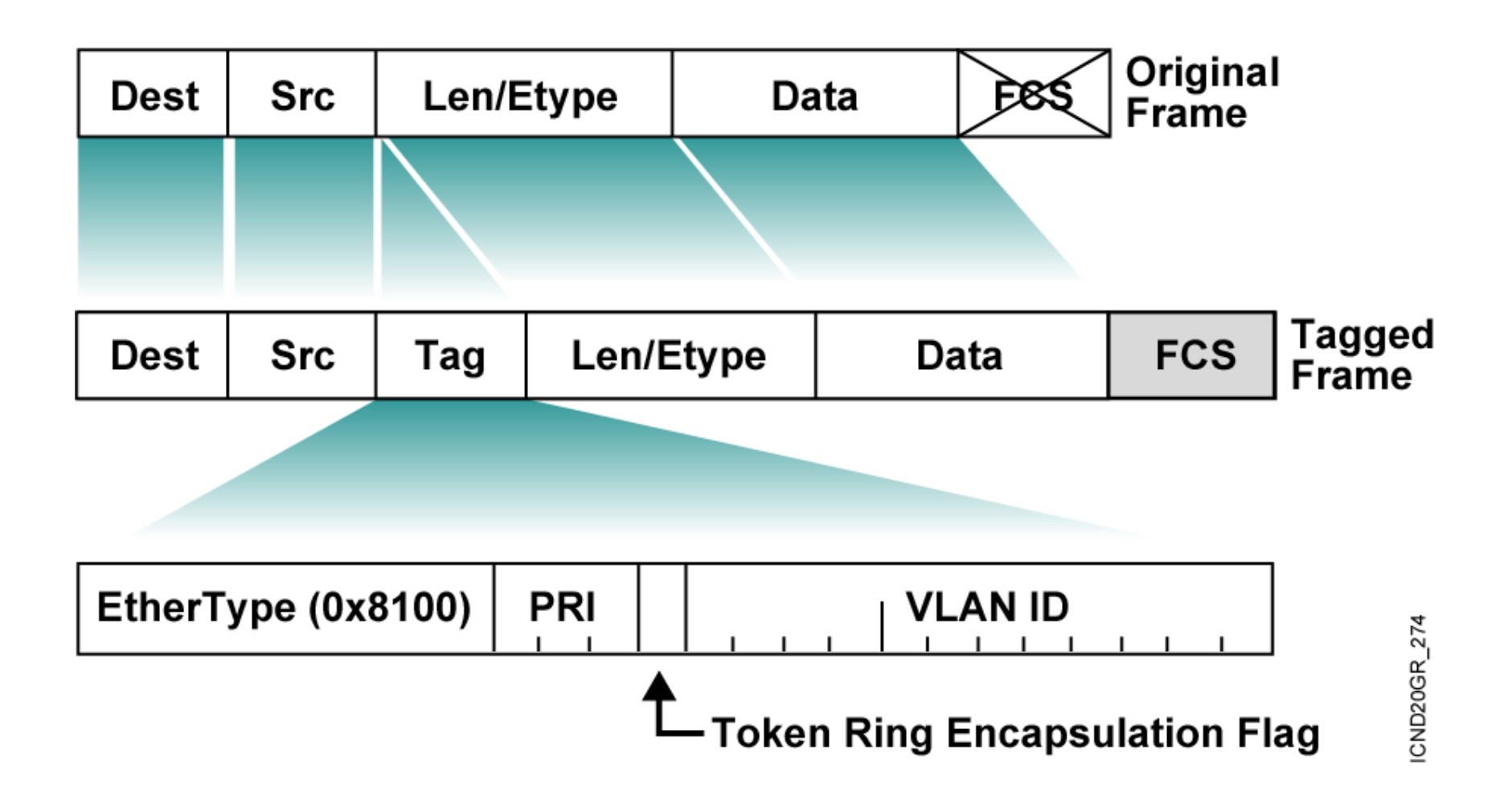

# **Trunking with 802.1Q**

- **An IEEE standard**
- **Adds a 4-byte tag to the original frame**
- **Additional tag includes a priority field**
- **Does not tag frames that belong to the native VLAN**
- **Supports Cisco IP telephony**

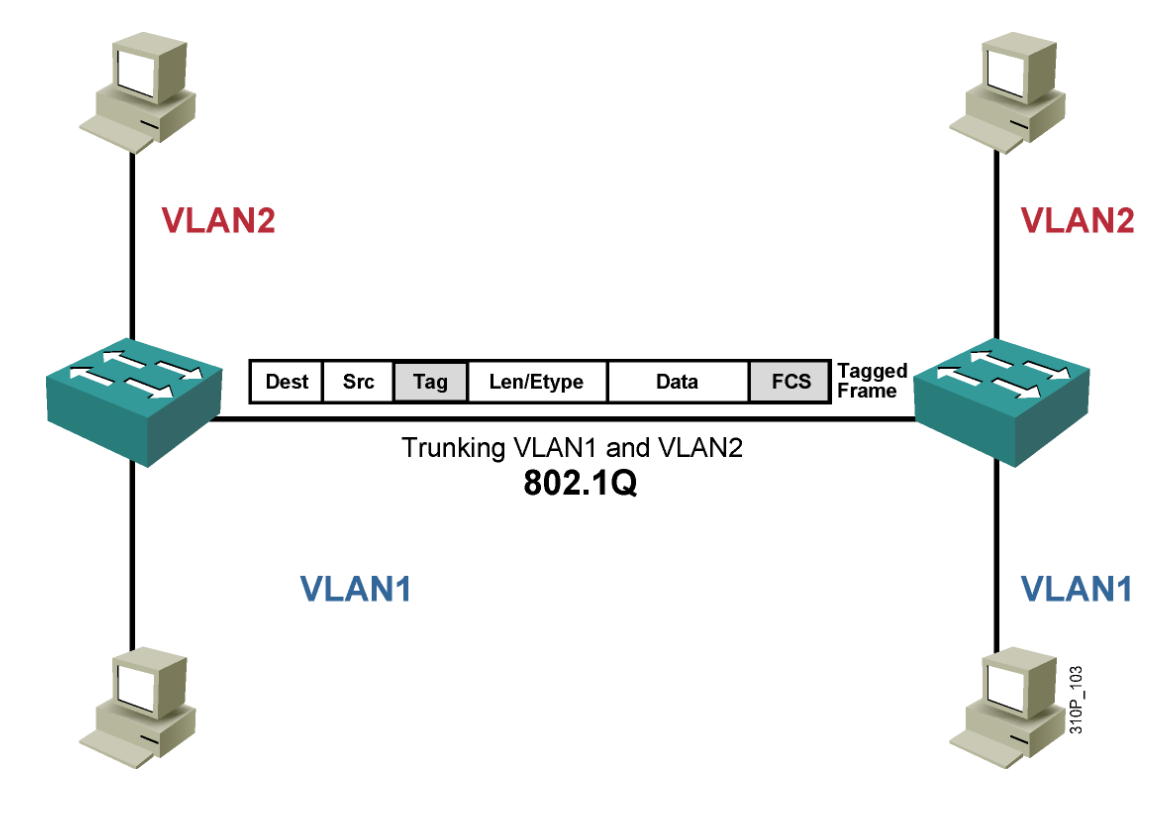

### **ISL Encapsulation**

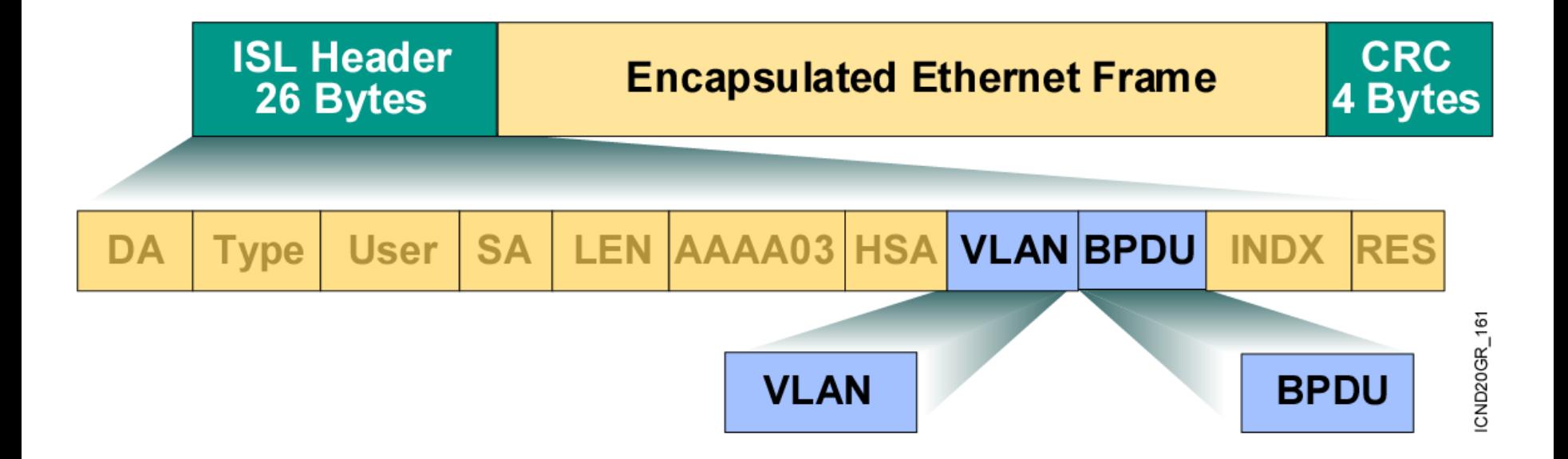

# **Trunking with ISL**

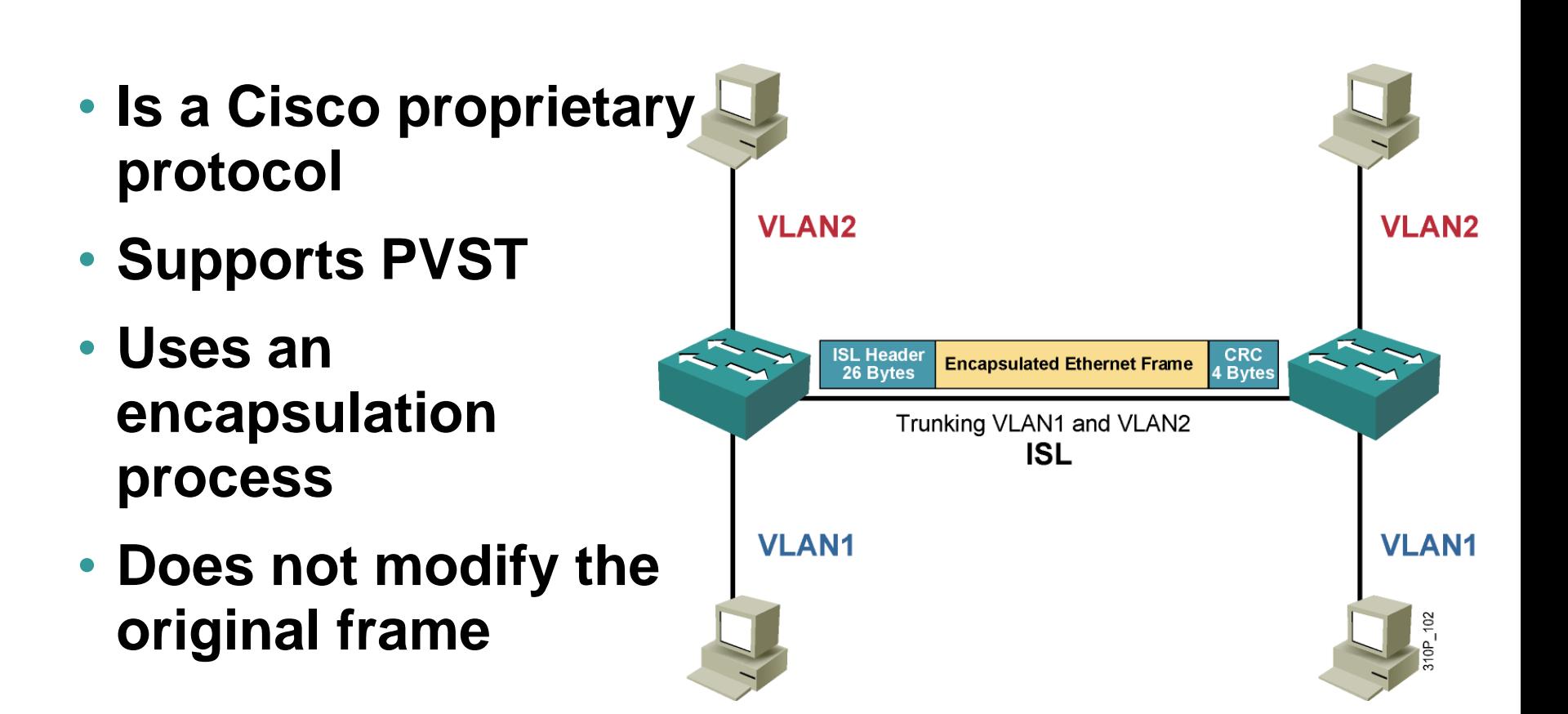

# **Comparing ISL and 802.1Q**

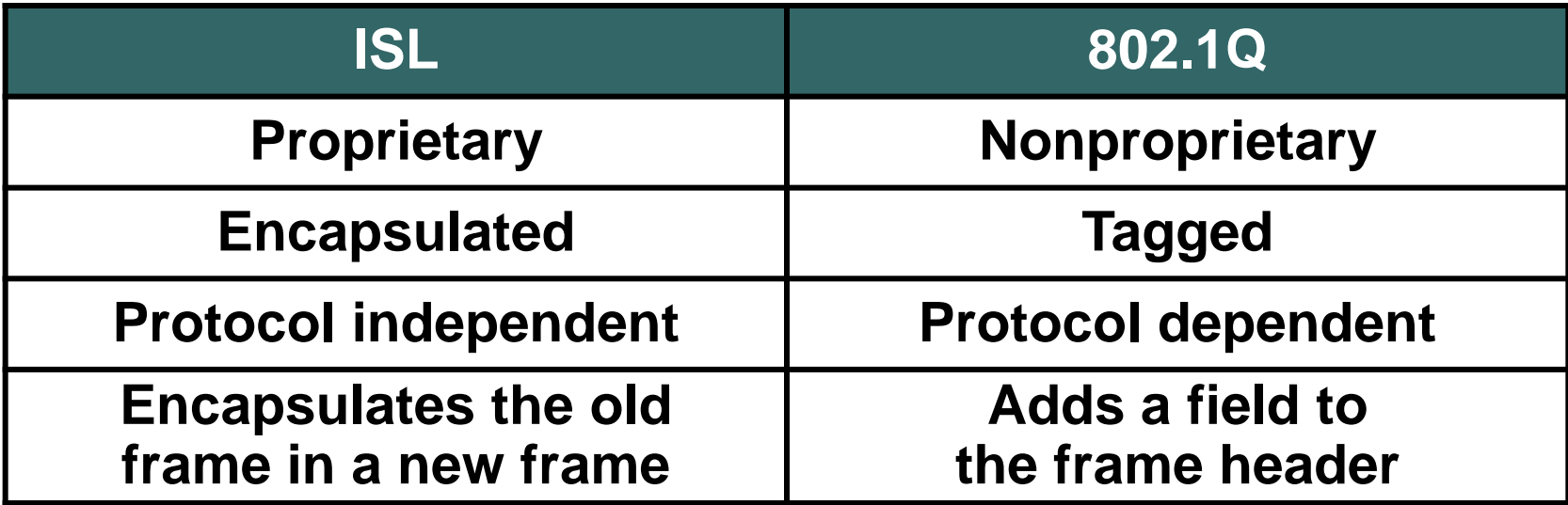

# **VLAN Ranges**

dill

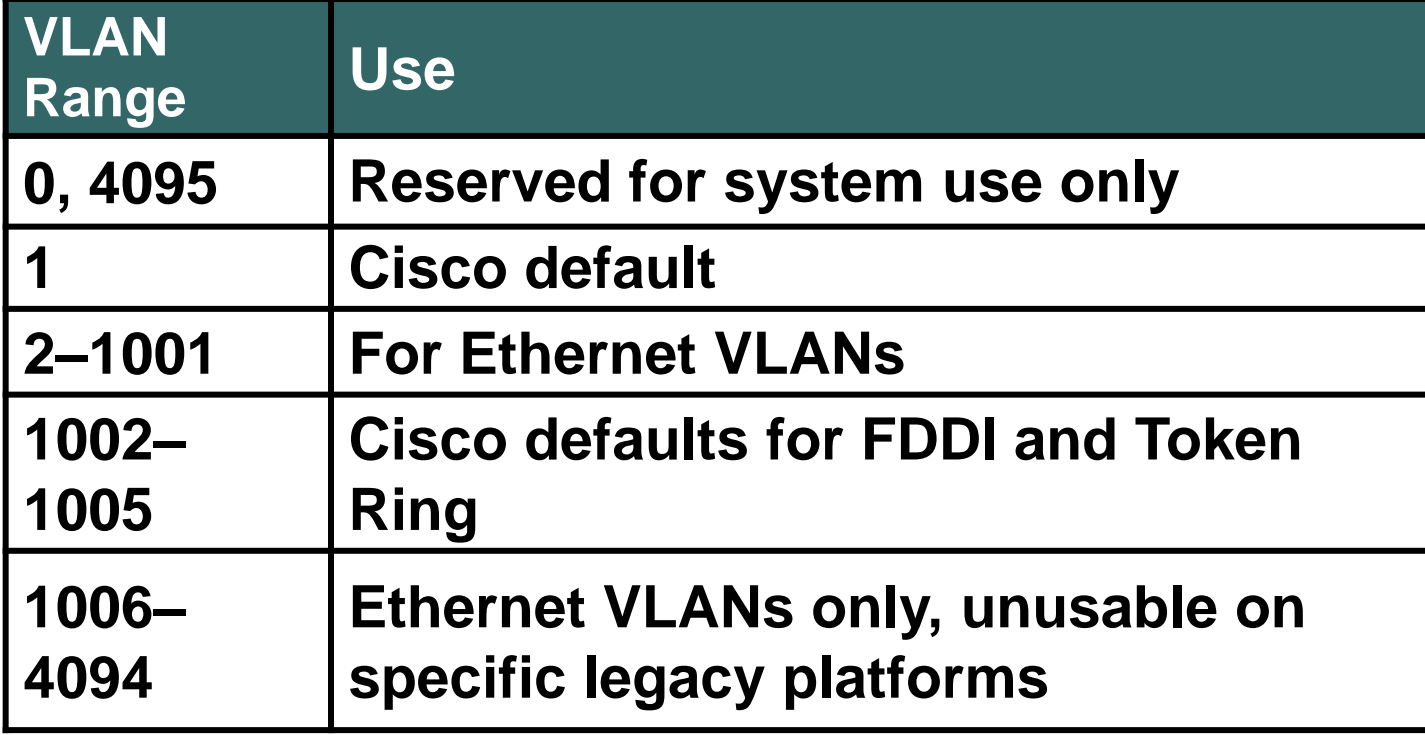

# **How to Configure Trunking**

- **1. Enter interface configuration mode.**
- **2. Shut down interface.**
- **3. Select the encapsulation (802.1Q or ISL).**
- **4. Configure the interface as a Layer 2 trunk.**
- **5. Specify the trunking native VLAN (for 802.1Q).**
- **6. Configure the allowable VLANs for this trunk.**
- **7. Use the** no shutdown **command on the interface to activate the trunking process.**
- **8. Verify the trunk configuration.**

# **802.1Q Trunk Configuration**

**Switch(config)#interface fastethernet 5/8 Switch(config-if)#shutdown Switch(config-if)#switchport trunk encapsulation dot1q Switch(config-if)#switchport trunk allowed vlan 1,5,11,1002-1005 Switch(config-if)#switchport mode trunk Switch(config-if)#switchport trunk native vlan 99 Switch(config-if)#switchport nonegotiate Switch(config-if)#no shutdown** 

#### **Verifying the 802.1Q Configuration**

**Switch#show running-config interface {fastethernet | gigabitethernet}** *slot/port*

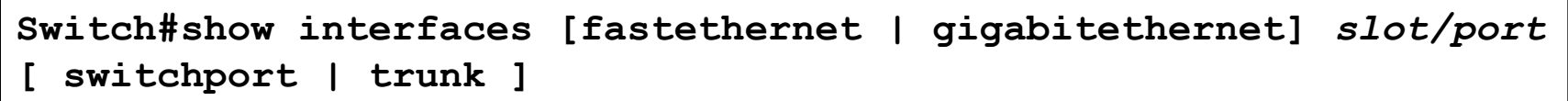

**Switch#show interfaces fastEthernet 5/8 switchport Name: fa5/8 Switchport: Enabled Administrative Mode: trunk Operational Mode: trunk Administrative Trunking Encapsulation: dot1q Operational Trunking Encapsulation: dot1q Negotiation of Trunking: Off Access Mode VLAN: 1 (default) Trunking Native Mode VLAN: 99 (trunk\_only) Trunking VLANs Enabled: 1,5,11,1002-1005 Pruning VLANs Enabled: 2-1001**

**. . .**

# **Verifying a 802.1Q Dynamic Trunk Link**

```
Switch#show running-config interface fastethernet 5/8
Building configuration...
Current configuration:
!
interface FastEthernet5/8
 switchport mode dynamic desirable
 switchport trunk encapsulation dot1q
```
**Switch#show interfaces fastethernet 5/8 trunk**

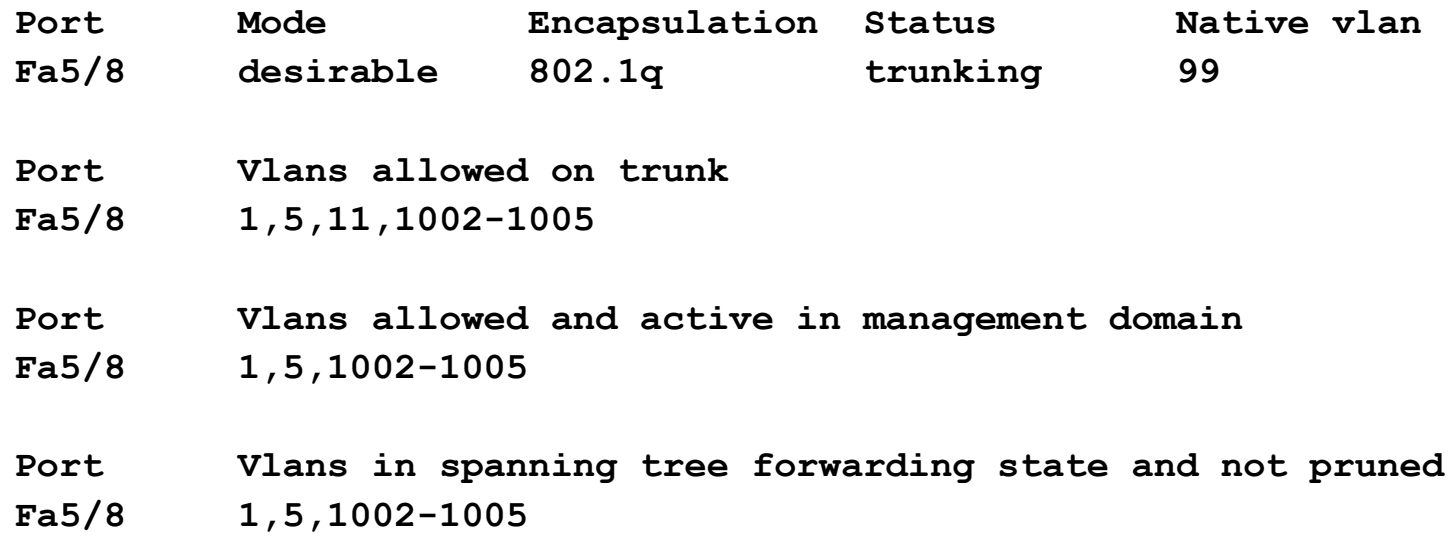

# **ISL Trunk Configuration**

**Switch(config)#interface fastethernet 2/1 Switch(config-if)#shutdown Switch(config-if)#switchport trunk encapsulation isl Switch(config-if)#switchport trunk allowed vlan 1-5,1002-1005 Switch(config-if)#switchport mode trunk Switch(config-if)#switchport nonegotiate Switch(config-if)#no shutdown** 

# **Verifying ISL Trunking**

**Switch#show running-config interface {fastethernet | gigabitethernet}** *slot/port*

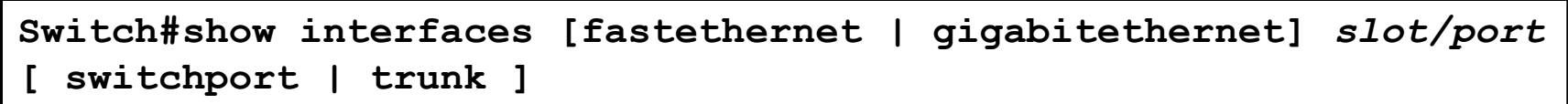

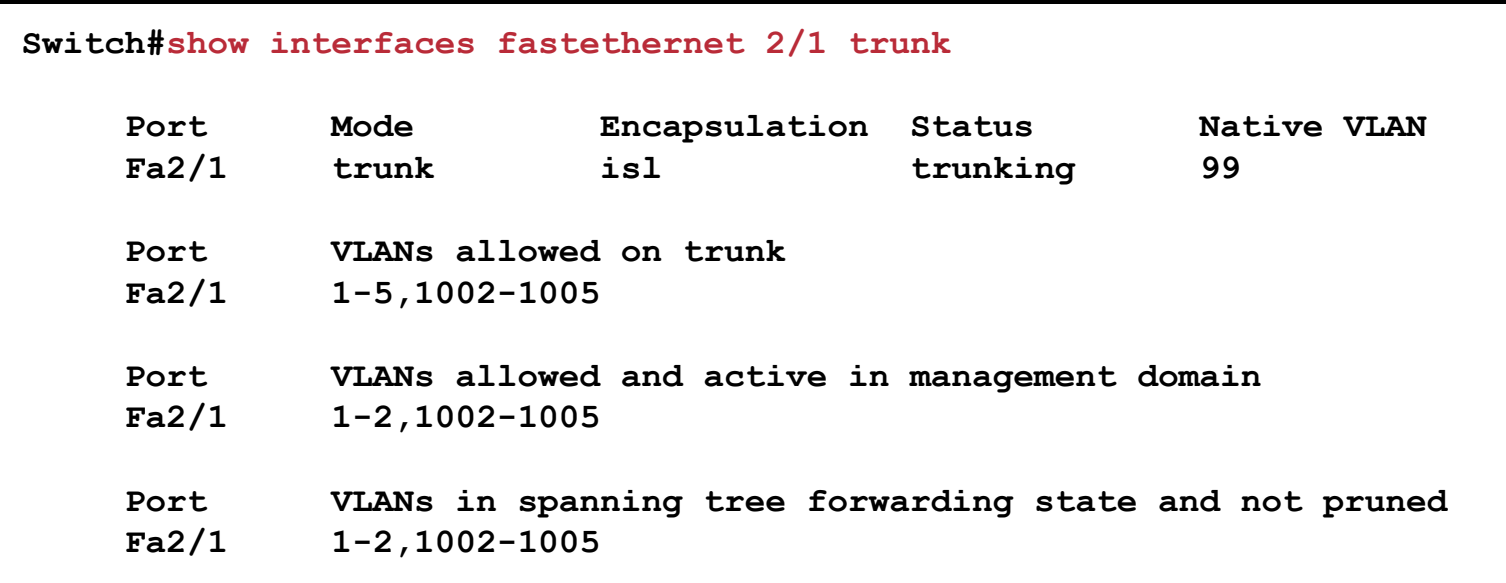

### **VTP Protocol Features**

- **A messaging system that advertises VLAN configuration information**
- **Maintains VLAN configuration consistency throughout a common administrative domain**
- **Sends advertisements on trunk ports only**

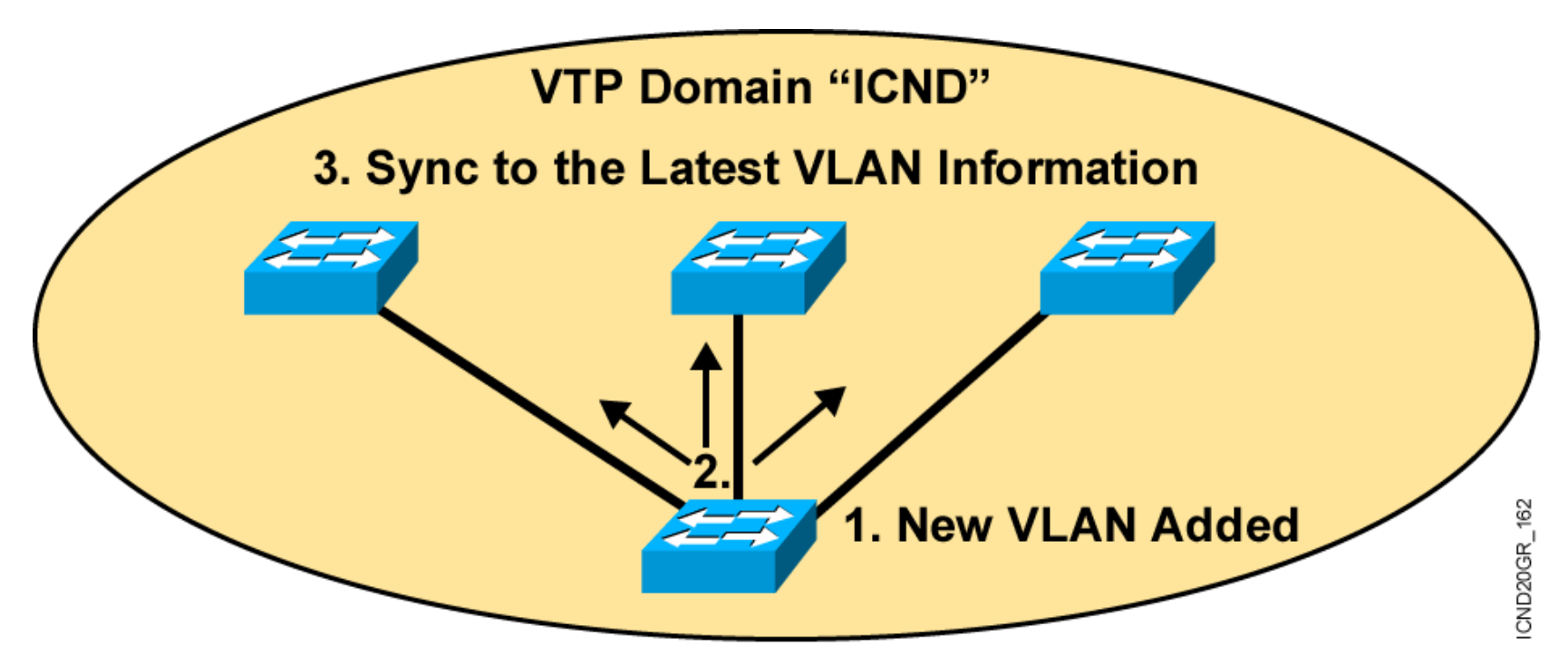

# **VTP Modes**

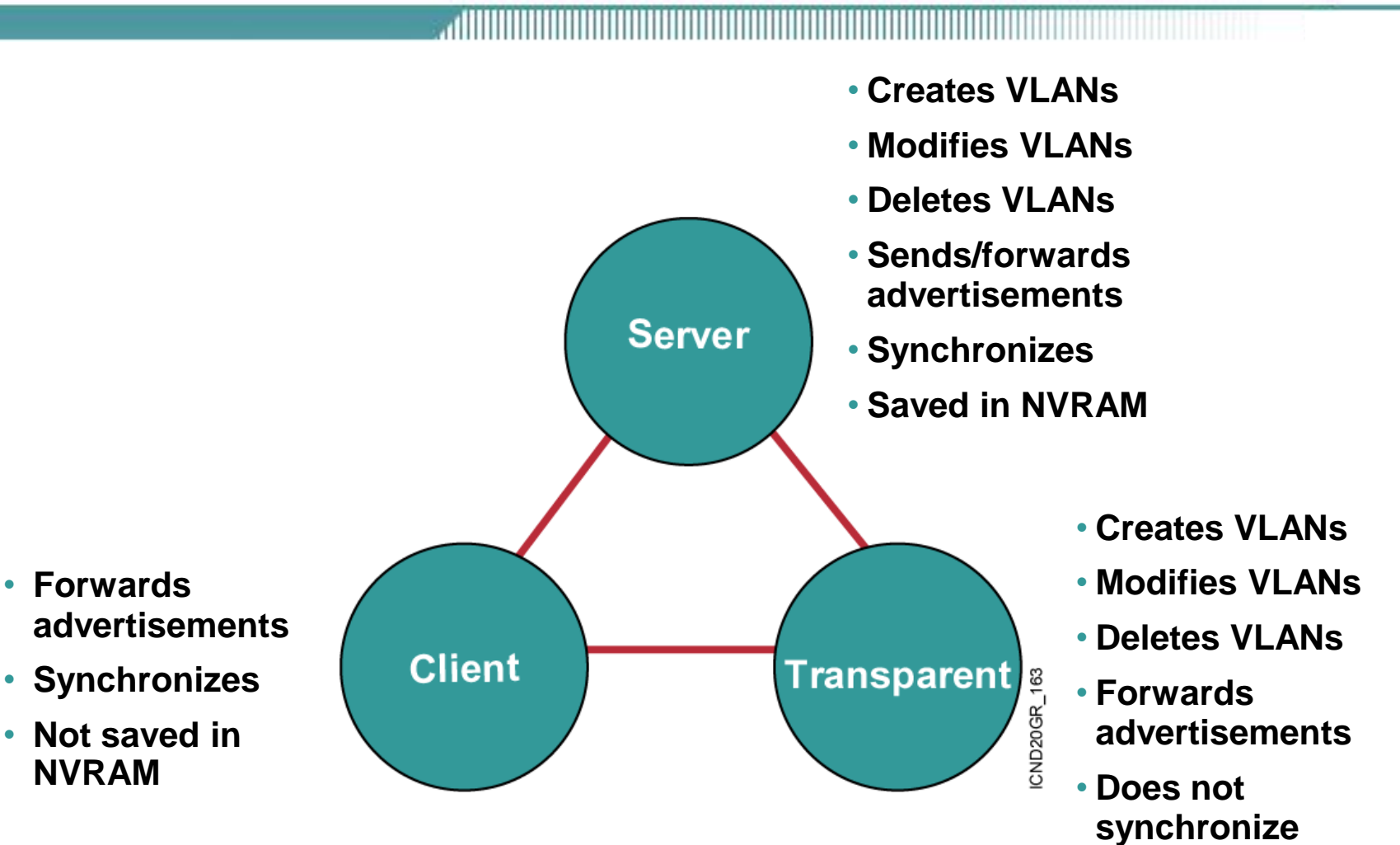

• **Saved in NVRAM**

# **VTP Operation**

- **VTP advertisements are sent as multicast frames.**
- **VTP servers and clients are synchronized to the latest revision number.**
- **VTP advertisements are sent every 5 minutes or when there is a change.**

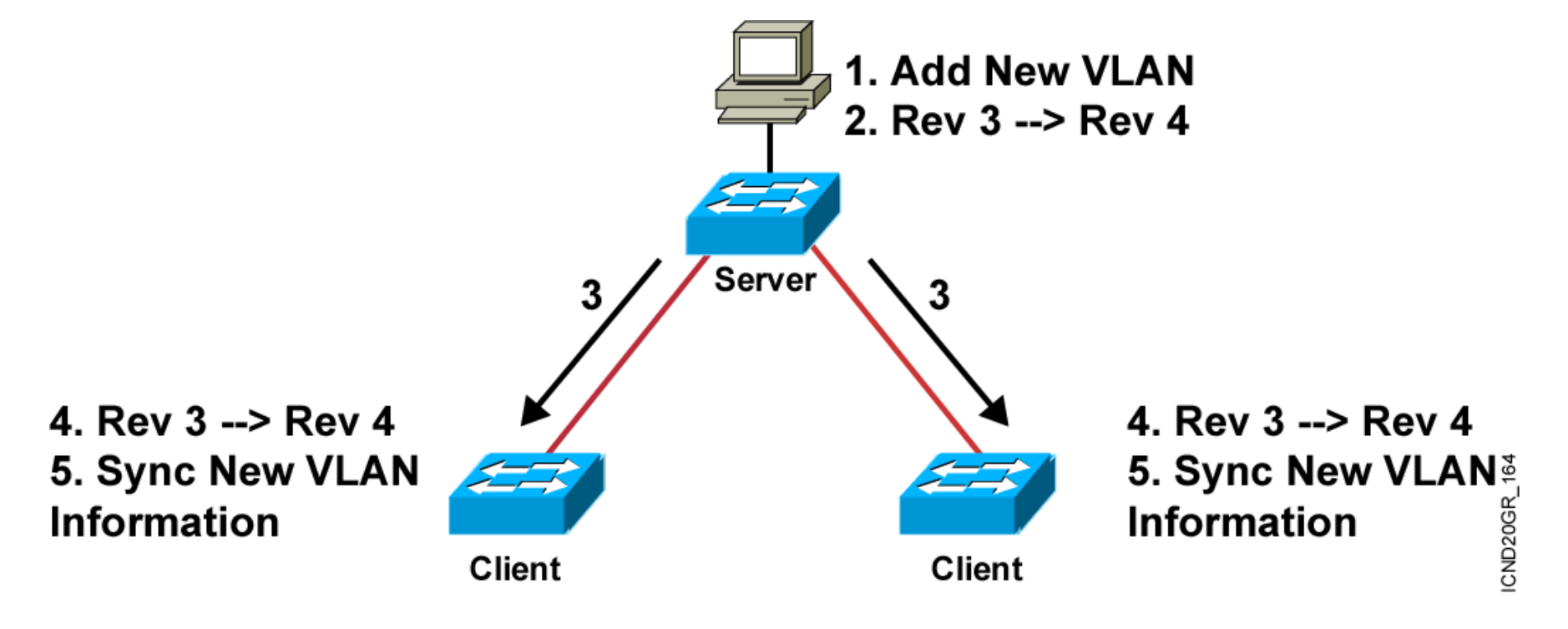

# **Summary**

- **A VLAN permits a group of users to share a common broadcast domain regardless of their physical location in the internetwork. VLANs improve performance and security in switched networks.**
- **A Catalyst switch operates in a network like a traditional bridge. Each VLAN configured on the switch implements address learning, forwarding/filtering decisions, and loop avoidance mechanisms.**
- **Ports belonging to a VLAN are configured with a membership mode that determines to which VLAN they belong. Catalyst switches support two VLAN membership modes: static and dynamic.**
- **The IEEE 802.1Q protocol is used to transport frames for multiple VLANs between switches and routers, and for defining VLAN topologies.**

# **Summary (Cont.)**

- **ISL is a Cisco proprietary protocol to transport multiple VLANs between switches and routers. ISL provides VLAN tagging capabilities while maintaining full wire-speed performance.**
- **VTP is a protocol used to distribute and synchronize identifying information about VLANs configured throughout a switched network. VTP allows switched network solutions to scale to large sizes by reducing the manual configuration required on each switch in the network.**
- **VTP operates in one of three modes: server, client, or transparent. The default VTP mode is server mode, but VLANs are not propagated over the network until a management domain name is specified or learned.**

# **Configuring VLANs**

# **VLAN configuration Step**

1.Configure VTP (option by Cisco ) 2.Configure Trunking(Tagging) (on interconnection interface of Switch) 3.Creat new vlan (on vtp server) 4.Assign port to vlan (on every switch)

#### **Campus Infrastructure Module**

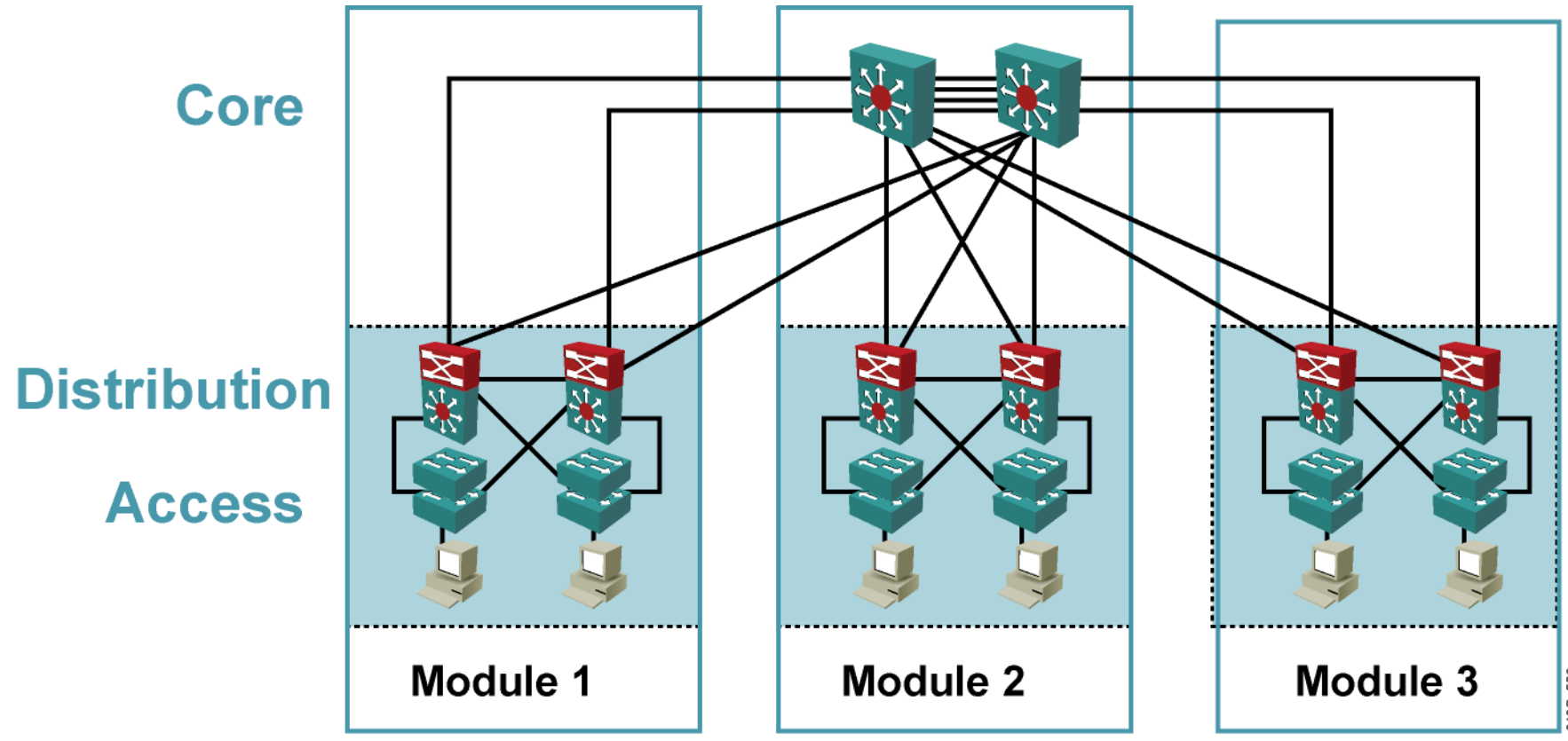

# **VTP Configuration Guidelines**

- **VTP domain name**
- **VTP mode (server/client/transparent) VTP server mode is the default**
- **VTP password**
- **VTP trap**

**Use caution when adding a new switch to an existing domain. Add a new switch in client mode to prevent the new switch from propagating incorrect VLAN information.**

**Use the delete vtp command to reset the VTP revision number.**

# **VTP Configuration Commands**

# **Configuring VTP**

- vtp domain
- vtp mode
- vtp password

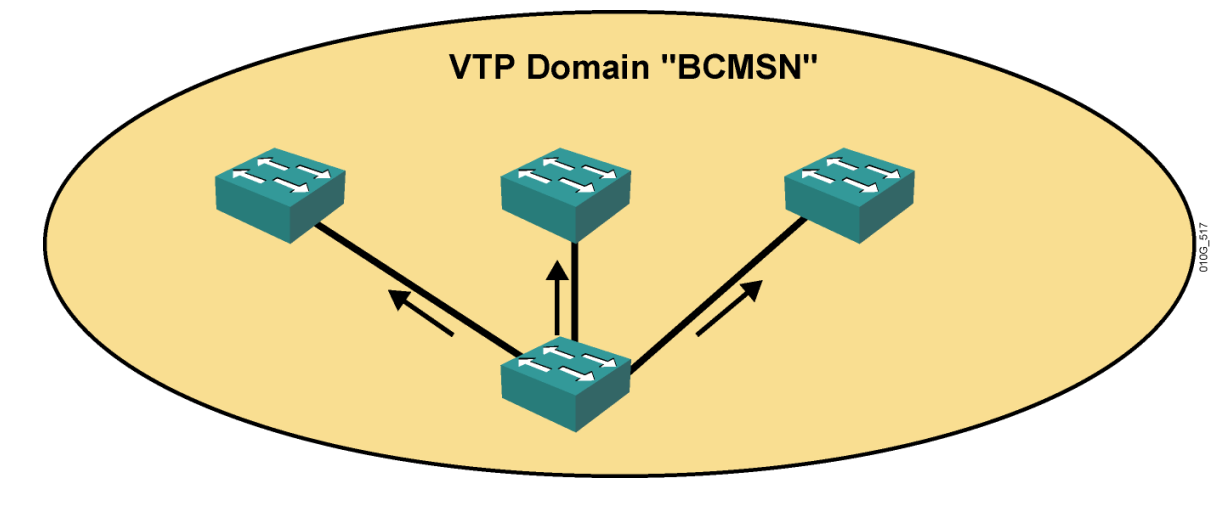

# **Verifying VTP**

- show vtp status
- show vtp counters

### **Configuring a VTP Management Domain**

**Configure each switch in the following order to avoid dynamic learning of the domain name:**

- **VTP password**
- **VTP domain name (case sensitive)**
- **VTP mode (server mode is the default)**

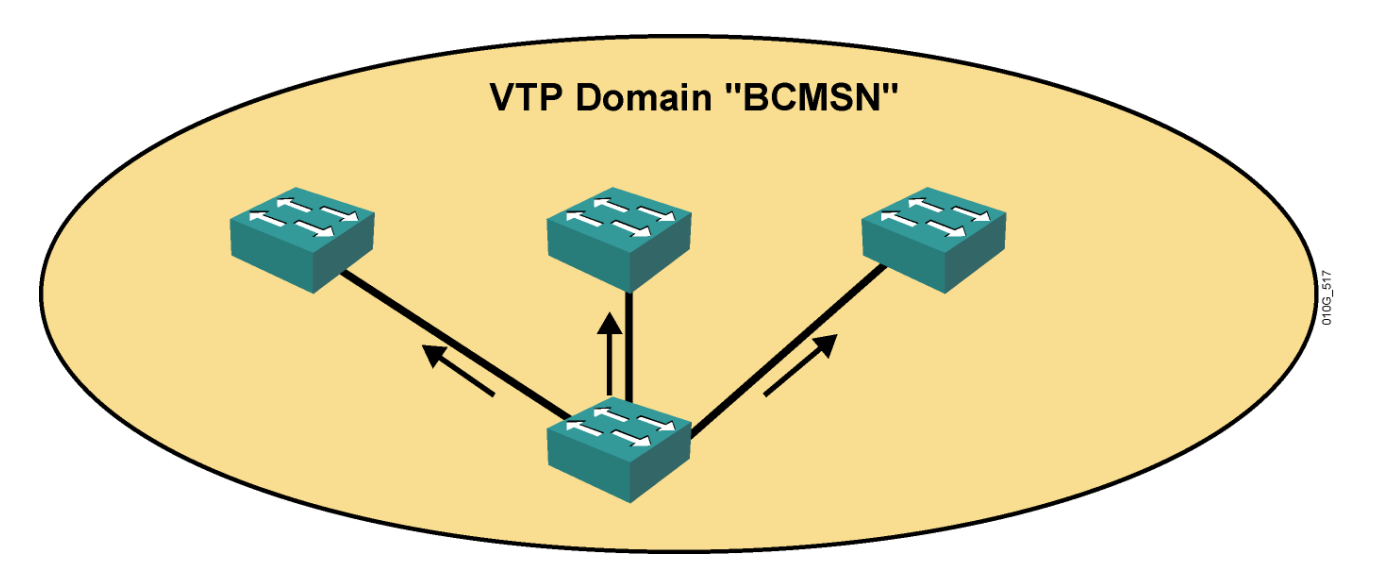

# **Configuring and Verifying VTP**

**Switch#show vlan brief**

• **Displays a list of current VLANs**

**Switch(config)#vtp password** *password\_string*

• **Sets the VTP password**

**Switch(config)#vtp domain** *domain\_name*

• **Sets the VTP domain name**

**Switch(config)#vtp** *mode*

• **Sets the VTP mode to server, client, or transparent**

**Switch# show vtp status**

• **Displays the current settings for VTP**

# **Verifying the VTP Configuration**

#### **Switch#show vtp status**

#### **Switch#show vtp status**

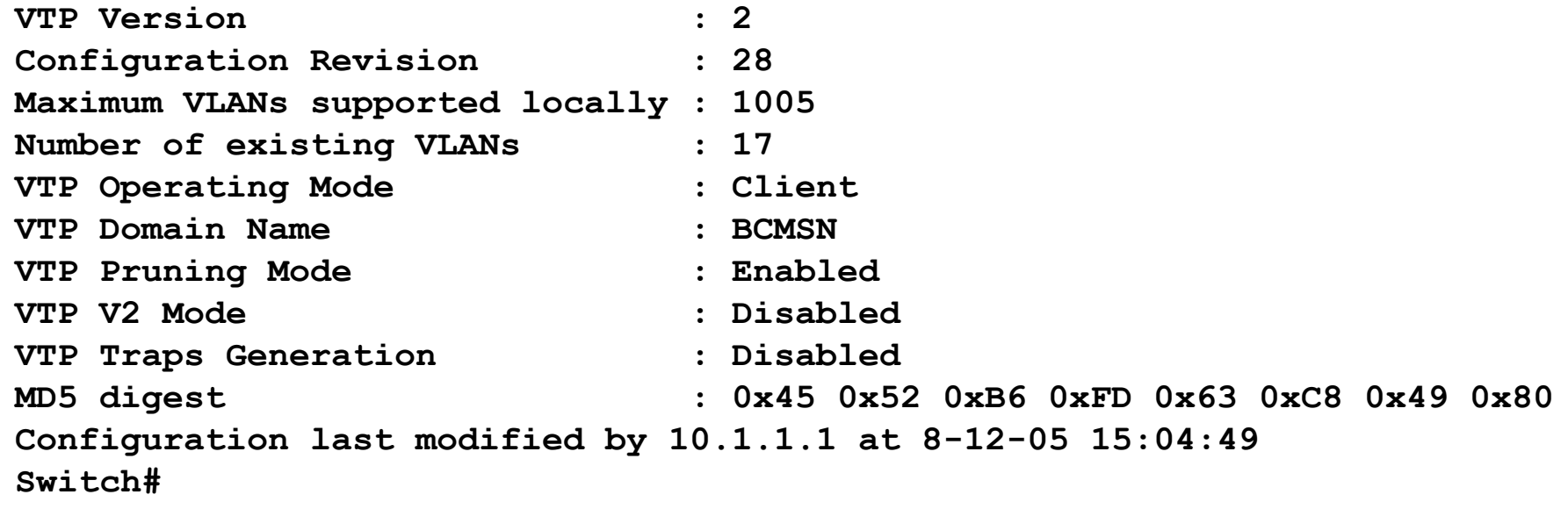

#### **Creating a VTP Domain on 2950**

**Catalyst 2950 Series (New:Global Configure Mode)**

```
wg_sw_2950(config)#vtp mode [ server | client | transparent ]
wg_sw_2950(config)#vtp domain domain-name
wg_sw_2950(config)#vtp password password
wg_sw_2950(config)#snmp-server enable traps vtp
wg_sw_2950(vlan)#exit
```
#### **Catalyst 2950 Series (Old:Database Configure Mode)**

```
wg_sw_2950#vlan database
wg_sw_2950(vlan)#vtp [ server | client | transparent ]
wg_sw_2950(vlan)#vtp domain domain-name
wg_sw_2950(vlan)#vtp password password
wg_sw_2950(vlan)#snmp-server enable traps vtp
wg_sw_2950(vlan)#exit
```
# **VLAN Configuration Guidelines**

- **Maximum number of VLANs is switch-dependent.**
- **Catalyst desktop switches support 64 VLANs with a separate spanning tree per VLAN.**
- **VLAN 1 is the factory default Ethernet VLAN.**
- **CDP and VTP advertisements are sent on VLAN 1.**
- **The Catalyst switch IP address is in the management VLAN (VLAN 1 by default).**
- **To add or delete VLANs, the switch must be in VTP server or transparent mode.**

#### **VLAN Configuration Modes**

**Global Mode**

**Switch# configure terminal Switch(config)# vlan 3 Switch(config-vlan)# name Vlan3 Switch(config-vlan)# exit Switch(config)# end**

#### **VLAN Configuration Modes**

**Database Mode**

**Switch# vlan database Switch(vlan)# vlan 3 VLAN 3 added: Name: VLAN0003 Switch(vlan)# exit APPLY completed. Exiting....**

#### **VLAN Access Ports**

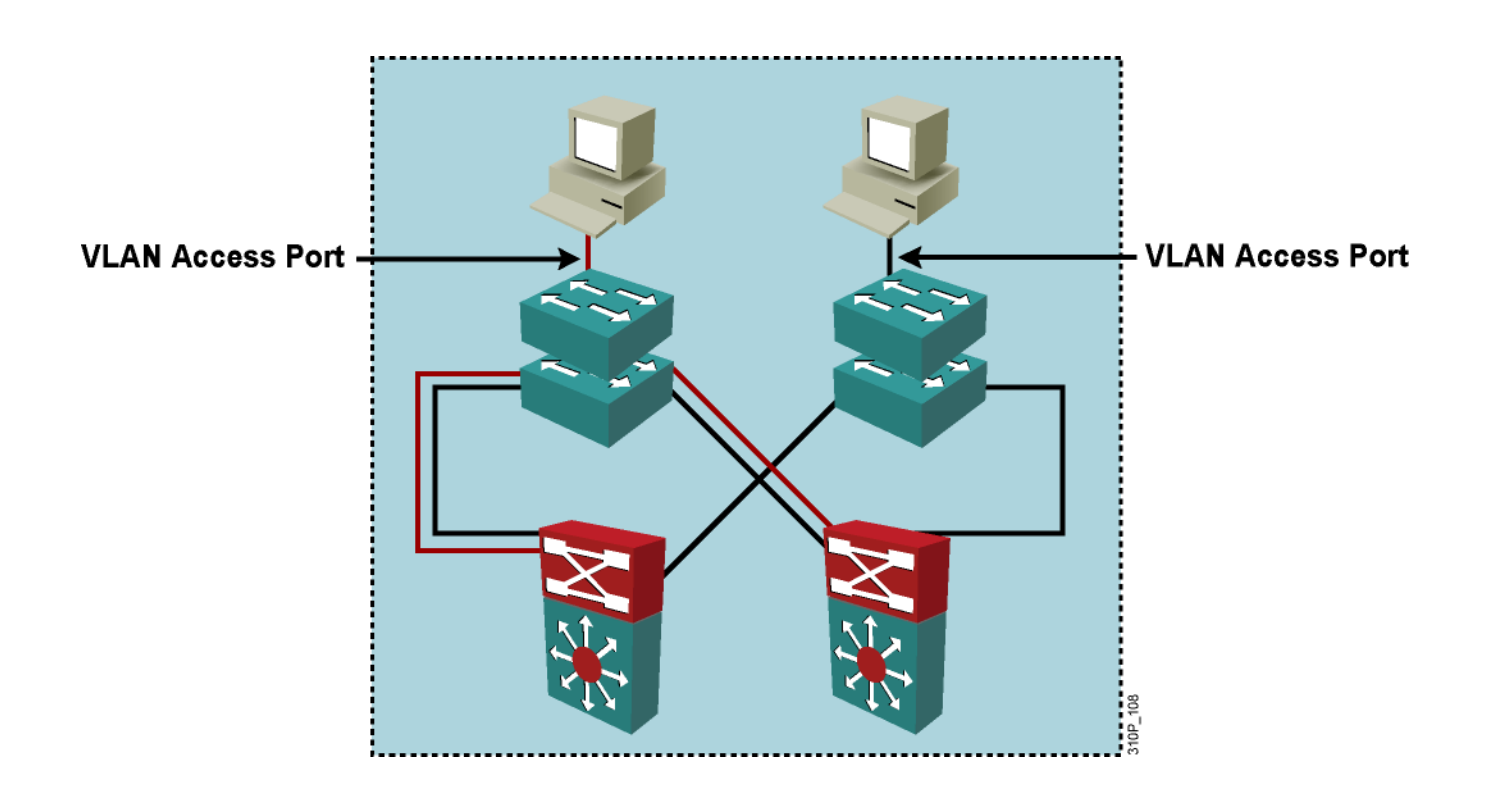

#### **The access switch port associated with a single data VLAN**

# **VLAN Implementation Commands**

**Configuring VLANs**

- vlan 101
- switchport mode access
- switchport access vlan 101

# **Verifying VLANs**

- show interfaces
- show vlan

### **Configuring an Access VLAN**

**Switch(config)# vlan** *vlan\_id*

**Create a VLAN.**

**Switch(config-vlan)# name** *vlan\_name*

**Provide a VLAN name.**

**Switch(config-if)# switchport mode access** 

**Place the switch port into access mode.**

**Switch(config-if)# switchport access vlan** *vlan\_id*

**Associate the access switch port with a VLAN.**

#### **Verifying the Access VLAN Configuration**

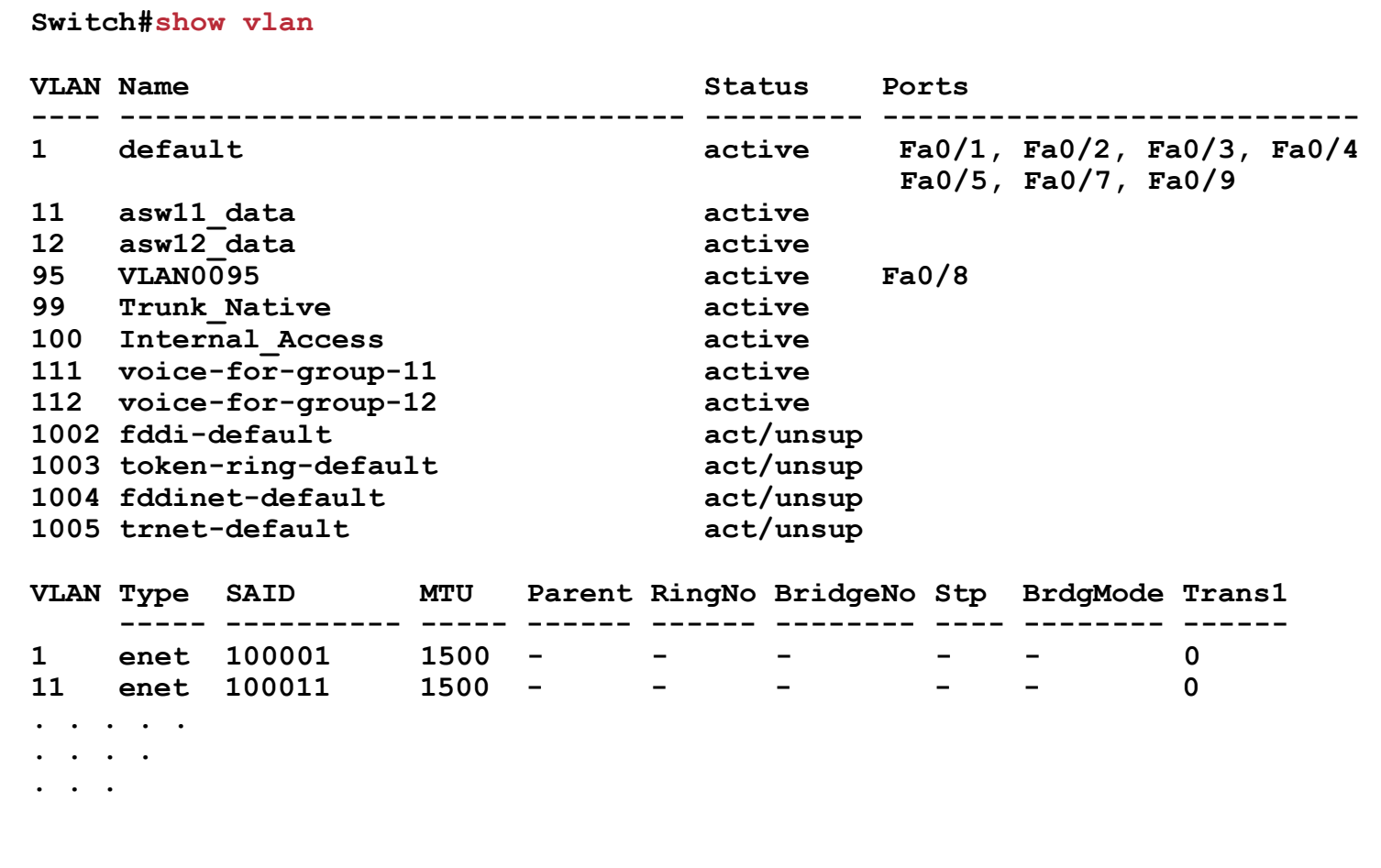
### **Verifying VLAN Membership on a Catalyst 2950 Series**

**wg\_sw\_2950#show vlan brief**

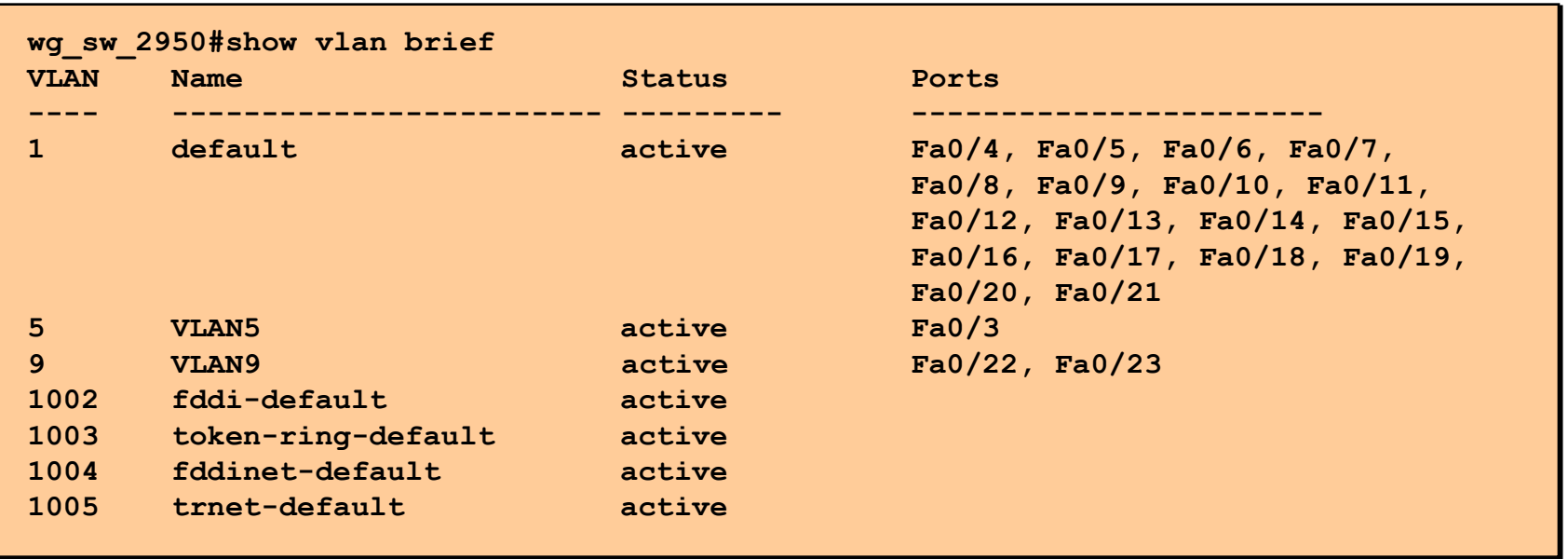

**wg\_sw\_2950#show interfaces** *interface* **switchport**

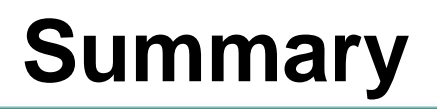

- **Before you create VLANs, you must decide whether to use VTP in your network. With VTP, you can make configuration changes centrally on one or more switches and have those changes automatically communicated to all the other switches in the network.**
- **You will configure IEEE 802.1Q to carry traffic for multiple VLANs over a single link on a multivendor network.**
- **ISL operates in a point-to-point environment to carry traffic for multiple VLANs over a single link.**
- **Most Catalyst desktop switches support a maximum of 64 active VLANs. The Catalyst 1900 series supports 1,024 VLANs with the Enterprise Edition software. Depending on the model, the 2950 series can support up to 250 VLANs.**

## **Summary (Cont.)**

• **After creating a VLAN, you can statically assign a port or a number of ports to that VLAN. A port can belong to only one VLAN at a time.** 

- **You can verify the VLAN configuration using the show commands.**
- **As network topologies, business requirements, and individual assignments change, VLAN requirements also change.**
- **Misconfiguration of a VLAN is one of the most common errors in switched networks.**

# **Routing Overview**

### **What Is Routing?**

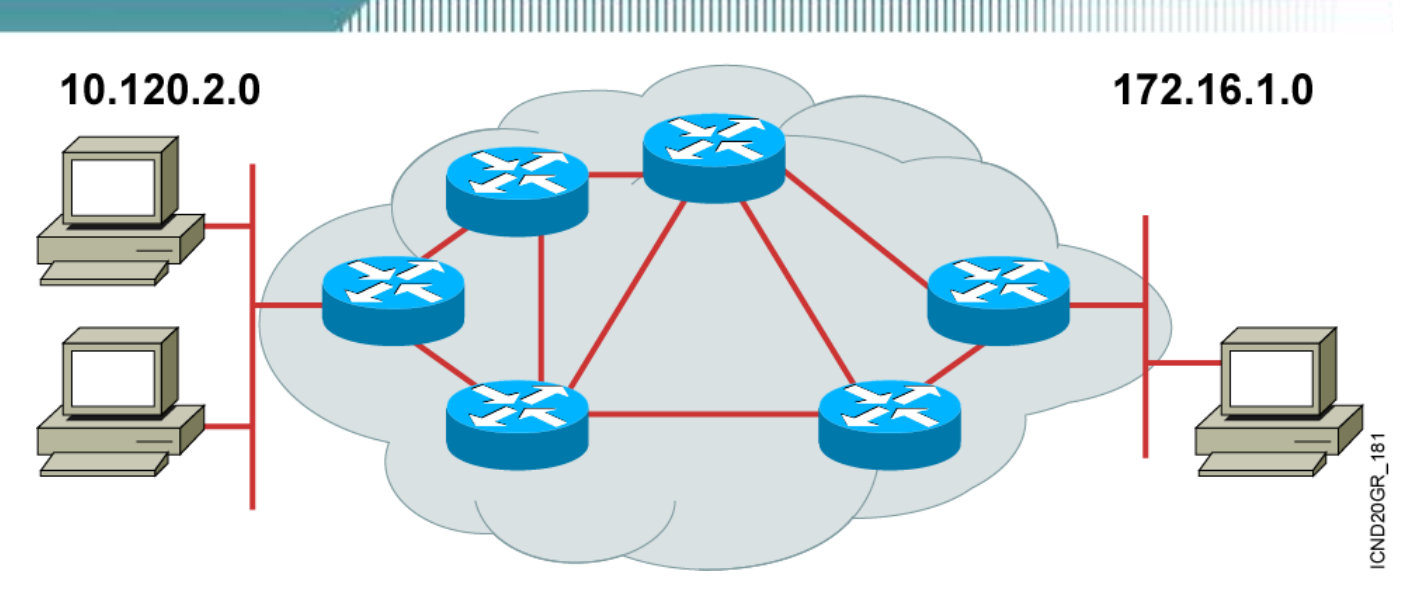

#### **To route, a router needs to do the following:**

- **Know the destination address**
- **Identify the sources it can learn from**
- **Discover possible routes**
- **Select the best route**
- **Maintain and verify routing information**

### **What Is Routing? (Cont.)**

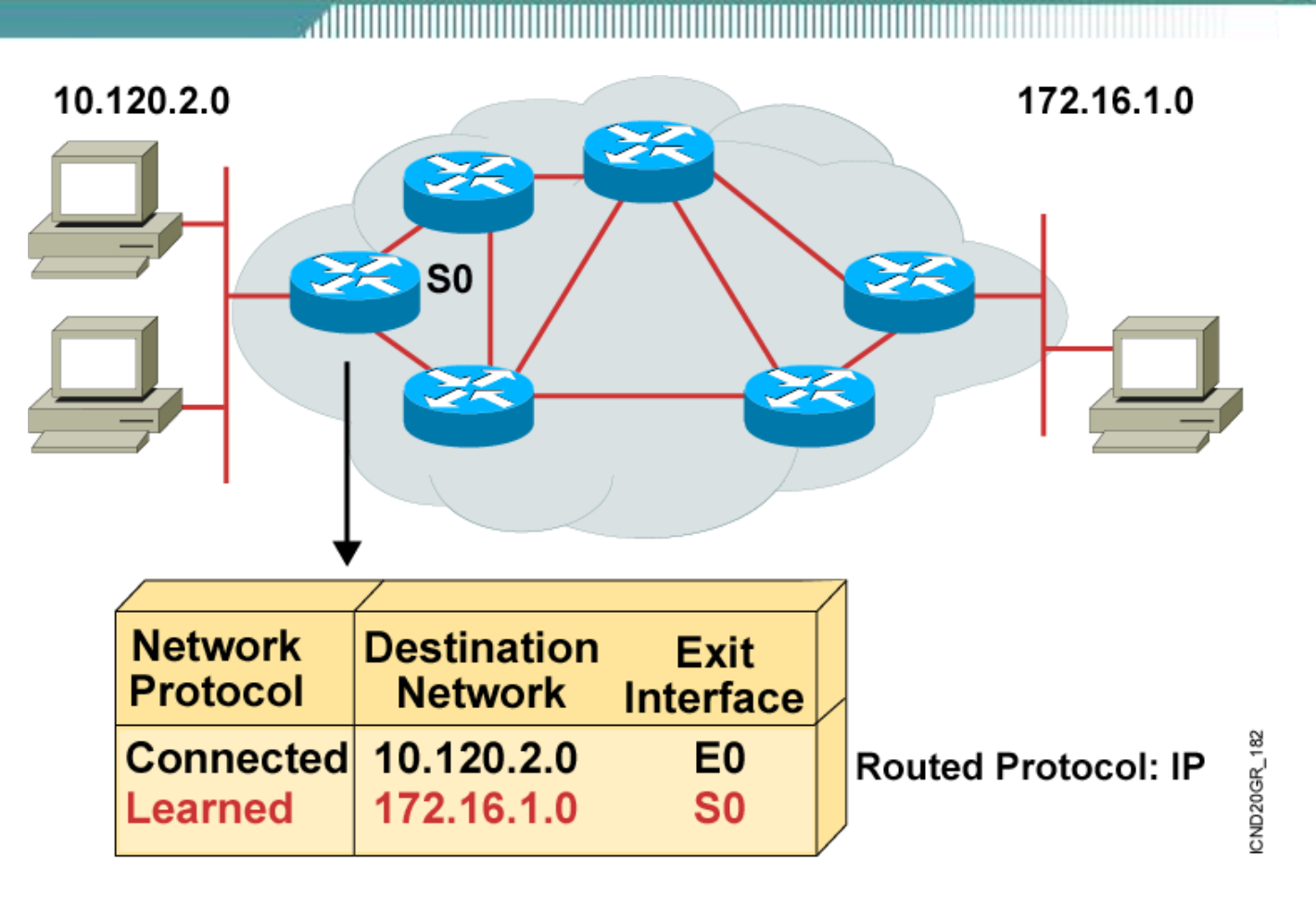

• **Routers must learn destinations that are not directly connected.**

### **Identifying Static and Dynamic Routes**

#### **Static Route**

• **Uses a route that a network administrator enters into the router manually**

### **Dynamic Route**

• **Uses a route that a network routing protocol adjusts automatically for topology or traffic changes**

### **Static Routes**

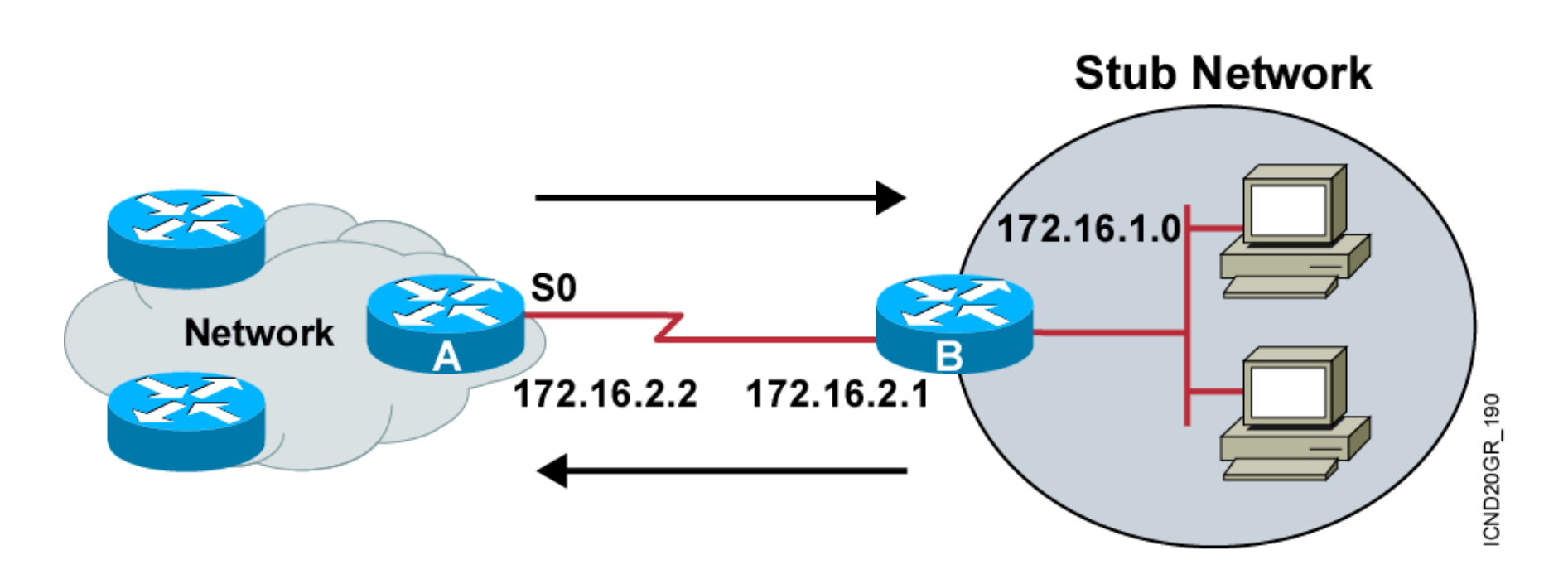

• **Configure unidirectional static routes to and from a stub network to allow communications to occur**

### **Static Route Configuration**

**Router(config)#ip route** *network* **[***mask***] {***address* **|** *interface***}[***distance***] [permanent]**

• **Defines a path to an IP destination network or subnet or host** 

### **Static Route Example**

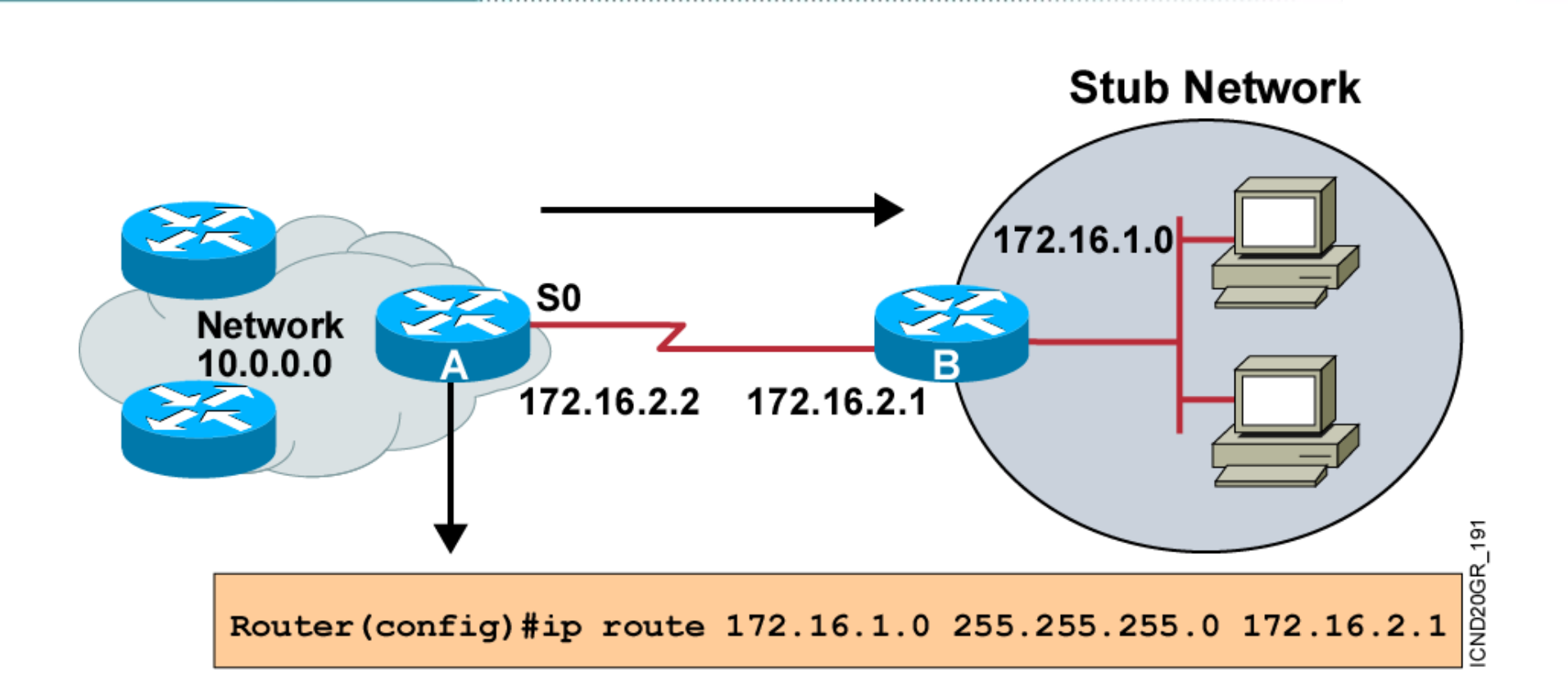

• **This is a unidirectional route. You must have a route configured in the opposite direction.**

### **Default Routes**

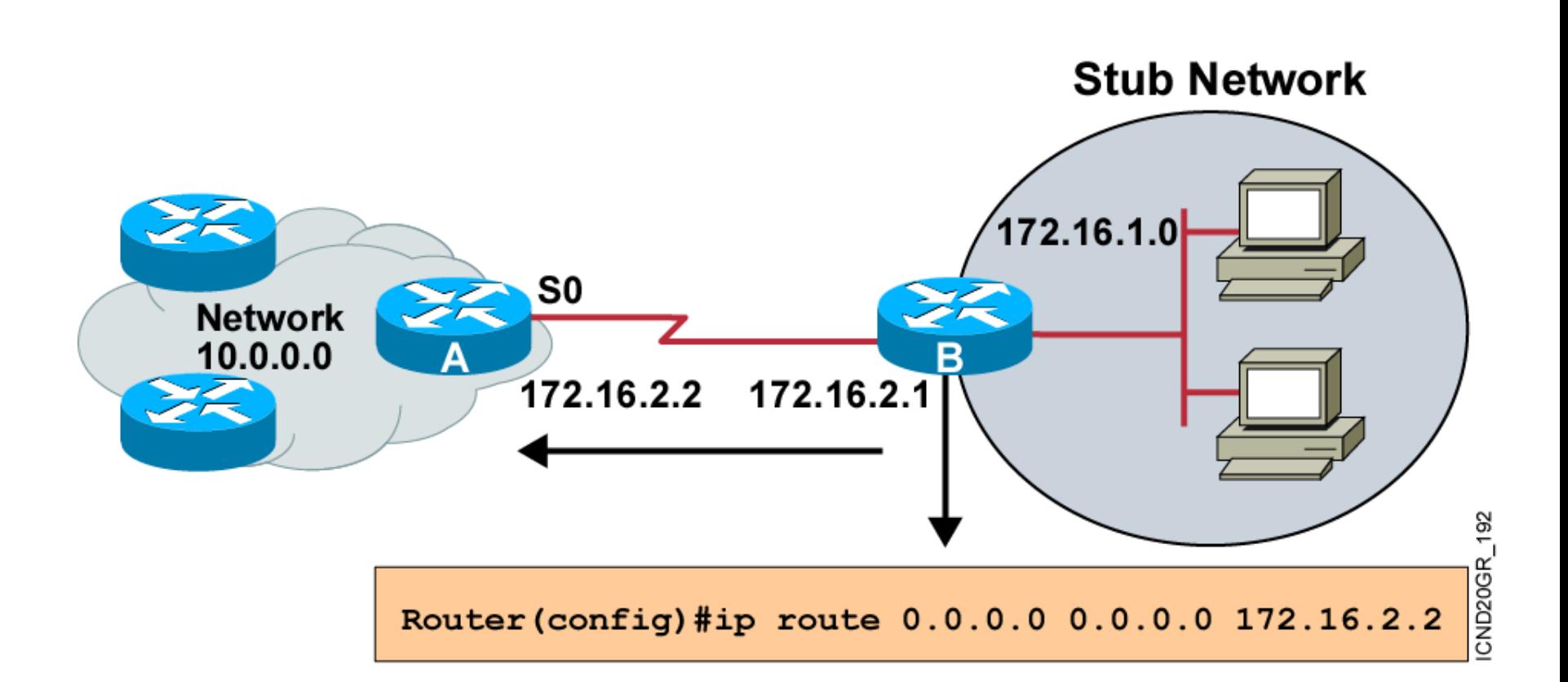

• **This route allows the stub network to reach all known networks beyond router A.**

### **Verifying the Static Route Configuration**

```
router#show ip route
Codes: C - connected, S - static, I - IGRP, R - RIP, M - mobile, B - BGP
       D - EIGRP, EX - EIGRP external, O - OSPF, IA - OSPF inter area
       E1 - OSPF external type 1, E2 - OSPF external type 2, E - EGP
        i - IS-IS, L1 - IS-IS level-1, L2 - IS-IS level-2, * - candidate default
       U - per-user static route
Gateway of last resort is 0.0.0.0 to network 0.0.0.0
     10.0.0.0/8 is subnetted, 1 subnets
C 10.1.1.0 is directly connected, Serial0
S* 0.0.0.0/0 is directly connected, Serial0
```
اااك

# Thanks !!